#### **BAB IV**

#### **IMPLEMENTASI DAN EVALUASI SISTEM**

#### **4.1 Kebutuhan Sistem**

Tahap ini merupakan pembuatan perangkat lunak yang disesuaikan dengan rancangan atau desain sistem yang telah dibuat. Aplikasi yang dibuat akan diterapkan berdasarkan kebutuhan. Selain itu aplikasi ini akan dibuat sedemikian rupa sehingga dapat memudahkan pengguna untuk menggunakan aplikasi sistem informasi penjualan pada UD. Busana Ayu Indah.

Sebelum menjalankan aplikasi ini, ada hal yang harus diperhatikan yaitu kebutuhan sistem. Sesuai dengan kebutuhan untuk merancang sistem informasi penjualan diperlukan *software* dan *hardware* untuk *server*, begitu pula *software* dan *hardware* untuk *client*.

#### **4.1.1 Kebutuhan software dan hardware untuk server**

Kebutuhan minimum *software* dan *hardware server* yang diperlukan untuk menjalankan aplikasi ini adalah :  $\mathsf{S} \cup \mathsf{R} \mathsf{A} \mathsf{B} \mathsf{A} \mathsf{Y} \mathsf{A}$ 

- *a.* Sistem Operasi *Windows XP Professional Service Pack 3*
- *b. Microsoft .NET Framework 4*
- *c. Microsoft SQL Server 2008 Enterprise*
- d. Modem GSM
- *e. Dual Core 2.0 GHz*
- f. *RAM 2 GB*
- g. 1(satu) *Harddisk* 40 Gb
- h. 1(satu) *mouse*, modem dan *keyboard*

i. Monitor dengan resolusi 1024 x 768

#### **4.1.2 Kebutuhan** *Software* **dan** *Hardware* **untuk** *Client*

*Software* dan *hardware* yang dibutuhkan *client* agar aplikasi ini dapat berjalan dengan baik adalah:

a. Sistem Operasi *Windows XP Professional service pack 2*

- b. *Microsoft .NET Framework 4*
- c. *Intel Pentium IV 1.6 GHz*
- d. RAM 1 GB

e. Monitor dengan resolusi 1024 x 768

#### **4.2 Implementasi**

Pada bagian implementasi sistem dijelaskan tentang fungsi-fungsi bagian aplikasi, cara penggunaan aplikasi, serta tampilan dan fungsi *control* aplikasi, untuk memastikan bahwa sistem telah dibuat sesuai dengan kebutuhan atau tujuan yang diharapkan.

#### **4.2.1** *Form Login*

### Proses ini bertujuan untuk mengetahui keberhasilan proses pengisian data yang dapat dilakukan melalui aplikasi seperti terlihat pada Tabel 4.1. Proses *login* dilakukan dengan cara mengisi *username* dan *password. Test case login* yang digunakan terlihat pada Tabel 4.2.

SURABAYA

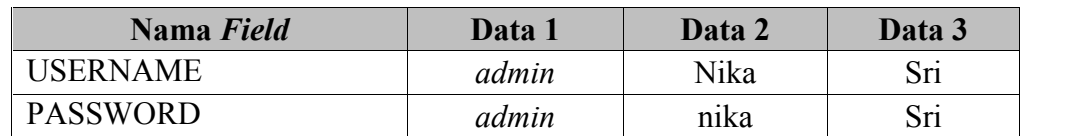

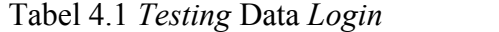

Untuk *test case login* dapat terlihat pada Tabel 4.2.

| <b>Test</b><br>case<br>ID | Tujuan                                                             | <b>Input</b>                                                 | Output yang<br>diharapkan                                                                     | <b>Output</b><br><b>Sistem</b>                                                     |
|---------------------------|--------------------------------------------------------------------|--------------------------------------------------------------|-----------------------------------------------------------------------------------------------|------------------------------------------------------------------------------------|
| 1                         | Deskripsi<br>username,<br><i>password</i> yang<br>valid.           | Memasukkan<br>data 1 dari Tabel<br>testing data<br>pengguna. | Form login<br>tertutup dan menu<br>sesuai dengan<br><i>username</i> muncul.                   | Sukses.<br>2. Login<br>berhasil.<br>3. Tampil<br>form utama.                       |
| $\overline{2}$            | Deskripsi<br>username<br>benar namun<br>password<br>salah.         | Memasukkan<br>data 2 dari Tabel<br>testing data<br>pengguna. | Form login<br>mengeluarkan<br>message box "Field<br>password salah".                          | 1. Sukses.<br>2. Login<br>tidak berhasil<br>3. Muncul<br>pesan yang<br>diharapkan  |
| 3                         | Username dan<br><i>password</i> yang<br>tidak ada<br>dalam sistem. | Memasukkan<br>data 3 dari Tabel<br>testing data<br>pengguna. | Form login<br>mengeluarkan<br>message box "Field<br>username tidak ada<br>dalam sistem".      | 1. Sukses.<br>2. Login<br>tidak berhasil<br>3. Muncul<br>pesan yang<br>diharapkan. |
| $\overline{4}$            | Deskripsi<br>username,<br>password yang<br>kosong.                 | Tidak ada.                                                   | Form login<br>mengeluarkan<br>message box "Field<br>Username dan<br>Password harus<br>diisi". | 1. Sukses.<br>2. Login<br>tidak berhasil<br>3. Muncul<br>pesan yang<br>diharapkan. |

Tabel 4.2 *Test Case* Data *Login*

Pada saat program dijalankan, tampilan menu *login* akan muncul pada saat menekan tombol "*OK".* Tampilan menu ini digunakan untuk mengisi *username* dan *password* bagi pengguna agar dapat masuk ke tampilan menu utama. Tampilan menu *login* ditunjukkan pada Gambar 4.1.

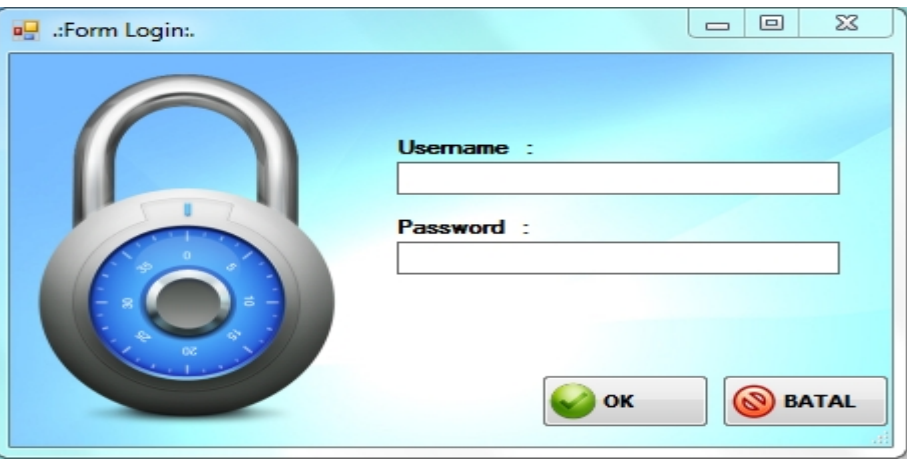

Gambar 4.1 Tampilan Menu *Login* Menu

Tampilan menu *login* digunakan untuk autentikasi dan autorisasi pengguna agar dapat menggunakan sistem sesuai fungsinya masing-masing. Pada menu *login*, dengan mengisi *username* dan *password* maka sistem akan mengatur hak akses sesuai dengan username yang dimasukkan. Tampilan menu *login* muncul pada saat dipilih tombol OK. Dalam aplikasi ini hak akses dapat dibuat dan ditentukan<br>secara dinamis oleh *administrator*.<br>Dalam pembuatan hak akses *administrator* akan menentukan menu-menu secara dinamis oleh *administrator*. dapat menggunakan sistem sesuai fungsinya masing-masing. Pada menu<br>dengan mengisi *username* dan *password* maka sistem akan mengatur hak<br>sesuai dengan username yang dimasukkan. Tampilan menu *login* muncul

Dalam pembuatan hak akses *administrator* akan menentukan menu-menu mana saja yang bisa diakses. Berdasarkan fitur-fitur aplikasi yang menangani proses dari beberapa bagian, hak akses dapat dibedakan menjadi administrator, karyawan penjahit, karyawan penjualan, dan manajer. Berdasarkan uji coba No. 1 pada Tabel 4.2, ditunjukkan pada Gambar 4.2 yang menjelaskan *user* masuk ke halaman *administrator*. saat dipilih tombol OK. Dalam aplikasi ini hak akses dapat dibuat dan ditentuk<br>secara dinamis oleh *administrator*.<br>Dalam pembuatan hak akses *administrator* akan menentukan menu-me<br>mana saja yang bisa diakses. Berdasarkan

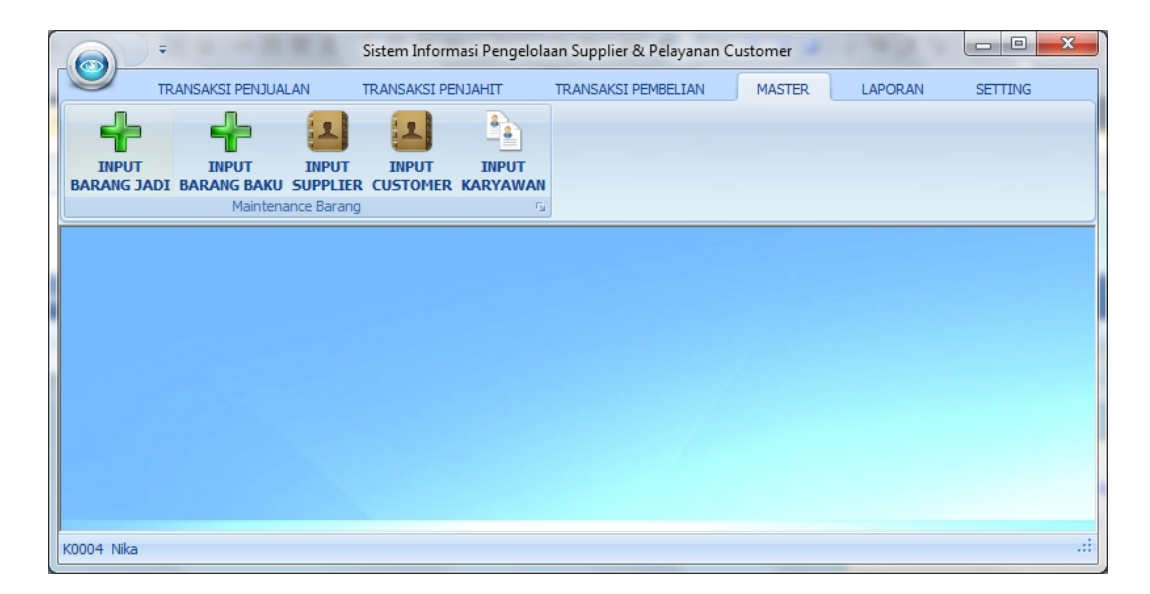

Gambar 4.2 Tampilan Menu Utama

Pada menu utama *admin* ini berisikan halaman menu pengguna yang di peruntukkan bagi pengguna yang bersangkutan, data *master* untuk *maintenance* semua data *master* dan *administrator* untuk *maintenance semua data <i>master* dan *administrator* untuk *maintenance user* yang terdapat di dalam sistem.

Hak akses karyawan penjahit menampilkan tab menu transaksi penjahit. Pada menu karyawan penjahit, di dalam tab menu transaksi penjahit terdapat sub menu *list* order dan menu *update* order. Pada hak akses ini bertujuan untuk memilih order untuk dikerjakan dan melakukan *update* status order jika order yang dikerjakan sudah selesai. Tampilan menu hak akses karyawan penjahit<br>ditunjukkan pada Gambar 4.3. ditunjukkan pada Gambar 4.3. terdapat di dalam sistem.<br>Hak akses karyawan penjahit menampilkan tab menu transaksi penjahit.<br>a menu karyawan penjahit, di dalam tab menu transaksi penjahit terdapat<br>menu *list* order dan menu *update* order. Pada hak aks

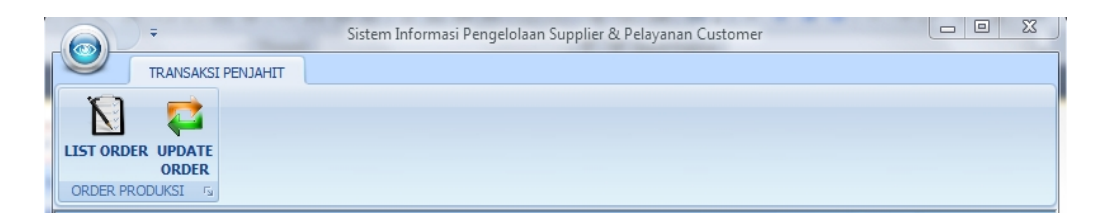

Gambar 4.3 Tampilan Menu Karyawan Penjahit

Hak akses karyawan penjualan menampilkan tab menu transaksi penjualan dan tab menu *master*. Pada tab menu transaksi penjualan terdapat sub menu Hak akses karyawan penjualan menampilkan tab menu transaksi penjualan dan<br>tab menu *master*. Pada tab menu transaksi penjualan terdapat sub menu<br>transaksi kasir dan sub menu pesanan. Sedangkan tab menu *master* terdapat sub menu *input customer*. Pada hak akses ini bertujuan untuk melakukan semua proses penjualan dan penerimaan order oleh *customer* termasuk pendaftaran *customer* sebelum melakukan pemesanan. Tampilan menu hak akses karyawan penjualan ditunjukkan pada gambar 4.4.

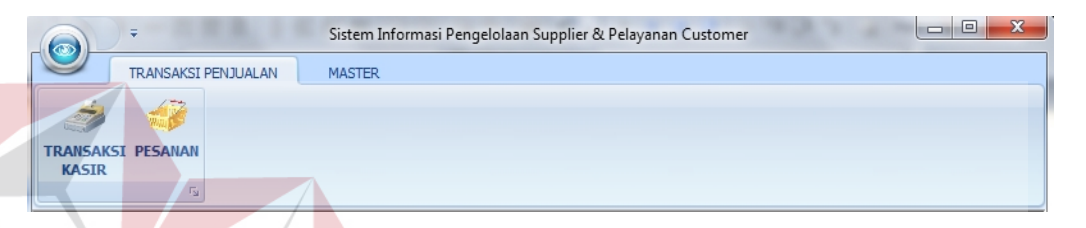

Gambar 4.4 Tampilan Menu Karyawan Penjualan

Terakhir adalah hak akses manajer yang bertujuan sarana untuk pemilik melihat laporan dari sistem, selain itu pada hak akses manajer ini berguna untuk memberikan kebijakan berupa data *supplier* yang dipilih dalam proses *purchase* order, serta melakukan proses pembayaran. Hak akses manajer menampilkan tab menu transaksi pembelian, tab menu *master*, dan tab menu *master*laporan. Pada tab menu transaksi laporan terdapat sub menu cetak laporan transaksi, sub menu laporan rangking, sub menu laporan penjualan, sub menu laporan pendapatan, sub menu laporan stok, sub menu laporan *customer* dan sub menu laporan karyawan. Pada tab menu *master* terdapat sub menu *input* karyawan. Tampilan menu hak akses manajer ditunjukkan pada gambar 4.5. sebelum melakukan pemesanan. Tampilan menu hak<br>akses karyawan penjualan ditunjukkan pada gambar 4.4.<br> **Satemberikan bergunan Supplier & Pelayanan Curione**<br> **Electronic Pelayana Pelaya and Supplier Supplier & Pelayanan Curi** laporan. Pada tab menu transaksi laporan terdapat sub menu cetak la<br>transaksi, sub menu laporan rangking, sub menu laporan penjualan, sub<br>laporan pendapatan, sub menu laporan stok, sub menu laporan *custome* khir adalah hak akses manajer y<br>hat laporan dari sistem, selain itu<br>k memberikan kebijakan berupa da<br>*hase* order, serta melakukan pros<br>ampilkan tab menu transaksi pemberan.<br>Pada tab menu transaksi lapo<br>saksi, sub menu lap

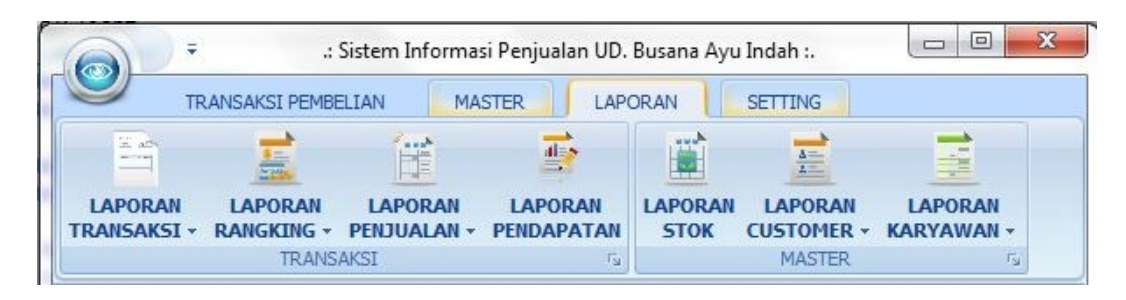

Gambar 4.5 Tampilan Menu Manajer

#### **4.2.2** *Form Input Customer*

Proses ini bertujuan untuk mengetahui keberhasilan dari proses mengisi data dan perubahan data *customer. Customer* yang sudah terdaftar untuk selanjutnya bisa melakukan proses order pembuatan kebaya, pembuatan wastra dan jasa servis. Untuk melihat keberhasilan dalam melakukan *input* data *customer* dapat dilihat pada Tabel 4.3 dan untuk *test case* dapat dilihat pada Tabel 4.4.

| <b>Nama Obyek</b>           | Data 1                     | Data 2                                  | Data 3                        |
|-----------------------------|----------------------------|-----------------------------------------|-------------------------------|
| Nama Customer               | <b>Budi</b>                |                                         | Rina                          |
| Nomor Handphone Customer    | 0819802445                 | 0872360236<br>$\mathfrak b$             | 089UGUI                       |
| No Kartu Identitas Customer | 51030221078<br>60001       | 5103021403<br>890003                    | 5103052506<br>920002          |
| Alamat Customer             | Jl. Kebo Iwa<br>GG1 No. 14 | Jl. Achmad<br>Yani Perum<br>Tosari No.3 | Jl. Gunung<br>Agung No.<br>32 |

Tabel 4.3 Data *Testing Customer*

Tabel 4.4 *Test Case Input Customer*

| <b>Test</b><br>case<br>ID | Tujuan                                                     | <b>Input</b>                                                        | Output yang<br>diharapkan                                                       | <b>Output Sistem</b>                          |
|---------------------------|------------------------------------------------------------|---------------------------------------------------------------------|---------------------------------------------------------------------------------|-----------------------------------------------|
|                           | Tambah<br>data baru ke<br>Tabel<br>customer<br>dengan data | Memasukkan<br>data 1 dari<br>Tabel <i>testing</i><br>data customer. | Form<br>mengeluarkan<br>pesan "Data Telah<br>Tersimpan.", dan<br>data bertambah | 1. Sukses<br>2. Tampil<br>message box<br>yang |

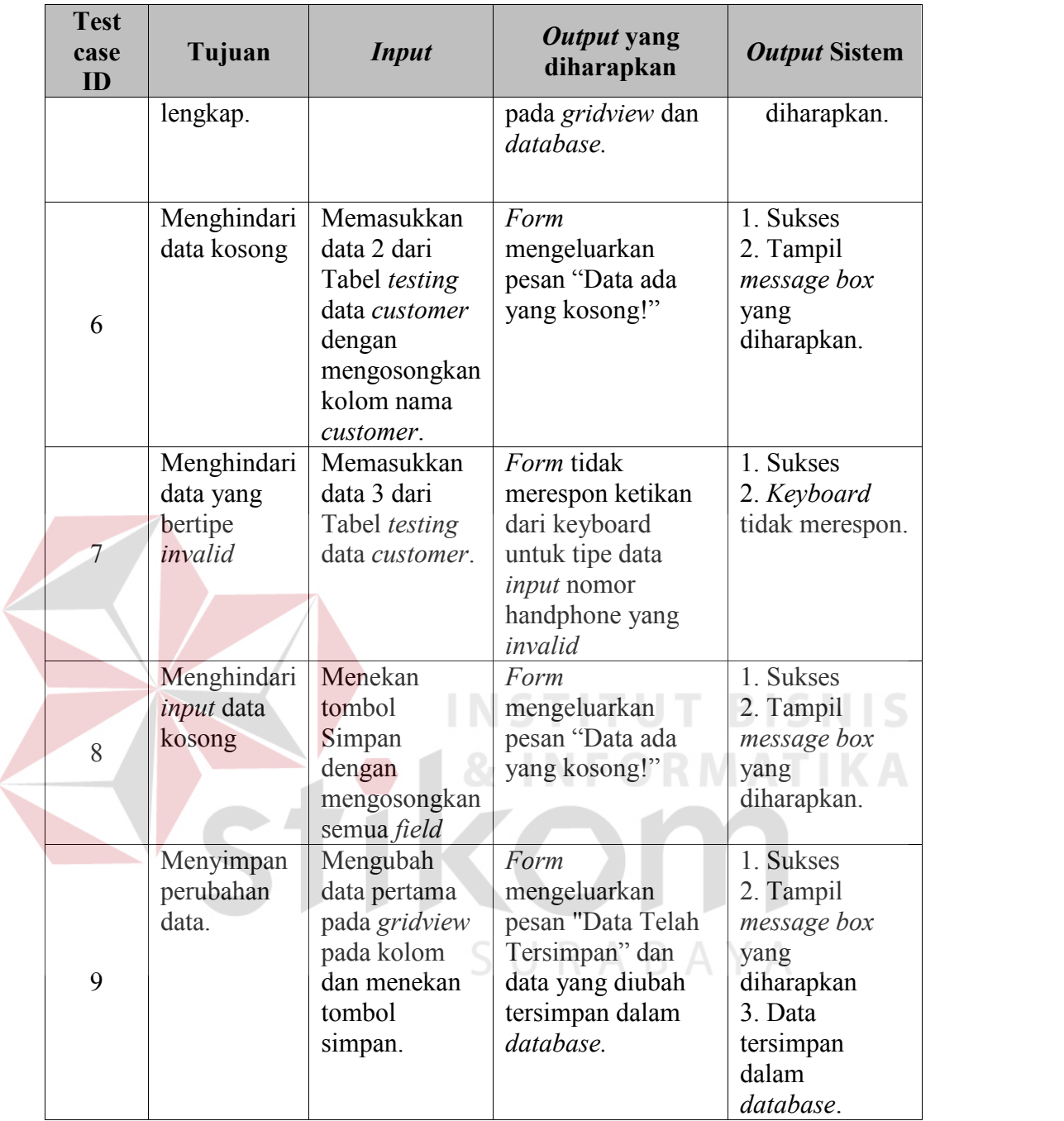

| <u>aW</u> | Daftar Customer    |                                                      |                       |                       |         |                         | $\Box$ le<br>$\ x\ $          |   |
|-----------|--------------------|------------------------------------------------------|-----------------------|-----------------------|---------|-------------------------|-------------------------------|---|
|           |                    | TARIK KESINI UNTUK MENSORTIR DATA YANG INGIN DI URUT |                       |                       |         |                         |                               | ▲ |
|           | <b>ID</b> Customer | <b>Tanggal Masuk</b>                                 | Nama                  | Alamat                | Telepon |                         | Nomor Identitas               | Ξ |
| ą.        |                    |                                                      |                       |                       |         |                         |                               |   |
|           | 0001Luh15812       | 15/08/2012                                           | Luh Sari Kuning Taluh | Jl Jayagiri No 26     |         | 082987287               | 35434657457                   |   |
|           | 0002Ant15812       | 15/08/2012                                           | Antonio Bandar        | Jl Teuku Umar No 34   |         | 08979899878             | 3452345234                    |   |
|           | 0003Ind15812       | 15/08/2012                                           | <b>Indah Sariati</b>  | Jl Pandugo Praja No 6 |         | 08976276563             | 982638757265623               |   |
|           | 0004Sur 15812      | 15/08/2012                                           | Surinadi Adnyani      | Jl Rungkut Asri No 45 |         | 0897623576              | 8716287617                    |   |
|           | 0005Bud15812       | 12/11/2012                                           | Udin Handuk           | Jl Imam Bonjol Blok 8 |         | 081765363               | 987328767832                  |   |
|           | 0006Cyn15812       | 15/08/2012                                           | Cyntiara Alona Toge   | J Yo Ssudarso Blok L  |         | 08786542652             | 8763767283                    | ٠ |
|           |                    |                                                      |                       |                       |         |                         |                               |   |
|           |                    | 0020121112                                           |                       |                       |         |                         |                               |   |
|           | <b>ID Customer</b> |                                                      |                       | No Kartu Identitas :  |         | 510302210786000         |                               |   |
|           | <b>Nama</b>        | Budi                                                 |                       | Alamat:               |         | Jl. Kebo Iwa Gg1 No. 14 |                               |   |
|           | Telepon:           | 0819802445                                           |                       |                       |         |                         |                               |   |
|           |                    |                                                      |                       |                       |         |                         |                               |   |
|           |                    |                                                      |                       |                       |         |                         |                               |   |
|           |                    |                                                      |                       |                       |         |                         |                               |   |
|           |                    |                                                      |                       |                       | SIMPAN  |                         | <b>KELUAR</b><br><b>BATAL</b> |   |
|           |                    |                                                      |                       |                       |         |                         |                               |   |

Gambar 4.6 Tampilan *Form Input Customer Customer*

Gambar 4.6 merupakan *form input customer* yang digunakan untuk menyimpan data *customer* dengan menekan tombol simpan maka akan muncul pesan bahwa data sudah tersimpan seperti ditunjukkan pada gambar 4.7, untuk membalikkan data ke dalam posisi saat *form* pertama kali dijalankan dengan menekan tombol batal. Untuk mengubah data dapat dilakukan dengan cara memilih data yang sudah disimpan sebelumnya pada *gridview* maka kolom *input customer* akan terisi sesuai dengan data yang di masukkan sebelumnya, apabila akan menyimpan sesuai dengan data yang di masukkan sebelumnya, apabila akan menyimpan<br>perubahan dilakukan dengan menekan tombol ubah pada *form input customer*. Gambar 4.6 merupakan *form input customer* yang<br>data *customer* dengan menekan tombol simpan ma<br>data sudah tersimpan seperti ditunjukkan pada gan<br>data ke dalam posisi saat *form* pertama kali dijalar

| 03Ind 15812        | 15/08/2012 | Indah Sariati    |                       | Jl Pandugo Praja No 6 |            | 08976276563  | 982638757265623 |
|--------------------|------------|------------------|-----------------------|-----------------------|------------|--------------|-----------------|
| 04Sur 15812        | 15/08/2012 | Surinadi Adnyani |                       | Jl Rungkut Asri No 45 |            | 0897623576   | 8716287617      |
| 05Bud 15812        | 15/08/2012 | Bud              |                       | $\mathbf{x}$          | Slok 8     | 081765363    | 987328767832    |
| 06Cyn15812         | 15/08/2012 | Cy               | Perhatian!            |                       | $Block$ L  | 08786542652  | 8763767283      |
| 07Dia 15812        | 15/08/2012 | Dia              |                       |                       |            | 0817676363   | 87364737382     |
| 08Fan15812         | 15/08/2012 | Far              | Data telah tersimpan! |                       | lag M      | 0361653626   | 54735476347643  |
| 09Ger 15812        | 15/08/2012 | Ge               |                       |                       | ng Tr      | 082767633    | 74573634        |
| 10Had 15812        | 15/08/2012 | Har              |                       |                       | lo 67      | 031765376    | 876237267373    |
| 11Ind 15812        | 15/08/2012 | Ind              |                       | OK                    | $n$ No $8$ | 086752635465 | 765736457634    |
| 12Avu15812         | 15/08/2012 | Ayt              |                       |                       | bkan       | 083276536    | 6257352763      |
|                    |            |                  |                       |                       |            |              |                 |
|                    |            |                  |                       |                       |            |              |                 |
| <b>ID Customer</b> | 0020121112 |                  |                       |                       |            |              |                 |
|                    |            |                  |                       | No Kartu Identitas:   |            |              |                 |
| Nama:              |            |                  |                       |                       | Alamat ·   |              |                 |

Gambar 4.7 Tampilan Pesan Sukses Tambah Data *Customer* Gambar Tambah Data*Customer*

#### **4.2.3** *Form Input* **Barang Jadi 4.2.3** *FormInput*

Proses ini bertujuan untuk mengetahui keberhasilan dari proses *input* data dan perubahan data barang jadi*.* Untuk melihat keberhasilan dalam melakukan dan *input* data barang jadi dapat dilihat pada Tabel 4.5 dan untuk *test case* dapat dilihat pada Tabel 4.6.

| dilihat pada Tabel 4.6.       |                            |                                              | 3 INFORMATIK.  |                 |
|-------------------------------|----------------------------|----------------------------------------------|----------------|-----------------|
| <b>Nama Obyek</b>             | Data 1                     | Tabel 4.5 Data Testing Barang Jadi<br>Data 2 | Data 3         | Data 4          |
| Jenis Barang                  | Celana                     | Baju Bayi                                    | Baju Kemeja    | Baju<br>Seragam |
| Nama Barang                   | Celana Peter<br>Says Denim | Cuddle Baby<br>set                           | Polo           | Sari Nadi       |
| Jumlah Barang                 | 5                          |                                              | O              | 12              |
| Harga Barang                  | 90000                      | 45000                                        | 75000          | 35000           |
| <b>Stok Minimal</b><br>Barang | 1                          | $\overline{0}$                               | $\overline{2}$ | $\theta$        |
| Harga Jual<br>Barang          | 105000                     | 55000                                        | 84000          | 30000           |

Tabel 4.5 Data *Testing* Barang Jadi

| <b>Test</b><br>case<br>ID | Tujuan                                                                         | <b>Input</b>                                                                                                    | Output yang<br>diharapkan                                                                                            | <b>Output Sistem</b>                                                                                      |
|---------------------------|--------------------------------------------------------------------------------|----------------------------------------------------------------------------------------------------|----------------------------------------------------------------------------------------------------|----------------------------------------------------------------------------------------------------|
| 10                        | Tambah<br>data baru ke<br>Tabel<br>barang jadi<br>dengan data<br>lengkap.      | Memasukkan<br>data 1 dari Tabel<br>testing data<br>barang jadi.                                                    | Form<br>mengeluarkan<br>pesan "Data<br>Telah<br>Tersimpan.", dan<br>data bertambah<br>pada gridview<br>dan database. | 1. Sukses<br>2. Tampil<br>message box<br>yang<br>diharapkan.                                              |
| 11                        | Menghindari<br>data kosong                                                     | Memasukkan<br>data 2 dari Tabel<br>testing data<br>supplier dengan<br>mengosongkan<br>kolom jumlah<br>barang jadi. | Form<br>mengeluarkan<br>pesan "Data ada<br>yang kosong!"                                                             | 1. Sukses<br>2. Tampil<br>message box<br>yang<br>diharapkan.                                              |
| 12                        | Menghindari<br>data yang<br>bertipe<br>invalid                                 | Memasukkan<br>data 3 dari Tabel<br>testing data<br>barang jadi.                                                    | Form tidak<br>merespon ketikan<br>dari keyboard<br>untuk tipe data<br>input jumlah<br>barang jadi yang<br>invalid    | 1. Sukses<br>2. Keyboard<br>tidak merespon.                                                               |
| 13                        | Menghindari<br>data harga<br>barang<br>pokok lebih<br>kecil dari<br>harga jual | Memasukkan<br>data 4 dari Tabel<br>testing data<br>barang jadi.                                                    | Form<br>mengeluarkan<br>pesan "Harga jual<br>lebih kecil dari<br>harga pokok!"                                       | 1. Sukses<br>2. Tampil<br>message box<br>yang<br>diharapkan.                                              |
| 14                        | Menghindari<br>input data<br>kosong                                            | Menekan tombol<br>Simpan dengan<br>mengosongkan<br>semua field                                                     | Form<br>mengeluarkan<br>pesan "Data ada<br>yang kosong!"                                                             | 1. Sukses<br>2. Tampil<br>message box<br>yang<br>diharapkan.                                              |
| 15                        | Menyimpan<br>perubahan<br>data.                                                | Mengubah data<br>pertama pada<br>gridview pada<br>kolom dan<br>menekan tombol<br>simpan.                           | Form<br>mengeluarkan<br>pesan "Data<br>Telah<br>Tersimpan" dan<br>data yang diubah<br>tersimpan dalam<br>database.   | 1. Sukses<br>2. Tampil<br>message box<br>yang<br>diharapkan<br>3. Data<br>tersimpan<br>dalam<br>database. |

Tabel 4.6 *Test Case Input* Barang Jadi

| <b>TD BARANG</b>      | <b>TANGGAI MASUK</b>                       | <b>NAMA BARANG</b>       | <b>JUMI AH BARA</b>        | <b>HARGA SATUAN</b> | <b>STOK MINIMAL</b> | <b>HARGA JUAL</b> |
|-----------------------|--------------------------------------------|--------------------------|----------------------------|---------------------|---------------------|-------------------|
|                       |                                            |                          |                            |                     |                     |                   |
| 0011CJ272012          | 27/04/2012                                 | Peter Says Denim Short   | 5                          | 50000               | $\circ$             | 60000             |
| 0012BK272012          | 27/04/2012                                 | Sadako Atas Bawah        | 8                          | 90000               | $\mathbf{1}$        | 120000            |
| 0013KS272012          | 27/04/2012                                 | Sarung Arabian           | 10                         | 35000               | $\circ$             | 55000             |
| 0014PD272012          | 20/06/2012                                 | Monalisa 34B             | 5                          | 60000               | $\overline{0}$      | 75000             |
| 0015PD272012          | 20/06/2012                                 | <b>Bra Adore</b>         | 8                          | 45000               | $\circ$             | 50000             |
| 0016HD272012          | 02/07/2012                                 | <b>Hot Denim</b>         | 13                         | 90000               | $\circ$             | 100000            |
|                       |                                            |                          |                            |                     |                     |                   |
| 0017PD792012          | 03/01/2012                                 | Calvin Klein X L         | $\mathbf{1}$               | 30000               | $\mathbf{1}$        |                   |
| <b>Tanggal Masuk:</b> | ID Barang:<br>0018CJ12112012<br>03/01/2012 |                          | Jumlah :<br>Harga Satuan : | 즉<br>5<br>90000     |                     | 40000             |
|                       | Jenis :<br>Celana Jeans                    | $\overline{\phantom{a}}$ |                            |                     |                     |                   |
|                       | Tambah jenis                               |                          | Stok MIN. :                | 수<br>1              |                     |                   |
| Nama Barang:          | Peter Says Denim                           |                          | Harga Jual:                | 105000              |                     |                   |

Gambar 4.8 Tampilan *Form Input* Barang Jadi

Gambar 4.8 merupakan *form input* barang yang digunakan untuk menyimpan data Gambar 4.8 merupakan *form input* barang yang digunakan untuk menyimpan data<br>barang jadi dengan menekan tombol simpan maka data tersimpan ke dalam *database* dan muncul data yang baru disimpan pada *gridview*, untuk membalikkan database dan muncul data yang baru disimpan pada *gridview*, untuk membalikkan<br>data ke dalam posisi saat *form* pertama kali dijalankan dengan menekan tombol batal. Untuk mengubah data dapat dilakukan dengan cara memilih data yang sudah disimpan sebelumnya pada *gridview* maka kolom pada *form input* barang sudah kolom pada*form*jadi akan terisi sesuai dengan data yang di pilih pada *gridview*, apabila akan jadi akan terisi sesuai dengan data yang di pilih pada *gridview*, apabila akan<br>menyimpan perubahan dilakukan dengan menekan tombol ubah pada *form input* barang. barang.

#### **4.2.4** *Form Input* **Barang Baku 4.2.4** *FormInput*

Proses ini bertujuan untuk mengetahui keberhasilan dari proses *input* data yang dilakukan melalui aplikasi. Proses manipulasi data barang baku adalah yang dilakukan melalui aplikasi. Proses manipulasi data barang baku adalah<br>proses penyimpanan data barang baku dan perubahannya. Data *testing* yang akan digunakan dalam uji coba ini dapat dilihat pada Tabel 4.7 dan *test case* pada Tabel

4.8.

| <b>Nama Obyek</b>                    | Data 1       | Data 2 | Data 3       | Data 4                 |
|--------------------------------------|--------------|--------|--------------|------------------------|
| Jenis Barang                         | Wastra       | Kebaya | Wastra       | Kebaya                 |
| Jenis Satuan                         | Meter        | Pieces | Meter        | Pieces                 |
| Nama Barang                          | Ider Purnama |        | Beludru Dewi | <b>Bordil</b><br>Payet |
| Jumlah Barang                        | 20           | 5      | 25           | 12                     |
| Harga Barang<br>Satuan               | 3000         | 55000  | 5000         | 45000                  |
| <b>Stok Minimal</b><br><b>Barang</b> | 5            |        | $\theta$     | $\boldsymbol{0}$       |
| Harga Jual<br>Barang                 | 4500         | 65000  | 55000        | 30000                  |

Tabel 4.7 Data *Testing* Barang Baku

## Tabel 4.8 *Test Case Input* Barang Baku

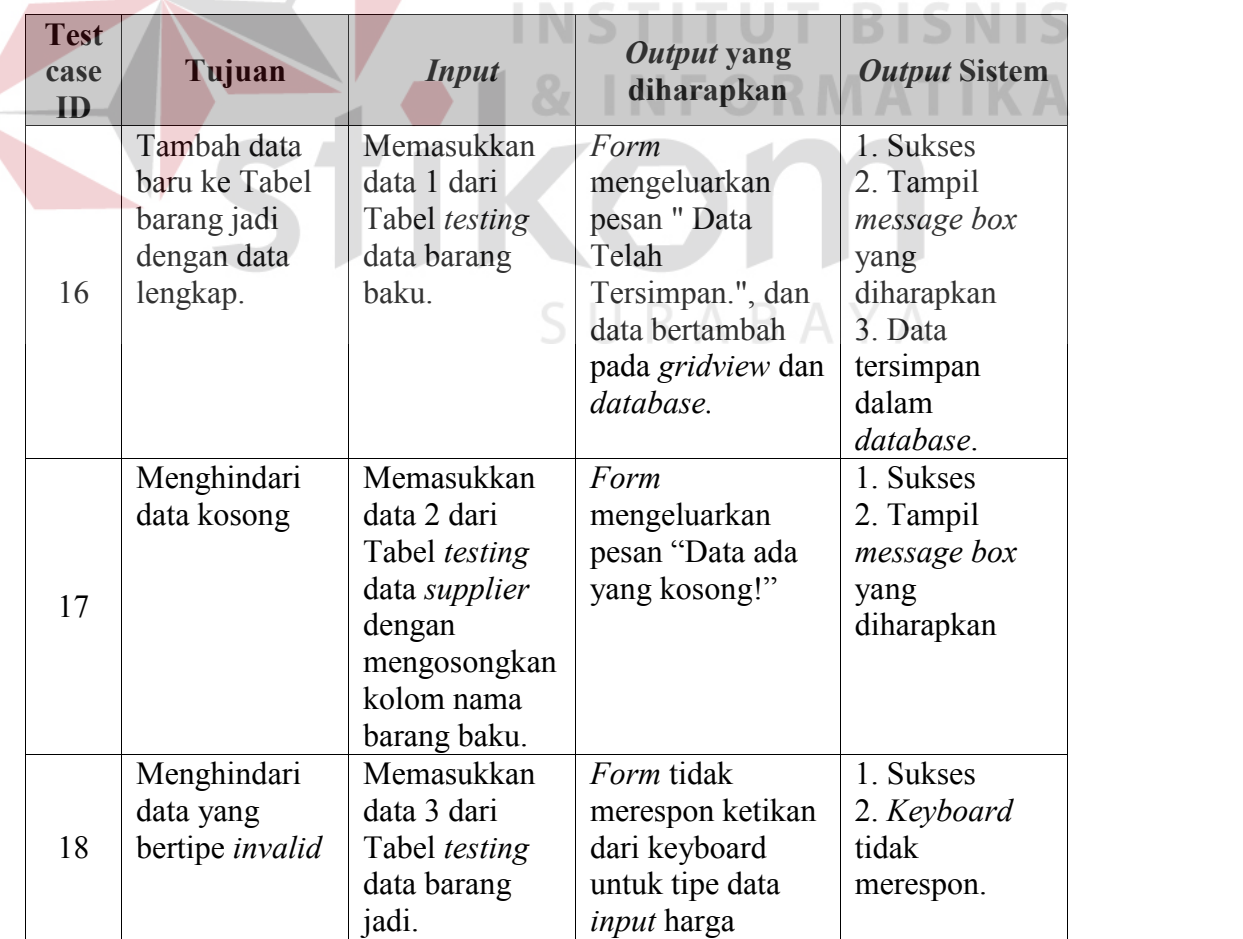

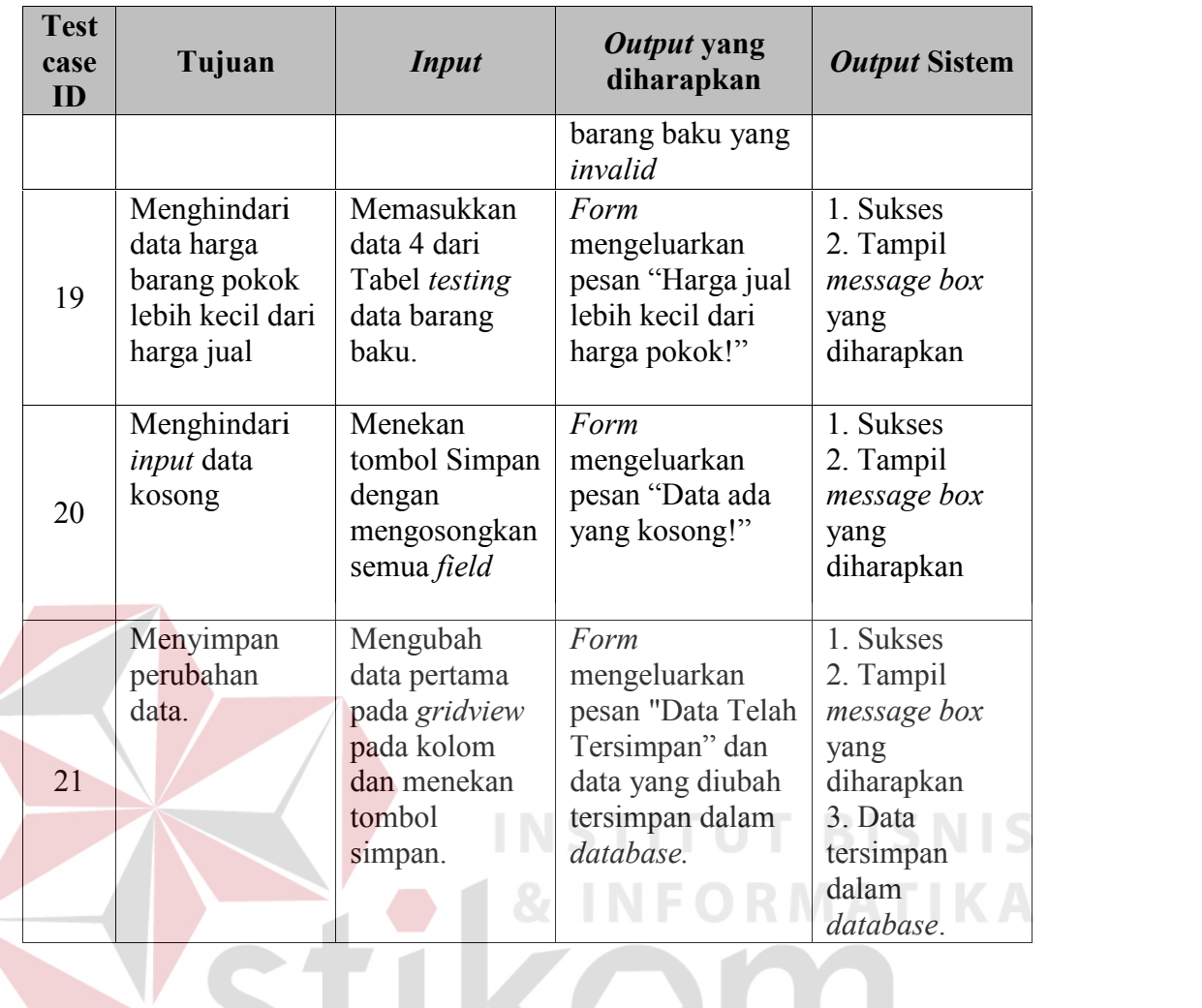

|                         | Tanggal M                       | Nama Bar                                          | Satuan Ba | Jumlah | Harga Pokok                   | Stok Minimal   | Harga Jual  | Total Harg | Total Harga |
|-------------------------|---------------------------------|---------------------------------------------------|-----------|--------|-------------------------------|----------------|-------------|------------|-------------|
| A                       |                                 |                                                   |           |        |                               |                |             |            |             |
| 0006KKe28712 28/07/2012 |                                 | <b>Bordil Emas</b>                                | Pieces    | 11     | 120000                        | $\mathbf{1}$   | 150000      | 720000     | 900000      |
| 0007KKe28712            | 28/07/2012                      | Brokat Jawa                                       | Pieces    | 5      | 90000                         | $\overline{2}$ | 100000      | 630000     | 700000      |
| 0008KWa28               | 28/07/2012                      | Kain Kasa Ku                                      | Meter     | 239    | 4000                          | 100            | 5000        | 80000      | 100000      |
| 0009KWa10               | 10/09/2012                      | Kain Singapur                                     | Meter     | 1107   | 4500                          | 0              | 5000        | 54000      | 60000       |
| 0010KWa41               | 04/10/2012                      | Kain Putih Sari                                   | Meter     | 832    | 3500                          | 100            | 4000        | 87500      | 100000      |
|                         | <b>Tanggal Masuk:</b><br>Jenis: | 12/11/2012<br>Kain Wastra                         | ۰         |        | Harga per Meter<br>Stok MIN.: | 3000<br>5      | 슬<br>$\div$ |            |             |
|                         | Jenis satuan:                   | Tambah jenis<br>Meter<br>$\overline{\phantom{a}}$ |           |        | Harga Jual:                   | 4500           |             |            |             |
|                         | Nama Barang:                    | <b>Ider Purnama</b>                               |           |        |                               |                |             |            |             |

Gambar 4.9 Tampilan *Form Input* Barang Baku

Gambar 4.9 merupakan *form input* barang yang digunakan untuk menyimpan data Gambar 4.9 merupakan *form input* barang yang digunakan untuk menyimpan data<br>barang baku dengan menekan tombol simpan maka data tersimpan ke dalam *database* dan muncul data yang baru disimpan pada *gridview*. Apabila dalam *database* dan muncul data yang baru disimpan pada *gridview*. Apabila dalam<br>menyimpan data barang baku dengan kondisi salah satu atau semua kolom kosong, maka akan muncul pesan yang ditunjukkan pada Gambar 4.10.

| <sup>a</sup> FormInputBarangBaku                                                     |                                |                                                                      |                                |                            |                       |                     |                 |                   |                       |  |
|--------------------------------------------------------------------------------------|--------------------------------|----------------------------------------------------------------------|--------------------------------|----------------------------|-----------------------|---------------------|-----------------|-------------------|-----------------------|--|
| Tarik Table yang ingin di sortir kesini berdasarkan tabel yang dipilih               |                                |                                                                      |                                |                            |                       |                     |                 |                   |                       |  |
| <b>ID Barang</b>                                                                     | Tanggal M                      | Nama Bar                                                             | Satuan Ba                      | Jumlah                     | Harga Pokok           | <b>Stok Minimal</b> | Harga Jual      | Total Harg        | Total Harga           |  |
|                                                                                      |                                |                                                                      |                                |                            |                       |                     |                 |                   |                       |  |
| 0001KKe26712 30/04/2012                                                              |                                | Kebaya Bordi                                                         | Pieces                         | 11                         | 45000                 | $\mathbf{1}$        | 55000           | 225000            | 275000                |  |
| 0001KKe27712 30/04/2012                                                              |                                | <b>Brokat Francis</b>                                                | Pieces                         | 17                         | 50000<br>$\mathbf{x}$ | $\mathbf{1}$        | 65000           | 500000            | 650000                |  |
| 0002KKe27712 27/07/2012                                                              |                                | Bordil Sablon                                                        | PERHATIAN!<br>Pieces<br>Pieces |                            |                       | $\mathbf{1}$<br>3   | 45000<br>150000 | 210000<br>1440000 | 270000<br>1800000     |  |
| 0003KKe27712 27/07/2012<br>0003KWa28 27/07/2012                                      |                                | Brokat Gianyar<br>Kain Beludru                                       | Meter                          |                            |                       | $\mathbf{1}$        | 5000            | 70000             | 100000                |  |
| 0004KWa27 27/07/2012                                                                 |                                | Tepian Manik                                                         | Meter                          | Data masih ada yang kosong |                       | $\mathbf{1}$        | 5500            | 80000             | 110000                |  |
|                                                                                      | Jenis satuan :<br>Nama Barang: | Tambah jenis<br>Pieces                                               |                                |                            | Harga Jual            |                     | SIMPAN          | <b>BATAL</b>      | $\circledcirc$ KELUAR |  |
| Gambar 4.10 Tampilan Pesan Peringatan Data Kosong pada Form Input Barang             | <b>Baku</b>                    |                                                                      |                                |                            |                       |                     | SURABAYA        |                   |                       |  |
| Untuk membalikkan data ke dalam posisi saat form pertama kali dijalankan             |                                |                                                                      |                                |                            |                       |                     |                 |                   |                       |  |
| dengan menekan tombol batal. Dalam <i>input</i> harga jual barang, harga jual barang |                                |                                                                      |                                |                            |                       |                     |                 |                   |                       |  |
| baku tidak boleh lebih kecil dari harga pokok sebenarnya, berdasarkan test case      |                                |                                                                      |                                |                            |                       |                     |                 |                   |                       |  |
|                                                                                      |                                | nomor 24 maka akan muncul pesan seperti dijelaskan pada Gambar 4.11. |                                |                            |                       |                     |                 |                   |                       |  |

Gambar 4.10 Tampilan Pesan Peringatan Data Kosong pada *Form Input* Barang Baku

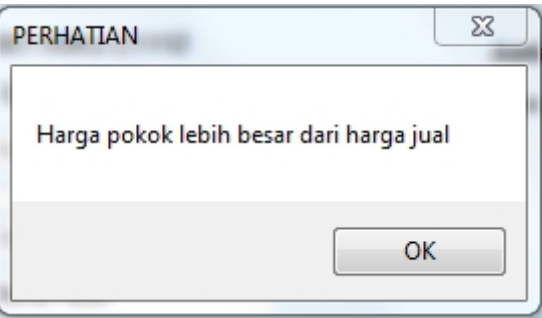

Gambar 4.11 Tampilan Pesan Peringatan Data Harga Jual *Invalid*

Gambar 4.11 Tampilan Pesan Peringatan Data Harga Jual *Invalid*<br>Untuk mengubah data dapat dilakukan dengan cara memilih data yang sudah disimpan sebelumnya pada *gridview* maka kolom pada *form input* barang baku disimpan disimpan sebelumnya pada *gridview* maka kolom pada *form input* barang b<br>akan terisi sesuai dengan data yang di pilih pada *gridview*, apabila a<br>menyimpan perubahan dilakukan dengan menekan tombol ubah pada *form in* akan terisi sesuai dengan data yang di pilih pada *gridview*, apabila akan menyimpan perubahan dilakukan dengan menekan tombol ubah pada *form input* barang. barang.**INSTITUT BISNIS** 

#### **4.2.5** *Form* **Transaksi Order Kebaya 4.2.5** *Form***Transaksi**

Proses ini bertujuan untuk mengetahui keberhasilan proses transaksi order kebaya yang dilakukan oleh sistem. Hasil uji coba sistem diuji dengan data *testing* yang dapat dilihat pada Tabel 4.9. Dengan proses uji coba pada Tabel 4.10. Transaksi order kebaya adalah proses melayani *customer* dalam memenuhi pesanan kebaya yang dilakukan oleh karyawan penjualan. Untuk melakukan order kebaya ini *customer* terlebih dahulu terdaftar ke dalam *database. customer*ke dalamProses ini bertujuan untuk mengetahui keberhasilan proses transaksi order kebaya<br>yang dilakukan oleh sistem. Hasil uji coba sistem diuji dengan data *testing* yang<br>dapat dilihat pada Tabel 4.9. Dengan proses uji coba pada

| <b>Nama Obyek</b> | Data 1       | Data 2       | Data 3      |
|-------------------|--------------|--------------|-------------|
| Nama Customer     | Diana Madona | Dian Surasni | Niluh Sekar |
| ID Kain           | 0009KKe27101 |              | 0011KKe27   |
|                   |              |              | 1012        |
| Tipe Umur         | Anak-anak    | Dewasa       | Anak-anak   |
| Model             | Biasa        | Kerah Kimono | Kerah Sunda |

Tabel 4.9 Data *Testing* Order Kebaya

| <b>Nama Obyek</b> | Data 1        | Data 2   | Data 3   |
|-------------------|---------------|----------|----------|
| Jkuran            |               | ΧL       |          |
| Keterangan        | Lengan Pendek | Pinggang | Pinggang |
|                   | Siku          | Terusan  | Rata     |
| Harga Ongkos      | 15000         | 20000    |          |

Tabel 4.10 *Test Case Input* Order Kebaya

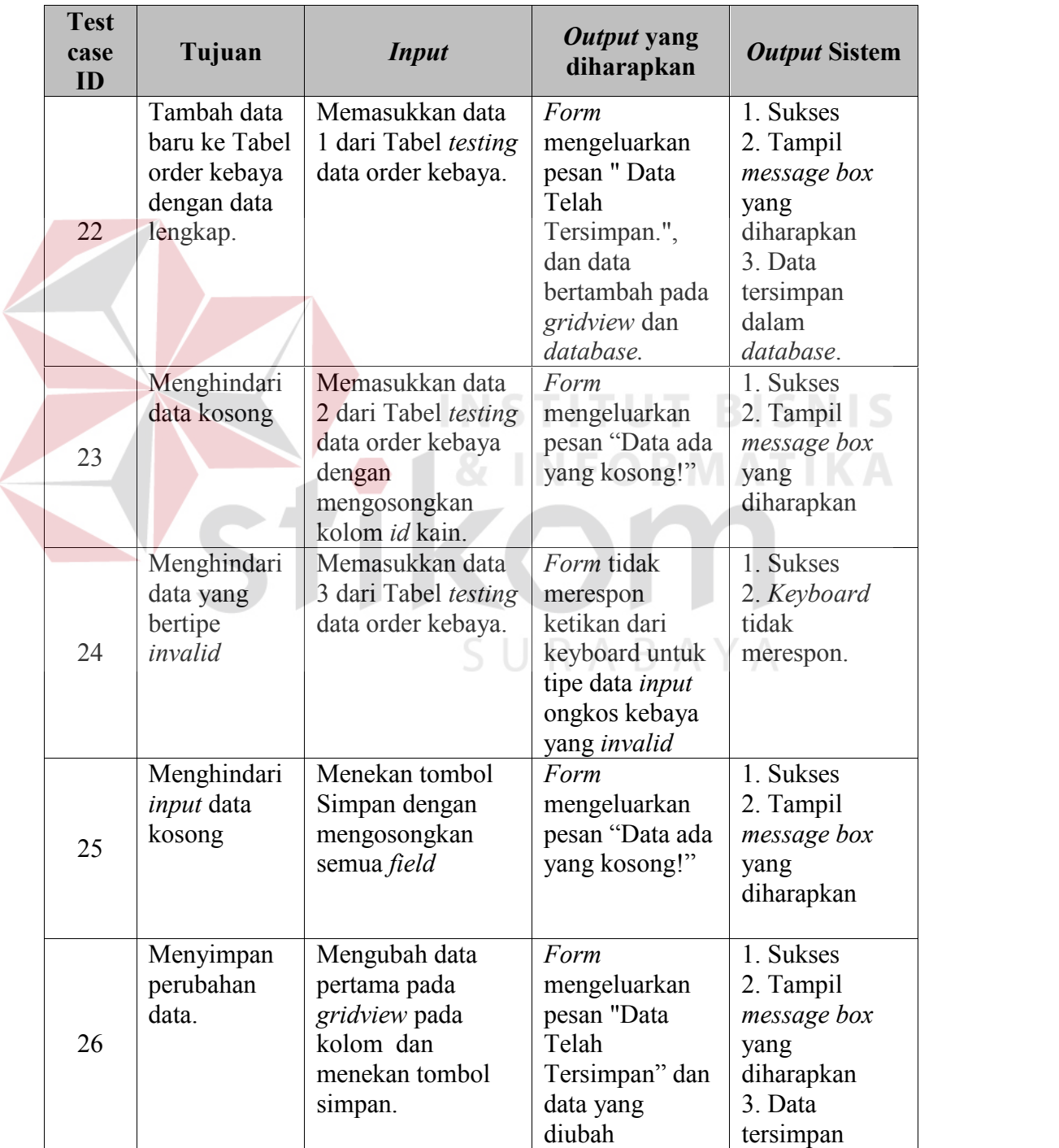

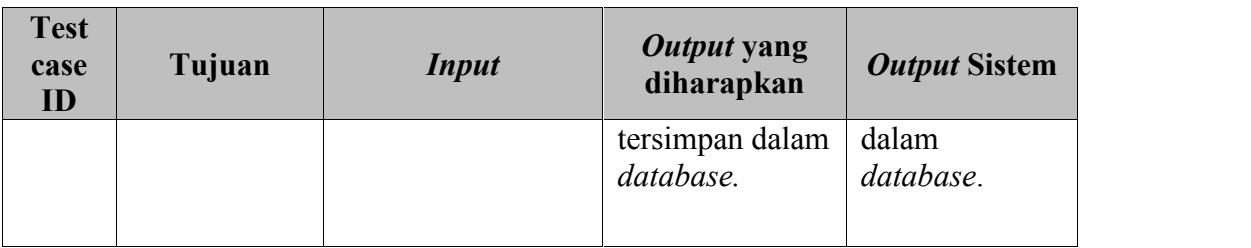

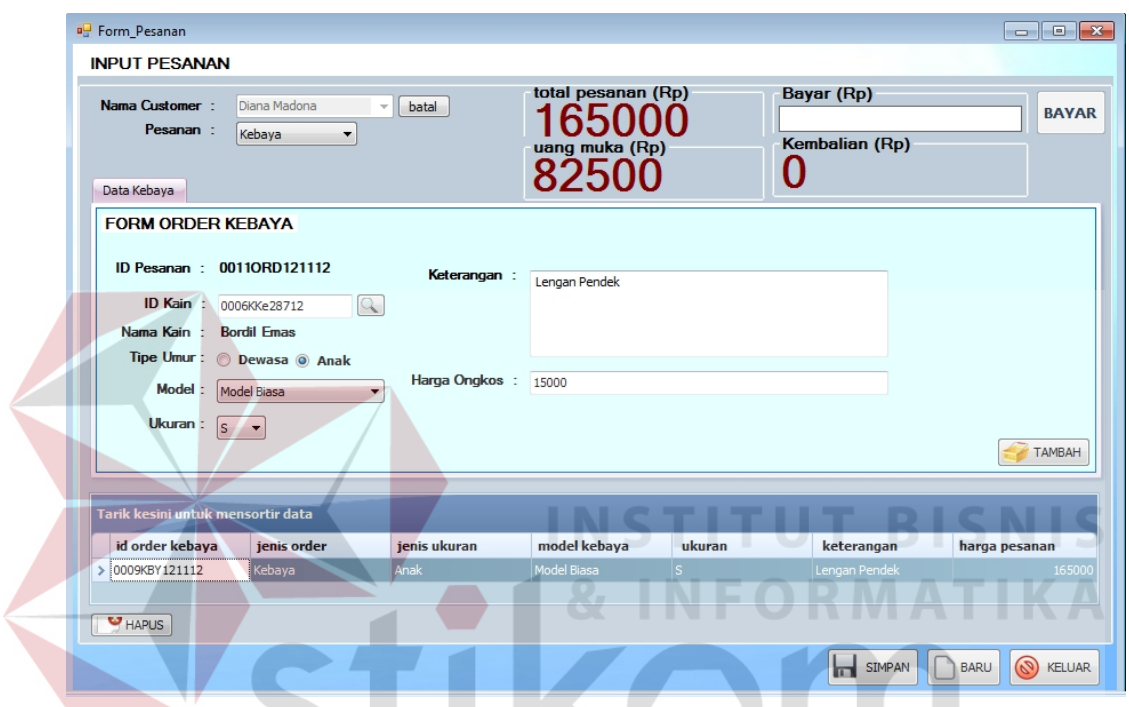

Gambar 4.12 Tampilan *Form Input* Pesanan Kebaya

Gambar 4.12 adalah tampilan *form input* pesanan kebaya dimana *customer* dapat memesan lebih dari satu pesanan kebaya. Untuk *input* detail spesifikasi order kebaya disediakan tombol tambah, bila menekan tombol tambah data untuk sementara disimpan daftar pesanan dan belum disimpan di database. Apabila semua pesanan telah dimasukkan, untuk menyimpan dengan menekan tombol simpan maka semua pesanan akan tersimpan ke dalam *database* dan status order otomatis menjadi menunggu untuk dikerjakan, untuk kemudian bisa dilakukan pembayaran. memesan lebih dari satu pesanan kebaya. Untuk *input* detail<br>kebaya disediakan tombol tambah, bila menekan tombol tar<br>sementara disimpan daftar pesanan dan belum disimpan di d<br>semua pesanan telah dimasukkan, untuk menyimpa memesan lebih dari satu pesanan kebaya. Untuk *input* detail spesifikasi order<br>kebaya disediakan tombol tambah, bila menekan tombol tambah data untuk<br>sementara disimpan daftar pesanan dan belum disimpan di database. Apabil

Uji coba No. 28 dan No.30 menjelaskan pada kolom dikosongkan dan akan mengeluarkan pesan yang diharapkan. Dengan ditunjukkan pada Gambar 4.13.

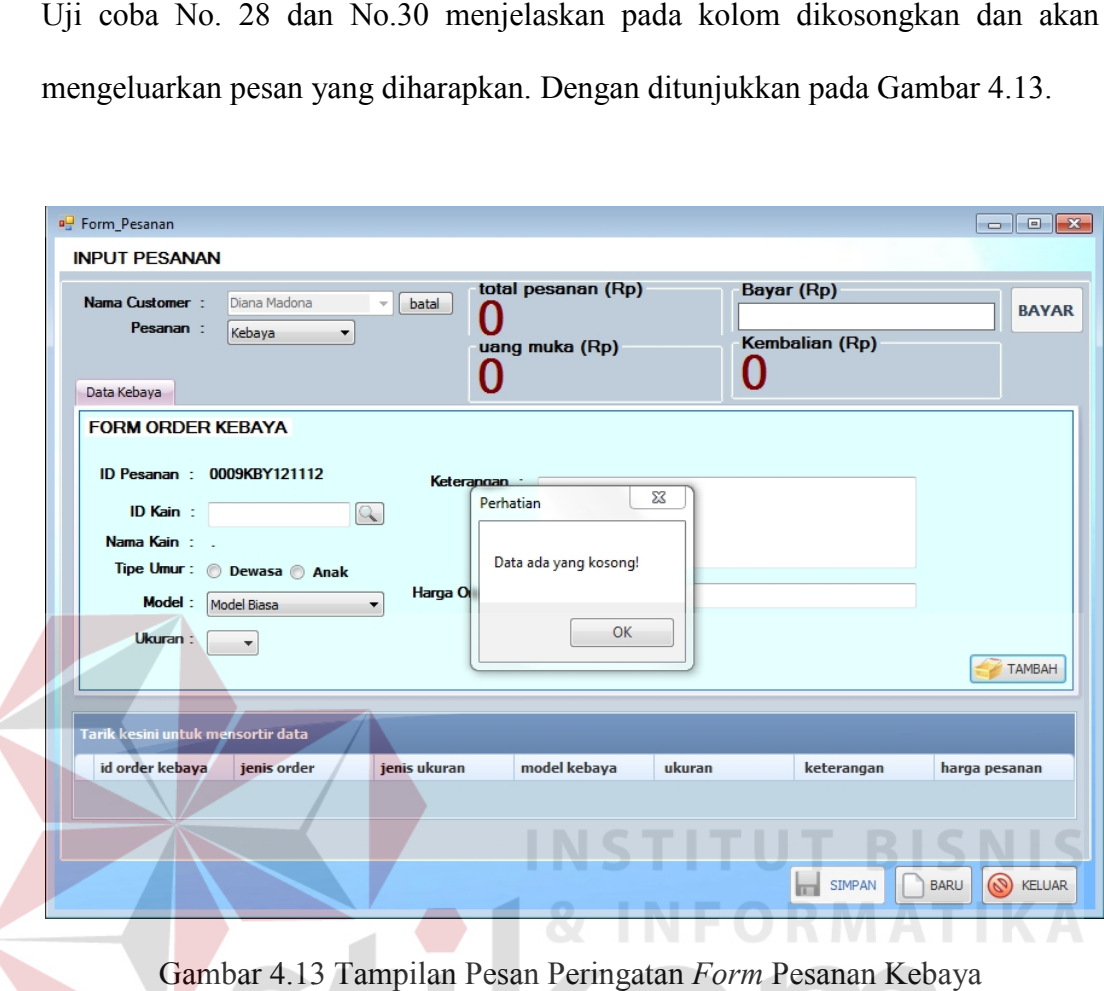

Gambar 4.13 Tampilan Pesan Peringatan *Form* Pesanan Kebaya

#### **4.2.6** *Form* **Transaksi Order Wastra** *Form***Transaksi**

Proses ini bertujuan untuk mengetahui keberhasilan proses transaksi order Proses ini bertujuan untuk mengetahui keberhasilan proses transaksi order<br>wastra yang dilakukan oleh sistem. Hasil uji coba sistem diuji dengan data *testing* yang dapat dilihat pada Tabel 4.11. Dengan proses uji coba pada Tabel 4.12. Transaksi order wastra adalah proses melayani *customer* dalam memenuhi pesanan wastra yang dilakukan oleh karyawan penjualan. Untuk melakukan order wastra ini *customer* terlebih dahulu terdaftar ke dalam *database.* Transaksi order wastra adalah proses melayani *customer* dalam memenuhi<br>pesanan wastra yang dilakukan oleh karyawan penjualan. Untuk melakukan order<br>wastra ini *customer* terlebih dahulu terdaftar ke dalam *database*.

| <b>Nama Obyek</b>     | Data 1              | Data 2                | Data 3    |
|-----------------------|---------------------|-----------------------|-----------|
| Nama Customer         | Surinadi<br>Adnyani | Wayan Konog           | Bu Erna   |
| <b>ID Kain Dasar</b>  | 0005KWa27101        |                       | 0012KWa27 |
|                       | 3                   |                       | 1013      |
| <b>ID Kain Kampuh</b> | 0007KWa27101        | 0014KWa27101          | 0010KWa27 |
|                       | 3                   | 3                     | 1013      |
| ID Kain Ider-ider     | 0003KWa27101        | 0020KWa27101          | 0018KWa27 |
|                       | 3                   | 3                     | 1013      |
| Jenis Tali            | <b>Biasa</b>        | Sabuk                 | Sabuk     |
| Tinggi                | 115                 | 100                   | 90        |
| Lebar                 | 3                   | 4                     | 4         |
| Keterangan            | Tali jenis kain     | Memakai tali<br>rafia |           |
| Harga Ongkos          | 15000               | 20000                 | 9000      |

Tabel 4.11 Data *Testing* Order Wastra

# Tabel 4.12 *Test Case Input* Order Wastra

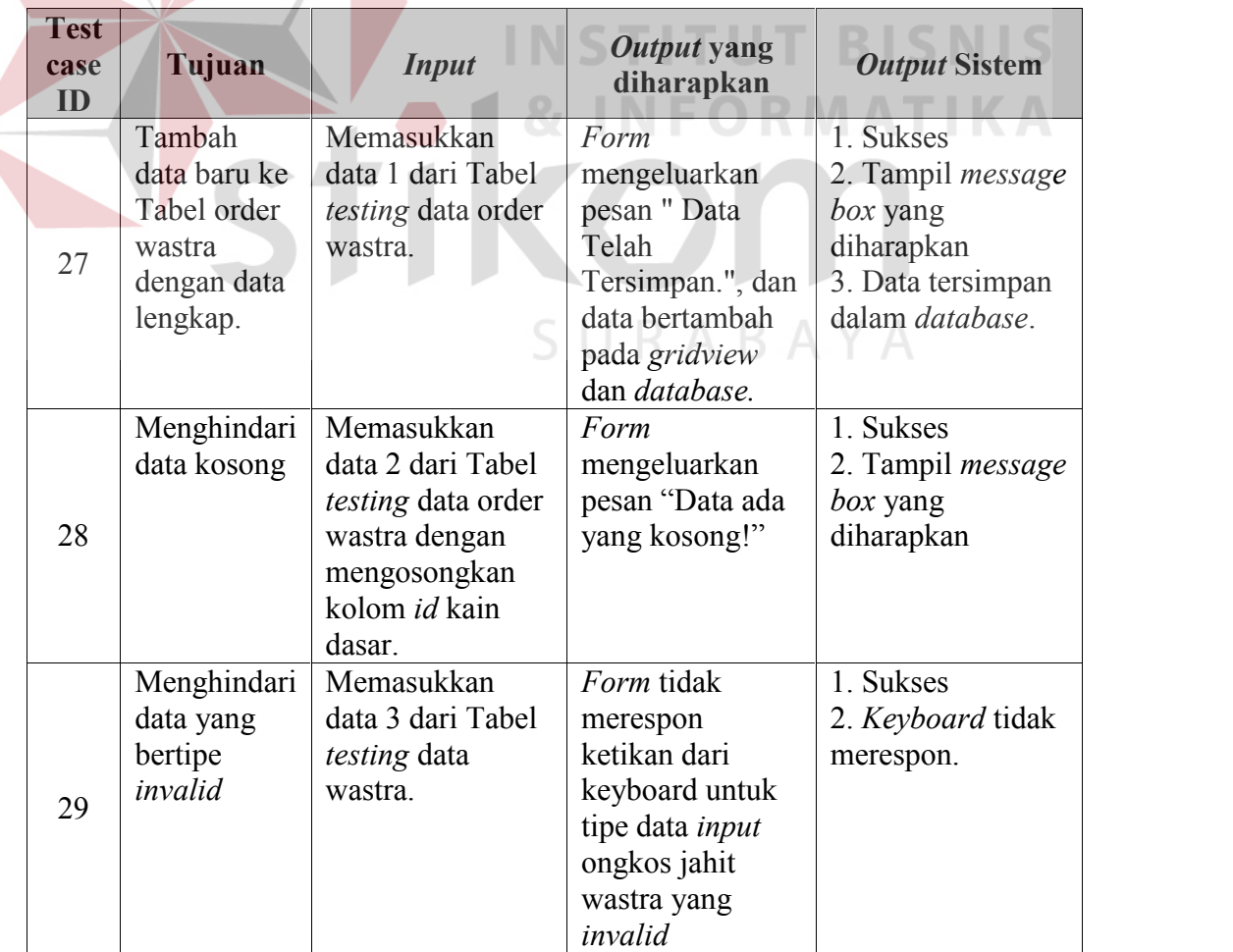

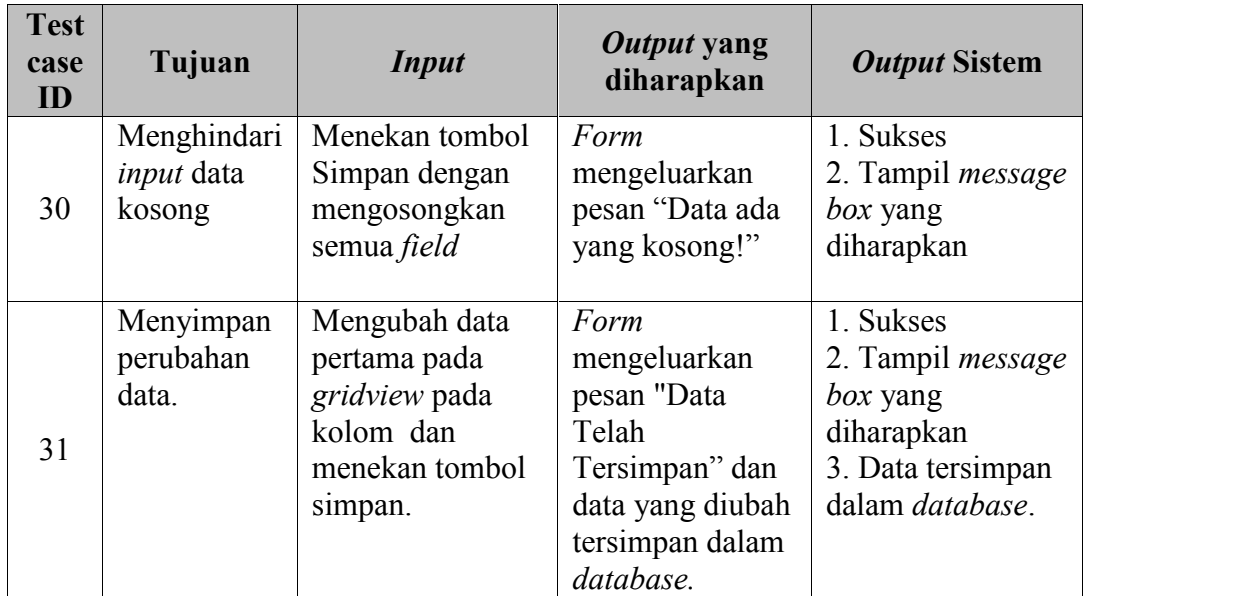

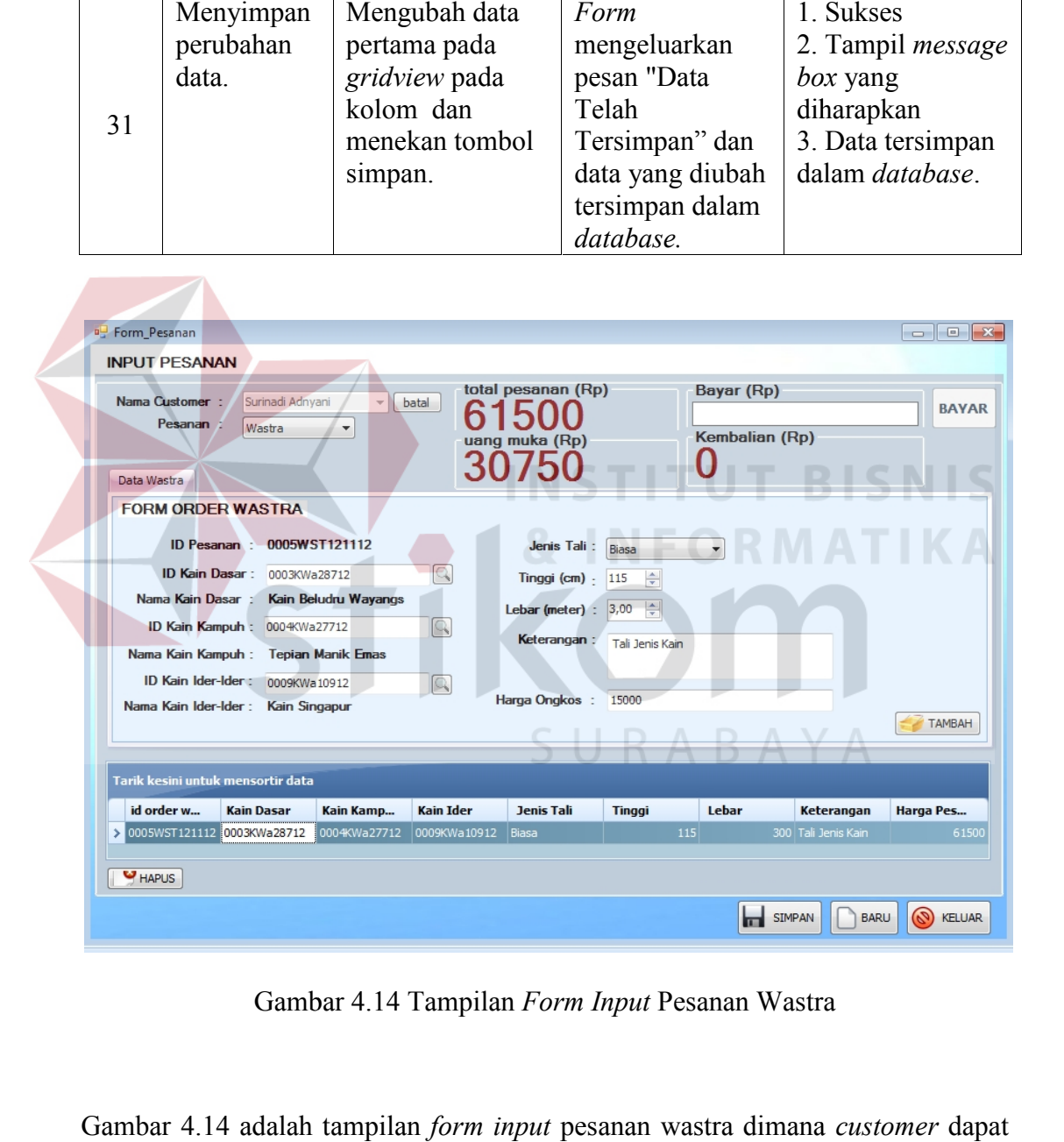

Gambar 4.14 Tampilan *Form Input* Pesanan Wastra

Gambar 4.14 adalah tampilan *form input* pesanan wastra dimana *customer* dapat memesan lebih dari satu pesanan wastra. Untuk *input* detail spesifikasi order memesan lebih dari satu wastra disediakan tombol tambah, bila menekan tombol tambah data untuk

sementara disimpan daftar pesanan dan belum disimpan di database. Apabila sementara disimpan daftar pesanan dan belum disimpan di database. Apabila<br>semua pesanan telah dimasukkan, untuk menyimpan dengan menekan tombol simpan maka semua pesanan akan tersimpan ke dalam database dan status order otomatis menjadi menunggu untuk dikerjakan, untuk kemudian bisa dilakukan pembayaran. simpan maka semua pesanan akan tersimpan ke dalam database dan status<br>otomatis menjadi menunggu untuk dikerjakan, untuk kemudian bisa dila<br>pembayaran.<br>Uji coba No. 33 dan No.35 menjelaskan pada kolom dikosongka<br>akan mengel

Uji coba No. 33 dan No.35 menjelaskan pada kolom dikosongkan dan akan mengeluarkan pesan yang diharapkan. Dengan ditunjukkan pada Gambar 4.15.

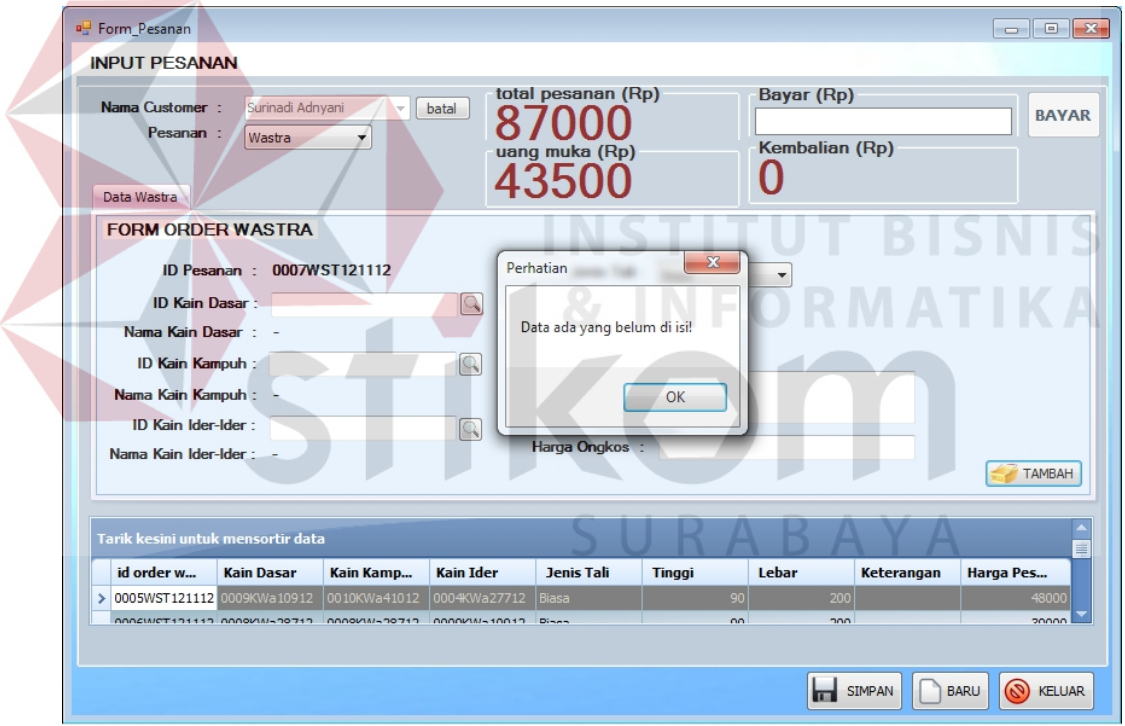

Gambar 4.15 Tampilan Pesan Peringatan *Form* Pesanan Wastra

#### **4.2.7** *Form* **Transaksi Jasa Servis** *Form***Transaksi Jasa Servis**

Proses ini bertujuan untuk mengetahui keberhasilan proses transaksi jasa servis yang dilakukan oleh sistem. Hasil uji coba sistem diuji dengan data *testing* yang dapat dilihat pada Tabel 4.15. Dengan proses uji coba pada Tabel 4.16. Proses ini bertujuan untuk mengetahui keberhasilan p<br>servis yang dilakukan oleh sistem. Hasil uji coba sistem diuji<br>yang dapat dilihat pada Tabel 4.15. Dengan proses uji cob

Transaksi jasa servis adalah proses melayani *customer* dalam memenuhi pesanan jasa servis yang dilakukan oleh karyawan penjualan. Jasa servis yang diterima adalah servis baju dan servis celana. Untuk melakukan pesanan jasa servis ini *customer* terlebih dahulu terdaftar ke dalam *database.*

| <b>Nama Obyek</b> | Data 1                     | Data 2       | Data 3        |
|-------------------|----------------------------|--------------|---------------|
| Nama Customer     | Bagus Indra                | Surya        | Dina          |
| Jenis Servis      |                            |              | <b>Servis</b> |
|                   | Servis Baju<br>Servis Baju |              | Celana        |
| Keterangan        | Jarit Bahu                 | Jarit Ketiak | Jarit         |
|                   |                            |              | Resleting     |
| Harga Ongkos      | 15000                      | -            | <b>UUUU</b>   |

Tabel 4.13 Data *Testing* Transaksi Jasa Servis

Tabel 4.14 *Test Case Input* Transaksi Jasa Servis

| <b>Test</b><br>case<br>ID | Tujuan         | <b>Input</b>   | Output yang<br>diharapkan | <b>Output Sistem</b> |
|---------------------------|----------------|----------------|---------------------------|----------------------|
|                           | Tambah data    | Memasukkan     | Form                      | 1. Sukses            |
|                           | baru ke Tabel  | data 1 dari    | mengeluarkan              | 2. Tampil            |
|                           | transaksi jasa | Tabel testing  | pesan "Data               | message box          |
| 32                        | servis data    | data transaksi | Telah                     | yang diharapkan      |
|                           | lengkap.       | jasa servis.   | Tersimpan.", dan          | 3. Data              |
|                           |                |                | data bertambah            | tersimpan dalam      |
|                           |                |                | pada gridview             | database.            |
|                           |                |                | dan database.             |                      |
|                           | Menghindari    | Memasukkan     | Form                      | 1. Sukses            |
|                           | data kosong    | data 2 dari    | mengeluarkan              | 2. Tampil            |
|                           |                | Tabel testing  | pesan "Data ada           | message box          |
|                           |                | data transaksi | yang kosong!"             | yang diharapkan      |
| 33                        |                | jasa servis    |                           |                      |
|                           |                | dengan         |                           |                      |
|                           |                | mengosongkan   |                           |                      |
|                           |                | kolom harga    |                           |                      |
|                           |                | ongkos.        |                           |                      |
|                           | Menghindari    | Memasukkan     | Form tidak                | 1. Sukses            |
|                           | data yang      | data 3 dari    | merespon                  | 2. Keyboard          |
| 34                        | bertipe        | Tabel testing  | ketikan dari              | tidak merespon.      |
|                           | invalid        | data transaksi | keyboard untuk            |                      |
|                           |                | jasa servis.   | tipe data <i>input</i>    |                      |
|                           |                |                | ongkos jahit              |                      |

| <b>Test</b><br>case<br>ID                                                                                                    | Tujuan                                                                                                    | <b>Input</b>                                                                                | Output yang<br>diharapkan                                                                                          | <b>Output Sistem</b>                                                                                |
|----------------------------------------------------------------------------------------------------|----------------------------------------------------------------------------------------------------|---------------------------------------------------------------------------------------------|----------------------------------------------------------------------------------------------------|----------------------------------------------------------------------------------------------------|
|                                                                                                    |                                                                                                    |                                                                                             | servis yang<br>invalid                                                                                             |                                                                                                    |
| 35                                                                                                    | Menghindari<br>input data<br>kosong                                                                                         | Menekan<br>tombol Simpan<br>dengan<br>mengosongkan<br>semua field                           | Form<br>mengeluarkan<br>pesan "Data ada<br>yang kosong!"                                                           | 1. Sukses<br>2. Tampil<br>message box<br>yang diharapkan                                            |
| 36                                                                                                    | Menyimpan<br>perubahan<br>data.                                                                                             | Mengubah<br>data pertama<br>pada gridview<br>pada kolom<br>dan menekan<br>tombol<br>simpan. | Form<br>mengeluarkan<br>pesan "Data<br>Telah<br>Tersimpan" dan<br>data yang diubah<br>tersimpan dalam<br>database. | 1. Sukses<br>2. Tampil<br>message box<br>yang diharapkan<br>3. Data<br>tersimpan dalam<br>database. |
| <sup>a</sup> Form_Pesanan<br><b>INPUT PESANAN</b><br>Nama Customer<br>Servis Pakaian<br><b>FORM SERVIS</b><br>ID Pesanan:<br>Jenis Servis : | <b>Bagus Indra</b><br>Pesanan :<br>Servis<br>0009SRV121112<br>Servis Baju<br>Keterangan : Jarit Bahu<br>Harga Ongkos: 15000 | total pesanan (Rp)<br>batal<br>uang muka (Rp)<br>7500                                       | Bayar (Rp)<br>Kembalian (Rp)<br>U                                                                                  | <b>BAYAR</b><br>TAMBAH                                                                              |
| id order servis                                                                                                    | Farik kesini untuk mensortir data<br>jenis order                                                                            | <b>Jenis Servis</b>                                                                         | Keterangan                                                                                                    | <b>Harga Servis</b>                                                                                 |
| > 0009SRV121112<br><b>HAPUS</b>                                                                                                    | Servis                                                                                                    | Servis Baju                                                                                 | Jarit Bahu                                                                                                    | 15000                                                                                               |
|                                                                                                    |                                                                                                    |                                                                                             | SIMPAN                                                                                                    | <b>S</b> KELUAR<br><b>BARU</b>                                                                      |
|                                                                                                    |                                                                                                    |                                                                                             | Gambar 4.16 Tampilan Form Input Pesanan Jasa Servis                                                                |                                                                                                    |
|                                                                                                    |                                                                                                    |                                                                                             | Gambar 4.16 adalah tampilan <i>form input</i> pesanan jasa servis dimana                                           |                                                                                                    |
|                                                                                                    |                                                                                                    |                                                                                             | customer dapat memesan lebih dari satu pesanan jasa servis. Untuk input detail                                     |                                                                                                    |

Gambar 4.16 Tampilan *Form Input* Pesanan Jasa Servis

spesifikasi pesanan jasa servis disediakan tombol tambah, bila menekan tombol tambah data untuk sementara disimpan daftar pesanan dan belum disimpan di database. Apabila semua pesanan telah dimasukkan, untuk menyimpan dengan menekan tombol simpan maka semua pesanan akan tersimpan ke dalam database dan status order otomatis menjadi menunggu untuk dikerjakan, untuk kemudian bisa dilakukan pembayaran. spesifikasi pesanan jasa servis disediakan tombol tambah, bila menekan tambah data untuk sementara disimpan daftar pesanan dan belum di database. Apabila semua pesanan telah dimasukkan, untuk menyimpa<br>menekan tombol simpan

Uji coba No. 38 dan No.40 menjelaskan pada kolom dikosongkan atau semua data kosong dan akan mengeluarkan pesan yang diharapkan. Dengan ditunjukkan pada Gambar 4.17.

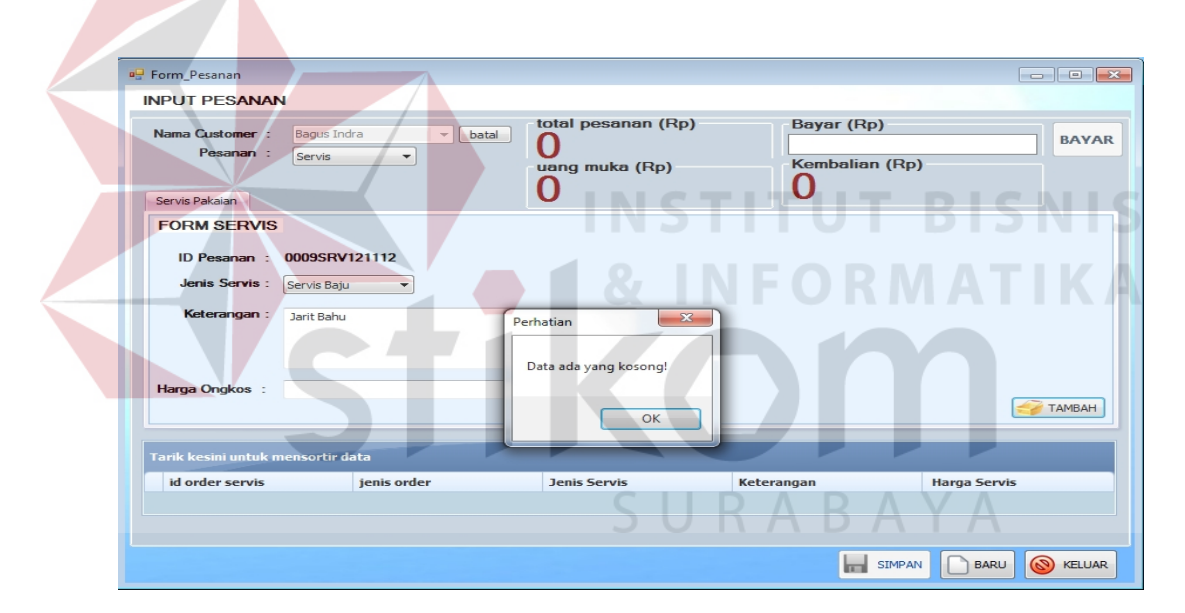

Gambar 4.17 Tampilan Pesan Peringatan *Form* Pesanan Jasa Servis

#### **4.2.8** *Form* **Transaksi List Order** *Form***Transaksi**

Proses ini bertujuan untuk mengetahui keberhasilan proses transaksi *list* Proses ini bertujuan untuk mengetahui keberhasilan proses transaksi *list*<br>order yang dilakukan oleh sistem. Hasil uji coba sistem diuji dengan data *testing* yang dapat dilihat pada Tabel 4.15. Dengan proses uji coba pada Tabel 4.16. Transaksi *list* order adalah proses *update* status order yang dilakukan oleh order yang dilakukan oleh sistem. Hasil uji coba sistem diuji dengan data *testing*<br>yang dapat dilihat pada Tabel 4.15. Dengan proses uji coba pada Tabel 4.16.<br>Transaksi *list* order adalah proses *update* status order yan dikerjakan. List order yang tampil yaitu *list* order yang statusnya masih "menunggu" dan belum dikerjakan.

| <b>Nama Obyek</b>                | Data 1 | Data 2 | Data 3 |
|----------------------------------|--------|--------|--------|
| Jenis Order                      | Kebaya |        | Wastra |
| <b>Status Handle</b><br>Karyawan | Free   | Handle | Handle |

Tabel 4.15 Data *Testing list* order

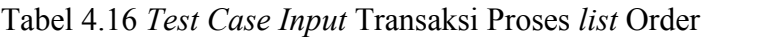

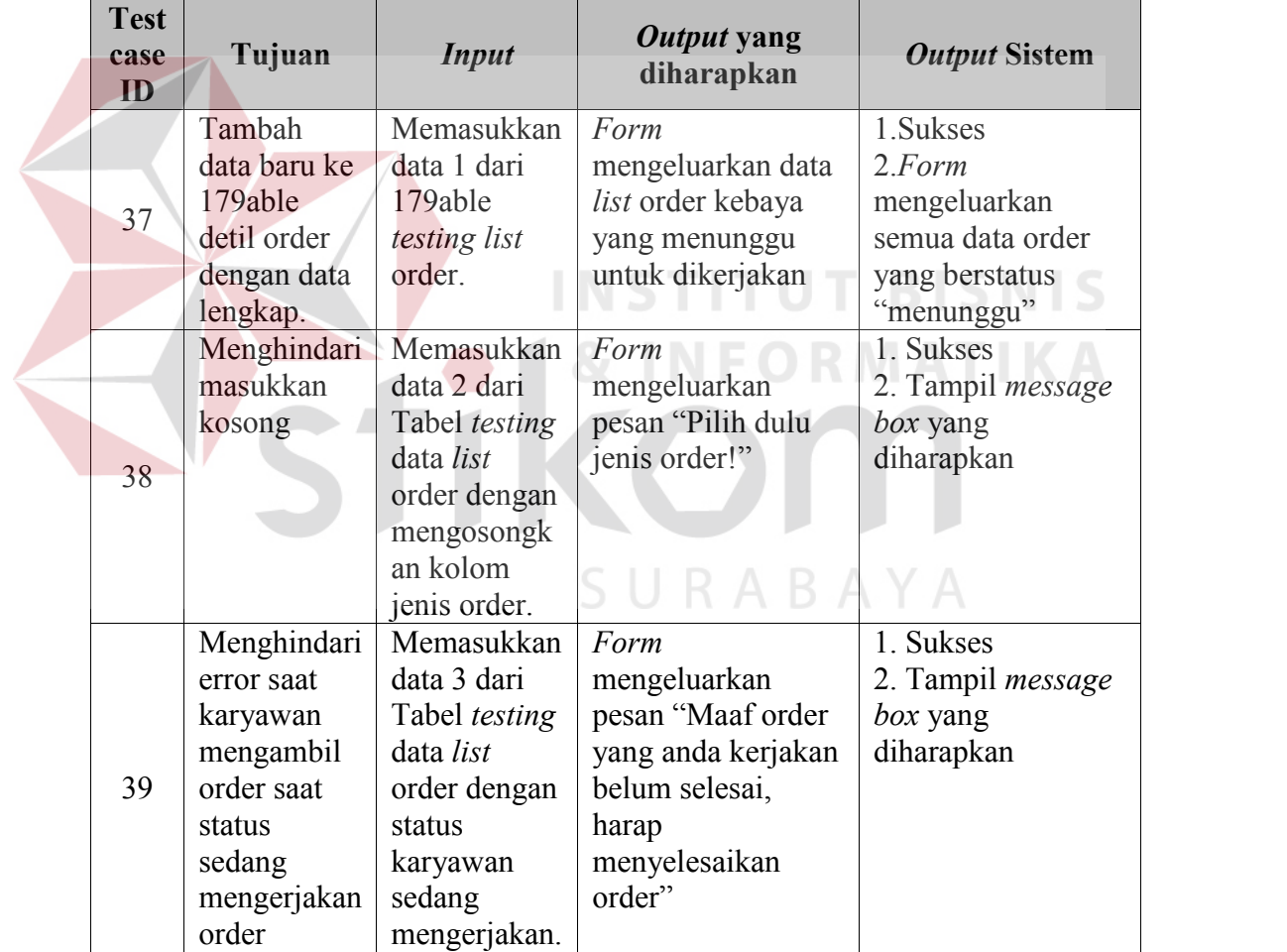

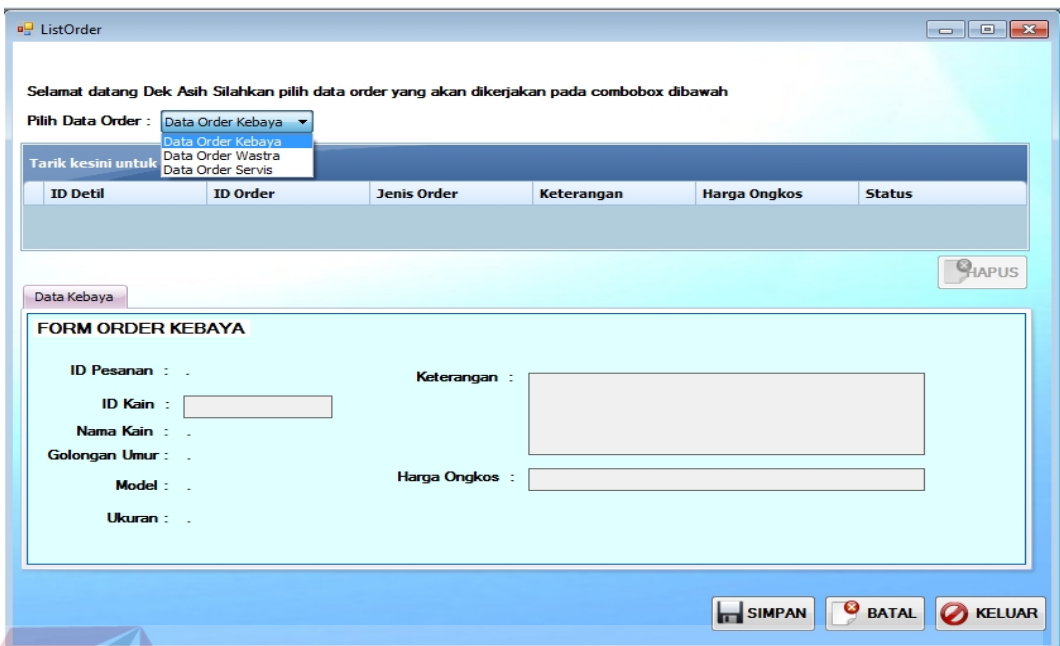

Gambar 4.18 Tampilan *Form List Order*

Gambar 4.18 merupakan *form list order* yang berguna untuk memilih *list* order Gambar yang akan dikerjakan. Pertama kali untuk mengakses *form list order* karyawan yang *form*penjahit harus *login* menggunakan *username* yang telah ditentukan. Untuk memilih jenis order yang akan dikerjakan *user* memilih jenis order yang disediakan pada *combo box,* setelah jenis order dipilih maka akan muncul *form input* order seperti yang ditunjukkan pada gambar 4.19. penjahit harus *login* menggunakan *username* yang<br>memilih jenis order yang akan dikerjakan *user* m<br>disediakan pada *combo box*, setelah jenis order dipilih

| formListOrder<br><b>U.D BUSANA AYU INDAH</b><br>form input data |                     |                                                |              |                     |        |                                 |
|-----------------------------------------------------------------|---------------------|------------------------------------------------|--------------|---------------------|--------|---------------------------------|
|                                                                 | -Pilih List Order - | Tarik kesini untuk mensortir data bahan kebaya |              |                     |        |                                 |
|                                                                 | id detil order      | jenis order                                    | jenis ukuran | model kebaya        | ukuran | keterangan                      |
| 豆                                                               |                     |                                                |              |                     |        |                                 |
|                                                                 | > 0001KBY161012     | Kebaya                                         | Dewasa       | Model Kerah Kimono  | L.     | Kerah Lebar                     |
|                                                                 | 0003KBY171012       | Kebaya                                         | Dewasa       | Model Kerah Kartini | L      | test                            |
|                                                                 | 0004KBY171012       | Kebava                                         | Dewasa       | Model Kerah Kartini | M      | tambah mote                     |
|                                                                 | 0006KBY171012       | Kebava                                         | Anak         | Model Kerah Kimono  | M      | bahu lebar 2cm                  |
|                                                                 | 0008KBY181012       | Kebaya                                         | Anak         | Model Kerah Kartini | M      |                                 |
|                                                                 |                     |                                                |              |                     |        | <b>S</b> BATAL<br><b>TAMBAH</b> |

Gambar 4.19 Tampilan *Form List Order* kebaya

Gambar 4.19 merupakan *form list* order jenis kebaya, dimana *form list* order jenis Gambar 4.19 kebaya ini ditampilkan *list* order kebaya yang belum dikerjakan atau sedang kebaya ini ditampilkan *list* order kebaya yang belum dikerjakan atau sedang<br>menunggu untuk dikerjakan. Untuk memilih data order yang dikerjakan, *user* memilih pada *gridview* dan menekan tombol tambah maka order yang akan dikerjakan akan tersimpan pada *form list order.* dikerjakan

Uji coba No. 43 menjelaskan apabila tombol simpan dipilih ketika belum memilih order yang akan dikerjakan, maka akan muncul peringatan seperti ditunjukkan Gambar 4.20.

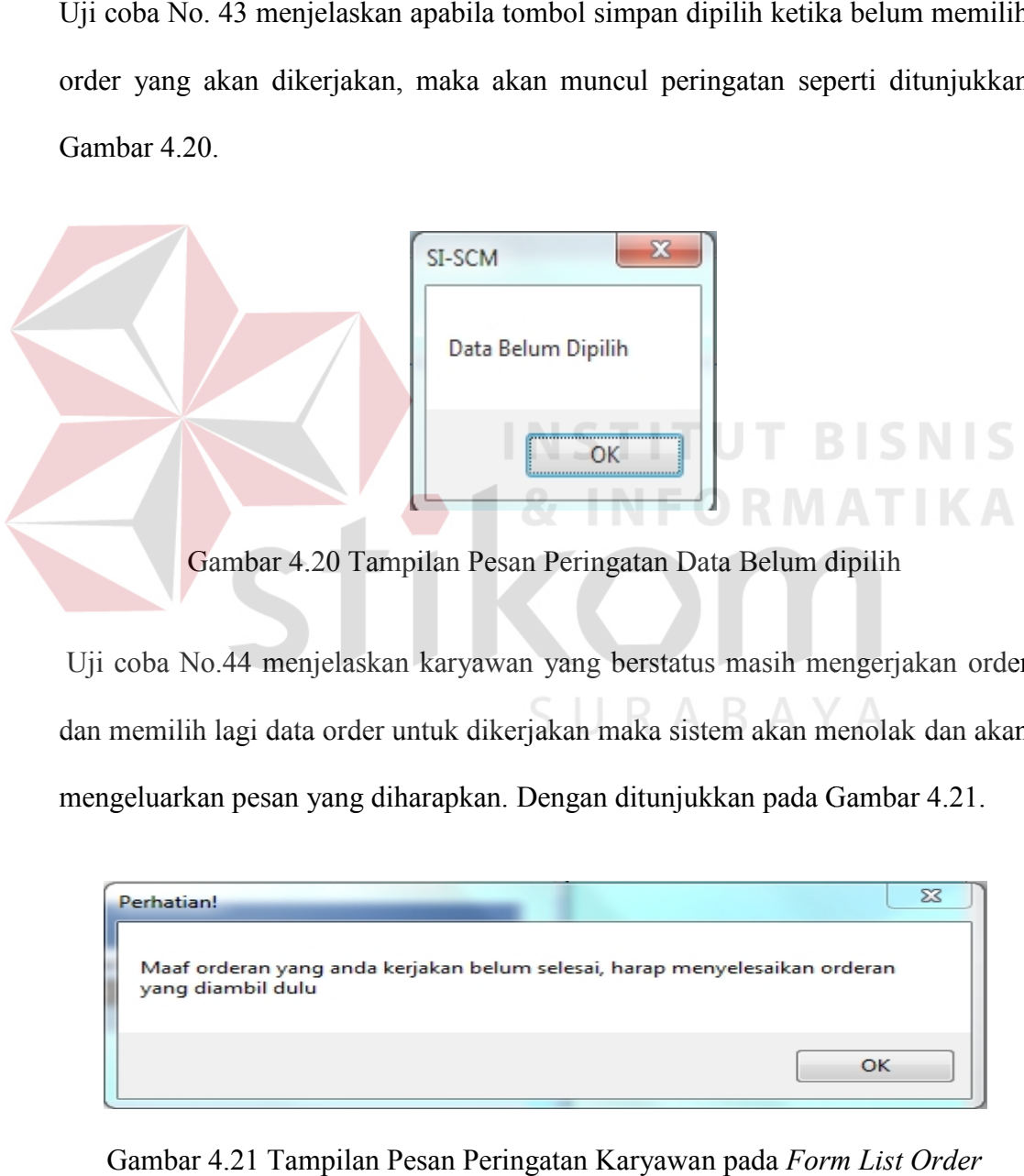

Gambar 4.20 Tampilan Pesan Peringatan Data Belum dipilih

Uji coba No.44 menjelaskan karyawan yang berstatus masih mengerjakan order dan memilih lagi data order untuk dikerjakan maka sistem akan menolak dan akan mengeluarkan pesan yang diharapkan. Dengan ditunjukkan pada Gambar 4.21.

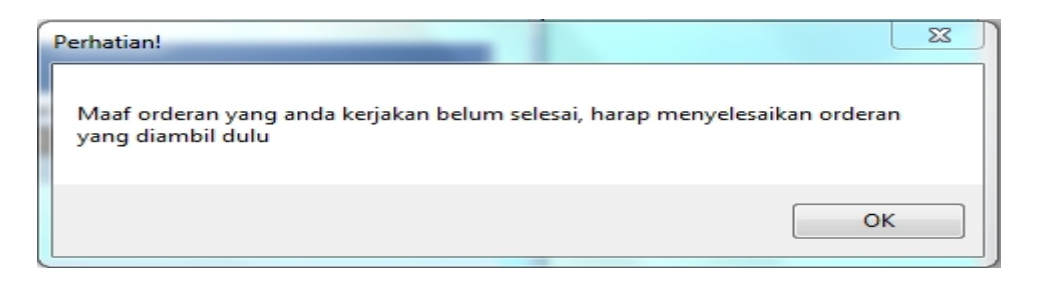

Gambar 4.21 Tampilan Pesan Peringatan Karyawan pada *Form List Order*

#### **4.2.9** *Form* **Transaksi** *Update* **Order**

Proses ini bertujuan untuk mengetahui keberhasilan proses transaksi *update order* yang dilakukan oleh sistem. Hasil uji coba sistem diuji dengan data *testing* yang dapat dilihat pada Tabel 4.17. Dengan proses uji coba pada Tabel 4.18. Transaksi *update order* adalah proses *update* status order yang dilakukan oleh karyawan penjahit, dimana karyawan penjahit memasukkan data order yang sudah selesai dikerjakan. List order yang tampil yaitu *list*order yang statusnya masih "dikerjakan" untuk kemudian di *update* menjadi "selesai".

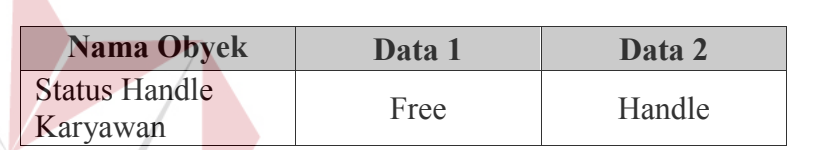

Tabel 4.17 Data *Testing update* order

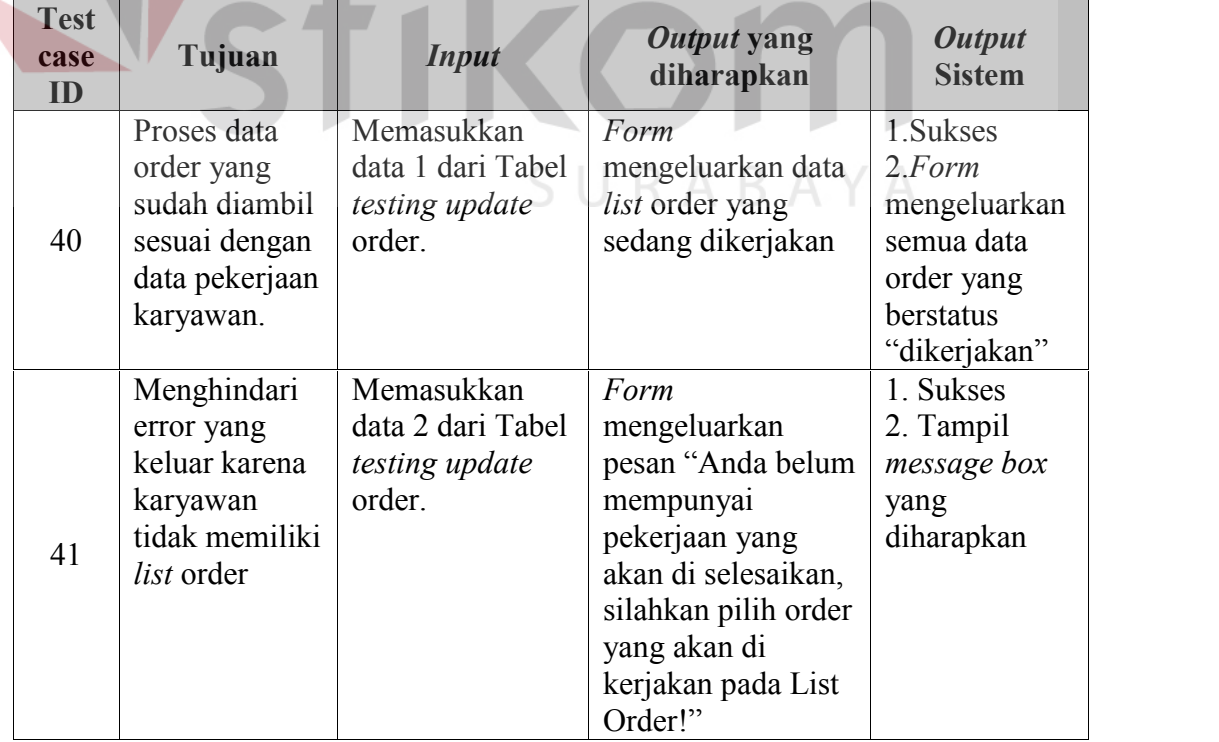

### Tabel 4.18 *Test Case Update List Order*

Pada *form update order* bertujuan agar karyawan penjahit yang sudah memilih data order pada *form list* order untuk selanjutnya bisa mengubah status order menjadi "selesai". Berdasarkan *test case* No. 45 maka diharapkan muncul data order yang sedang di ambil oleh karyawan untuk nantinya akan di *update* menjadi<br>status "selesai", ditunjukkan pada Gambar 4.22. status "selesai", ditunjukkan pada Gambar 4.22. Pada *form update order* bertujuan agar karyawan penjal<br>data order pada *form list* order untuk selanjutnya bisa<br>menjadi "selesai". Berdasarkan *test case* No. 45 maka o

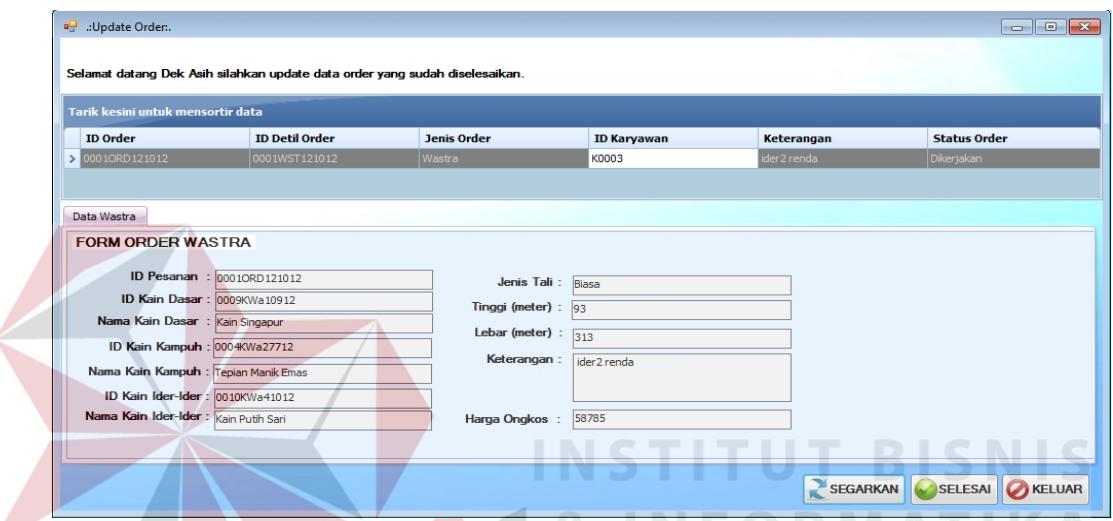

Gambar 4.22 Tampilan *Form Update Order* 

Untuk menyimpan data order yang diambil sudah selesai, *user* menekan tombol Untuk selesai, maka status secara otomatis akan berubah menjadi "selesai". Uji coba No.<br>46 menjelaskan jika karyawan penjahit belum memilih order dan mengakses *form* 46 menjelaskan jika karyawan penjahit belum memilih order dan mengakses *form* update order maka akan muncul pesan peringatan bahwa *user* belum memilih order untuk diselesaikan, ditunjukkan pada Gambar 4.23. order

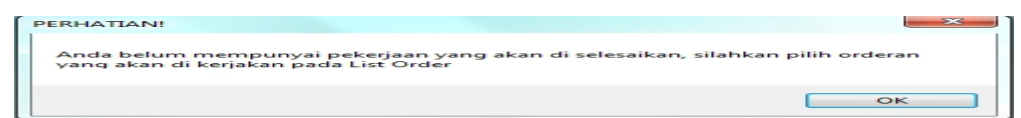

Gambar 4.23 Tampilan Pesan Peringatan *Form Update Order*

#### **4.2.10** *Form* **Manipulasi Data Karyawan**

Proses ini bertujuan untuk mengetahui keberhasilan dari proses *input* data karyawan yang dilakukan melalui aplikasi. Proses manipulasi data karyawan adalah proses penyimpanan data karyawan beserta perubahannya. Data *testing* yang akan digunakan dalam uji coba ini dapat dilihat pada Tabel 4.19 dan *test case* pada Tabel 4.20.

| <b>Nama Obyek</b>           | Data 1                        | Data 2                                        | Data 3                                                         |
|-----------------------------|-------------------------------|-----------------------------------------------|----------------------------------------------------------------|
| Nama Karyawan               | Asih                          |                                               | Nita                                                           |
| Jenis Kelamin<br>Karyawan   | Wanita                        | Wanita                                        | Wanita                                                         |
| Alamat Karyawan             | Jl. Gunung<br>Sari No.10      | Perum. Citra<br>Buana No. 21                  | Jl. Achmad<br>Yani GG.<br>Seroja No.7                          |
| Nomor Handphone<br>Karyawan | 08178902235                   | 08180552037                                   | O8QX                                                           |
| Foto Karyawan               | File1.JPG                     | Picture2.jpg                                  | Foto $002$ .jpg                                                |
| Jabatan Karyawan            | Penjahit                      | Manajer                                       | Gudang                                                         |
| Keterangan Karyawan         | Penjahit<br>Lulusan<br>Taylor | Manajer<br>sekaligus<br>pemilik<br>perusahaan | Gudang yang<br>bertugas<br>menerima dan<br>mengorder<br>barang |

Tabel 4.19 Data *Testing* Karyawan

| <b>Test</b><br>case<br>ID | Tujuan                                                              | <b>Input</b>                                                                                                    | Output yang<br>diharapkan                                                                                                | <b>Output Sistem</b>                                                                                   |
|---------------------------|---------------------------------------------------------------------|----------------------------------------------------------------------------------------------------|----------------------------------------------------------------------------------------------------|----------------------------------------------------------------------------------------------------|
| 42                        | Tambah data<br>baru ke Tabel<br>karyawan<br>dengan data<br>lengkap. | Memasukkan<br>data 1 dari<br>Tabel testing<br>data karyawan.                                                     | Form<br>mengeluarkan<br>pesan "Data<br>Telah<br>Tersimpan.",<br>dan data<br>bertambah pada<br>gridview dan<br>database.  | 1. Sukses<br>2. Tampil<br>message box<br>yang<br>diharapkan<br>3. Data<br>tersimpan<br>dalam database. |
| 43                        | Menghindari<br>data kosong                                          | Memasukkan<br>data 2 dari<br>Tabel testing<br>data karyawan<br>dengan<br>mengosongkan<br>kolom nama<br>karyawan. | Form<br>mengeluarkan<br>pesan "Data ada<br>yang kosong!"                                                                 | 1. Sukses<br>2. Tampil<br>message box<br>yang<br>diharapkan                                            |
| 44                        | Menghindari<br>data yang<br>bertipe invalid                         | Memasukkan<br>data 3 dari<br>Tabel testing<br>data karyawan.                                                     | Form tidak<br>merespon<br>ketikan dari<br>keyboard untuk<br>tipe data <i>input</i><br>nomor<br>handphone yang<br>invalid | 1. Sukses<br>2. Keyboard<br>tidak merespon.                                                            |
| 45                        | Menghindari<br>input data<br>kosong                                 | Menekan<br>tombol Simpan<br>dengan<br>mengosongkan<br>semua field                                                | Form<br>mengeluarkan<br>pesan "Data ada<br>yang kosong!"                                                                 | 1. Sukses<br>2. Tampil<br>message box<br>yang<br>diharapkan                                            |
| 46                        | Menyimpan<br>perubahan<br>data.                                     | Mengubah<br>data pertama<br>pada gridview<br>pada kolom<br>dan menekan<br>tombol<br>simpan.                      | Form<br>mengeluarkan<br>pesan "Data<br>Telah<br>Tersimpan" dan<br>data yang<br>diubah<br>tersimpan dalam<br>database.    | 1. Sukses<br>2. Tampil<br>message box<br>yang<br>diharapkan<br>3. Data<br>tersimpan<br>dalam database. |

Tabel 4.20 *Test Case Input* Karyawan

Untuk melakukan penambahan data karyawan dapat dipilih pada menu *input* karyawan sehingga muncul *form input* karyawan seperti pada Gambar 4.24. Setelah data karyawan terisi, pilih tombol simpan untuk melakukan penyimpanan ke dalam *database.* Untuk melakukan perubahan data karyawan dapat memilih data karyawan yang akan diubah pada *grid view* lalu tekan tombol simpan untuk melakukan perubahan dan data *grid view* akan berubah sesuai dengan perubahan yang dilakukan. Untuk keluar dapat menekan tombol keluar pada pojok kanan atas pada *Form* yang bersangkutan. Untuk melakukan penambahan data karyawan dapat dipilih pada<br>karyawan sehingga muncul *form input* karyawan seperti pada G<br>Setelah data karyawan terisi, pilih tombol simpan untuk melakukan p<br>ke dalam *database*. Untuk melak

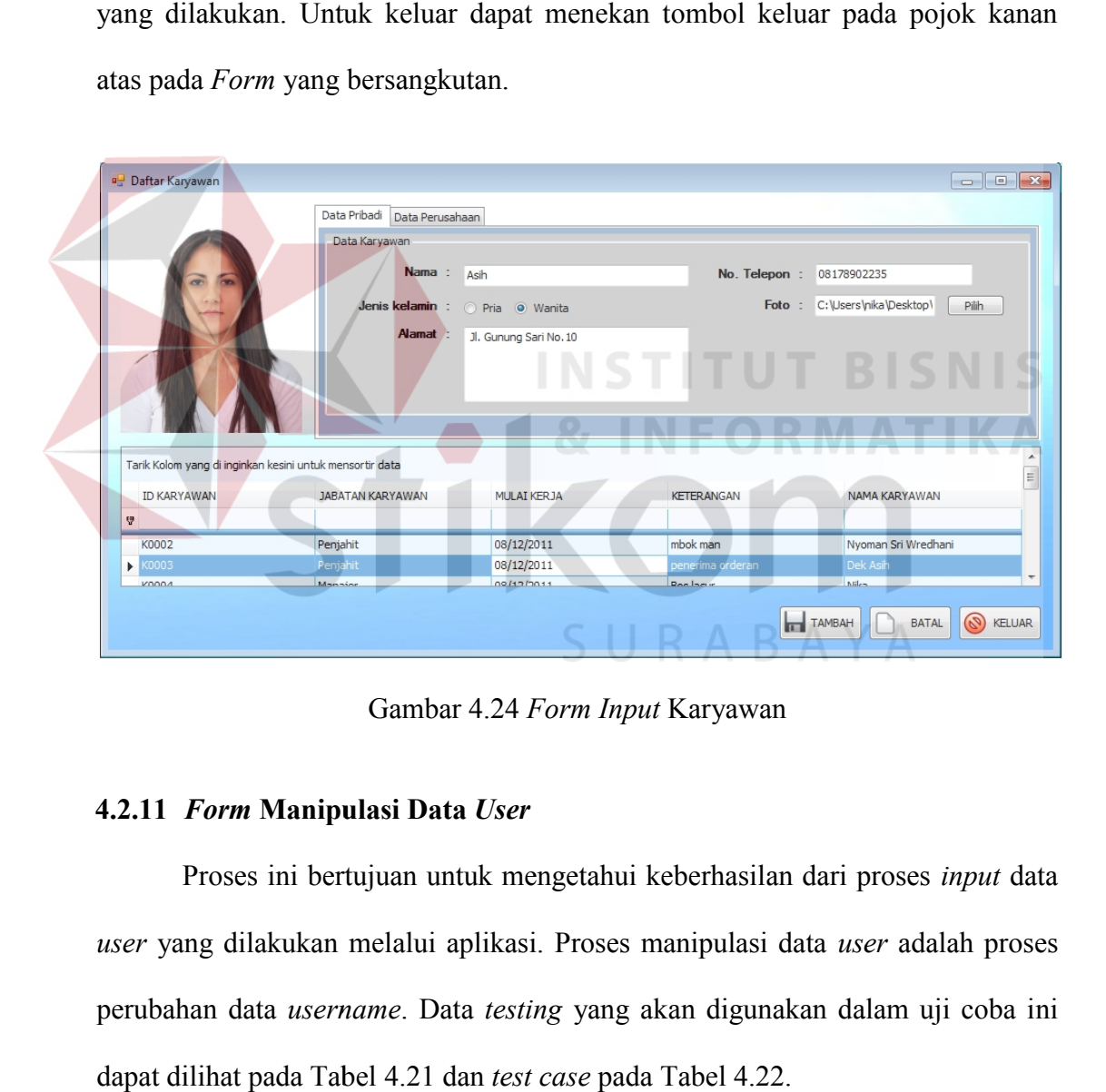

Gambar 4.24 *Form Input* Karyawan

#### **4.2.11** *Form* **Manipulasi Data** *User Form***Manipulasi Data**

Proses ini bertujuan untuk mengetahui keberhasilan dari proses *input* data *user* yang dilakukan melalui aplikasi. Proses manipulasi data *user* adalah proses Proses ini bertujuan untuk mengetahui keberhasilan dari proses *input* data *user* yang dilakukan melalui aplikasi. Proses manipulasi data *user* adalah proses perubahan data *username*. Data *testing* yang akan digunakan dapat dilihat pada Tabel 4.21 dan *test case* pada Tabel 4.22.

| <b>Nama Obyek</b>                | Data 1    | Data 2   |
|----------------------------------|-----------|----------|
| <b>Status Handle</b><br>Karyawan | Free      | Handle   |
| Privileges                       | Penjualan | Penjahit |
| <i>Username</i>                  | abc       | asih     |
| Password                         | abc       | asih     |

Tabel 4.21 Data *Testing manage user*

Tabel 4.22 *Test Case Manage User*

| <b>Test</b><br>case<br>ID | Tujuan                                                                                                | <b>Input</b>                                                      | Output yang<br>diharapkan                                                                                                    | <b>Output Sistem</b>                                                                                |
|---------------------------|----------------------------------------------------------------------------------------------------|-------------------------------------------------------------------|----------------------------------------------------------------------------------------------------|----------------------------------------------------------------------------------------------------|
| 47                        | Update<br>username<br>dan<br>password<br>pada Tabel<br>user dengan<br>data yang<br>sesuai.            | Memasukkan<br>data 1 dari<br>Tabel testing<br>update order.       | Form<br>mengeluarkan<br>pesan "Data<br>Telah<br>Tersimpan.", dan<br>data terupdate<br>pada gridview dan<br>database.                                       | 1. Sukses<br>2. Tampil<br>message box<br>yang diharapkan<br>3. Data<br>tersimpan dalam<br>database. |
| 48                        | Proses<br>manage user<br>tidak bisa<br>dilakukan<br>apabila user<br>sedang<br>melakukan<br>pekerjaan. | Memasukkan<br>data 2 dari<br>Tabel <i>testing</i><br>manage user. | Form, gridview<br>dan <i>database</i><br>jabatan tidak<br>mengalami<br>perubahan karena<br>karyawan sedang<br>dalam status<br>masih melakukan<br>pekerjaan | 1. Sukses<br>2. Database<br>tidak mengalami<br>perubahan.                                           |

Gambar 4.25 merupakan *form maintenance user* yang digunakan untuk menyimpan *username* dan *password* karyawan. Untuk melakukan perubahan *username* dan *password* karyawan dapat memilih data *username* dan *password* karyawan yang akan diubah pada *grid view* lalu tekan tombol simpan untuk melakukan perubahan dan data *grid view* akan berubah sesuai dengan perubahan yang dilakukan. Untuk keluar dapat menekan tombol keluar pada pojok kanan atas pada *form* yang bersangkutan.

| <b>ID Karyawan</b>                    | Nama Karyawan       | <b>Jabatan</b> | <b>Username</b>           | Password | <b>Privileges</b> |
|---------------------------------------|---------------------|----------------|---------------------------|----------|-------------------|
|                                       |                     |                |                           |          |                   |
| K0002                                 | Nyoman Sri Wredhani | Penjahit       | sri                       | sri      | Penjahit          |
| K0003                                 | Dek Asih            | Penjahit       | asih                      | asih     | Penjahit          |
| K0004                                 | Nika                | Manajer        | nika                      | nika     | Admin             |
| K0005                                 | Dek Shutarmini      | Penjualan      | deksu                     | deksu    | Penjualan         |
| K0006                                 | I Made Keplug       | Gudang         | lina                      | lina     | Gudang            |
| K0007                                 | Mbok Mantri         | Penjahit       | mbokman                   | mbokman  | Penjahit          |
| K0008                                 | Ni Ketut Nita       | Manajer        | niti                      | niti     | Manajer           |
| K0009                                 | Asih                | Penjahit       |                           |          |                   |
| ID user<br>ID Karyawan :<br>Usemame : | K0009<br>abc        |                | Privileges :<br>Penjualan | ▼        |                   |
| Password:                             | க்கக்               |                |                           |          |                   |

Gambar 4.25 *Form Manage User Form*

#### **4.2.12** *Form* **Laporan Pendapatan Laba Kotor**

Proses ini bertujuan untuk mengetahui keberhasilan proses cetak laporan laba kotor yang dilakukan oleh sistem dalam periode tertentu. Hasil uji coba sistem diuji dengan data *testing* yang dapat dilihat pada Tabel 4.23. Dengan proses uji coba pada Tabel 4.24. Proses ini bertujuan untuk mengetahui keberhasilan proses<br>laba kotor yang dilakukan oleh sistem dalam periode tertentu.<br>sistem diuji dengan data testing yang dapat dilihat pada Tabel<br>proses 1.23 DataCetak Laporan Laba Ko

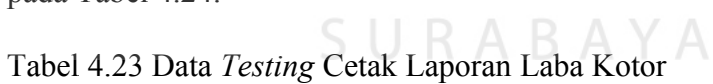

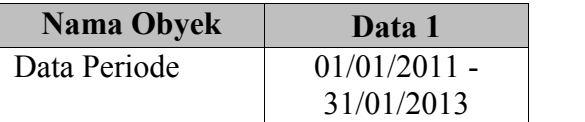

| <b>Test</b><br>case<br>ID | Tujuan                                                                                   | <i>Input</i>                                                                                        | Output yang<br>diharapkan                                                                        | <b>Output Sistem</b>                                                                                       |
|---------------------------|------------------------------------------------------------------------------------------|----------------------------------------------------------------------------------------------------|--------------------------------------------------------------------------------------------------|----------------------------------------------------------------------------------------------------|
| 49                        | Dapat<br>mencetak<br>laporan<br>dengan <i>range</i><br>tanggal yang<br>di<br>dimasukkan. | Memasukka<br>n data 1<br>untuk<br>menentukan<br>periode<br>penjualan<br>saat<br>mencetak<br>laporan | <i>Form</i> dapat<br>mencetak laporan<br>laba kotor sesuai<br>dengan periode<br>yang dimasukkan. | 1. Sukses.<br>2. Sistem berhasil<br>mencetak laporan<br>sesuai dengan<br>periode yang telah<br>dimasukkan. |

Tabel 4.24 *Test Case* Cetak Laporan Laba Kotor

Tampilan laporan yang dihasilkan adalah data laba kotor yang sudah dihitung dengan dikurangi harga pokok penjualan berdasarkan periode yang telah ditentukan. Laporan laba kotor berisikan tanggal periode laba, total penjualan barang jadi dan total penjualan jasa serta total harga pokok penjualan sehingga didapatkan laba kotor. *Form* cetak laporan laba kotor ditunjukkan pada Gambar

4.26.

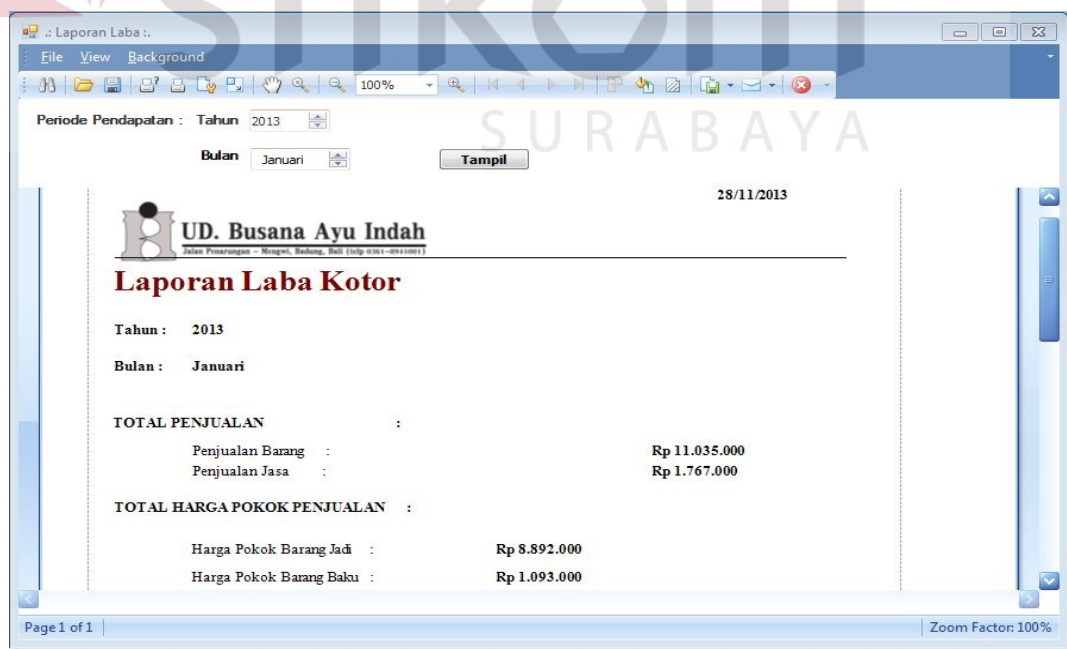

Gambar 4.26 *Form* Cetak Laporan Laba Kotor
Proses ini bertujuan untuk mengetahui keberhasilan proses cetak laporan transaksi jasa yang dilakukan oleh sistem. Hasil uji coba sistem diuji dengan data *testing* yang dapat dilihat pada Tabel 4.25. Dengan proses uji coba pada Tabel 4.26.

Tabel 4.25 Data *Testing* Cetak Laporan Transaksi jasa

| <b>Nama Obyek</b> | Data 1     | Data 2     |
|-------------------|------------|------------|
| Data Periode      | 01/07/2010 | 20/04/2013 |

| <b>Test</b><br>case<br>ID | Tujuan       | <b>Input</b> | Output yang<br>diharapkan | <b>Output Sistem</b> |
|---------------------------|--------------|--------------|---------------------------|----------------------|
|                           | Dapat        | Memasukka    | <i>Form</i> dapat         | 1. Sukses.           |
|                           | mencetak     | n data 1 dan | mencetak laporan          | 2. Sistem berhasil   |
|                           | laporan      | data 2 untuk | transaksi jasa            | mencetak laporan     |
|                           | dengan range | menentukan   | dengan tanggal            | sesuai dengan        |
| 50                        | tanggal yang | periode      | periode sesuai            | periode yang telah   |
|                           | di           | transaksi    | dengan yang               | dimasukkan.          |
|                           | dimasukkan.  | saat         | dimasukkan.               |                      |
|                           |              | mencetak     |                           |                      |
|                           |              | laporan.     |                           |                      |

Tabel 4.26 *Test Case* Cetak Laporan Transaksi Jasa

Tampilan laporan yang dihasilkan adalah data hasil penjualan berdasarkan periode yang telah ditentukan. Laporan penjualan berisikan tanggal transaksi, nama *customer,* nama penjahit, jenis order, keterangan, dan harga. *Form* cetak laporan transaksi jasa ditunjukkan pada Gambar 4.27.

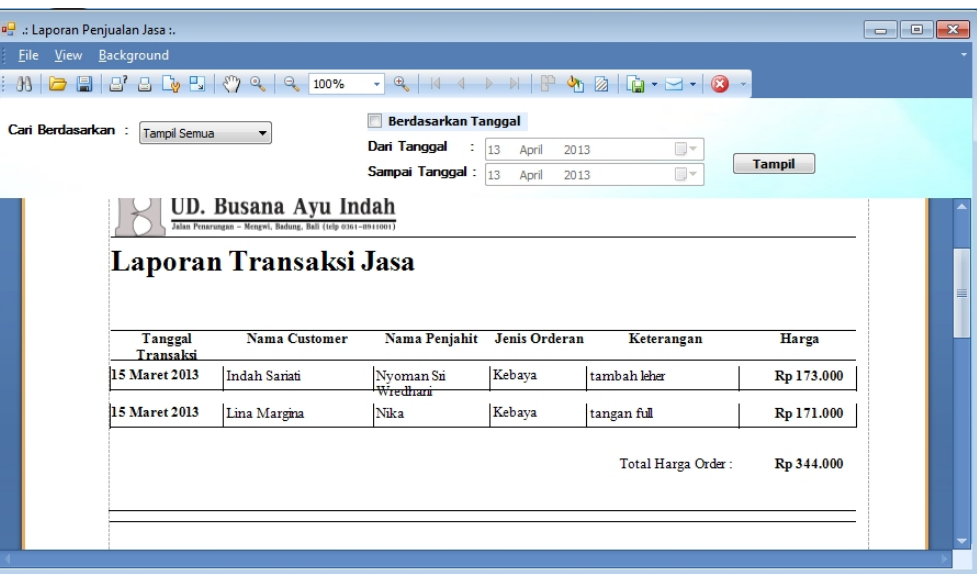

Gambar 4.27 *Form* Cetak Laporan Transaksi Jasa

## **4.2.14** *Form* **Laporan Transaksi Barang** *Form***Laporan**

Proses ini bertujuan untuk mengetahui keberhasilan proses cetak laporan transaksi barang yang dilakukan oleh sistem. Hasil uji coba sistem diuji dengan data *testing* yang dapat dilihat pada Tabel 4.27. Dengan proses uji coba pada Tabel 4.28. Proses ini bertujuan untuk mengetahui keberhasilan proses cet<br>
transaksi barang yang dilakukan oleh sistem. Hasil uji coba sistem di<br>
data *testing* yang dapat dilihat pada Tabel 4.27. Dengan proses uji<br>
Tabel 4.28.<br>
Tabel

Tabel 4.27 Data *Testing* Cetak Laporan Transaksi Barang

| <b>Nama Obyek</b> | Data 1     | Data 2     |
|-------------------|------------|------------|
| Data Periode      | 01/07/2010 | 20/04/2013 |

| <b>Test</b><br>case<br>ID | Tujuan                                                                | <b>Input</b>                                                                                  | Output yang<br>diharapkan                                                                                                   | <b>Output Sistem</b>                                                                                       |
|---------------------------|-----------------------------------------------------------------------|-----------------------------------------------------------------------------------------------|----------------------------------------------------------------------------------------------------|----------------------------------------------------------------------------------------------------|
| 51                        | Dapat<br>mencetak<br>laporan<br>dengan<br>range<br>tanggal<br>yang di | Memasukkan<br>data 1 dan<br>data 2 untuk<br>menentukan<br>periode<br>transaksi<br>barang saat | <i>Form</i> dapat<br>mencetak laporan<br>transaksi barang<br>dengan tanggal<br>periode sesuai<br>dengan yang<br>dimasukkan. | 1. Sukses.<br>2. Sistem berhasil<br>mencetak laporan<br>sesuai dengan<br>periode yang telah<br>dimasukkan. |
|                           | dimasukkan                                                            | mencetak<br>laporan                                                                           |                                                                                                    |                                                                                                    |

Tabel 4.28 *Test Case* Cetak Laporan Transaksi Barang Tabel

| 51          | dengan<br>range<br>tanggal<br>yang di<br>dimasukkan                                                       |                                                                                                    | menentukan<br>periode<br>transaksi<br>barang saat<br>mencetak<br>laporan     |                                                                      | dengan tanggal<br>periode sesuai<br>dengan yang<br>dimasukkan.         |                                                                                                    | sesuai dengan<br>periode yang telah<br>dimasukkan.                |                   |
|-------------|----------------------------------------------------------------------------------------------------|----------------------------------------------------------------------------------------------------|------------------------------------------------------------------------------|----------------------------------------------------------------------|------------------------------------------------------------------------|----------------------------------------------------------------------------------------------------|-------------------------------------------------------------------|-------------------|
|             |                                                                                                    |                                                                                                    |                                                                              |                                                                      |                                                                        | Tampilan laporan yang dihasilkan adalah data hasil penjualan berdasarkan periode<br>yang telah ditentukan. Laporan transaksi barang berisikan tanggal transaksi, nama<br>barang, jenis barang, harga pokok, jumlah pembelian, harga jual barang, dan<br>harga total. Form cetak laporan transaksi barang ditunjukkan pada Gambar 4.28. |                                                                   |                   |
|             | al : Laporan Penjualan Barang :.<br>File View Background<br>Cari Berdasarkan:                             | $\mathbf{A} \cup \mathbf{B} \cup \mathbf{B} \cup \mathbf{B} \cup \mathbf{B} \cup \mathbf{B} \cup \mathbf{C}$<br><b>Tampil Semua</b> | $ \theta$ $\parallel$<br>100%<br>Dari Tanggal                                | <b>Berdasarkan Tanggal</b><br>$\frac{1}{2}$ 01<br>Sampai Tanggal: 15 | 1 D N P & 2 G - 7 - 8<br>Januari<br>2013<br>April<br>2013              | <b>ODM</b><br>H v<br>$\Box$                                                                                                    | <b>Tampil</b>                                                     |                   |
| Page 1 of 2 | Tanggal Transaksi Nama Barang<br>06 Januari 2013<br>13 Januari 2013<br>13 Januari 2013<br>25 Januari 2013 | UD. Busana Ayu Indah<br>Laporan Transaksi Barang<br>Celana Rasta<br>Celana LEvis<br>Peter Says Denim<br>Celana Rasta                | Jenis Barang<br>Celana Jeans<br>Celana Jeans<br>Celana Jeans<br>Celana Jeans | Harga Pokok<br>Rp 65.000<br>Rp 70.000<br>Rp 90.000<br>Rp 65.000      | Jumlah Pembelian Harga Jual Barang<br>1<br>$\overline{2}$<br>$\vert$ 1 | Rp 70.000<br>Rp 80.000<br>Rp 105.000<br>Rp 70.000                                                                                                    | Harga Total<br>Rp 70.000<br>Rp 160.000<br>Rp 105.000<br>Rp 70.000 | Zoom Factor: 100% |
|             |                                                                                                    |                                                                                                    |                                                                              |                                                                      |                                                                        | Gambar 4.28 Form Cetak Laporan Transaksi Barang                                                                                                    |                                                                   |                   |

Gambar 4.28 *Form* Cetak Laporan Transaksi Barang

Proses ini bertujuan untuk mengetahui keberhasilan proses cetak laporan *customer* yang dilakukan oleh sistem. Hasil uji coba sistem diuji dengan data *testing* yang dapat dilihat pada Tabel 4.29. Dengan proses uji coba pada Tabel 4.30.

Tabel 4.29 Data *Testing* Cetak Laporan *Customer*

| <b>Nama Obyek</b> | Data 1      | Data 2 |
|-------------------|-------------|--------|
| Nama Customer     | Bagus Indra | Rida   |

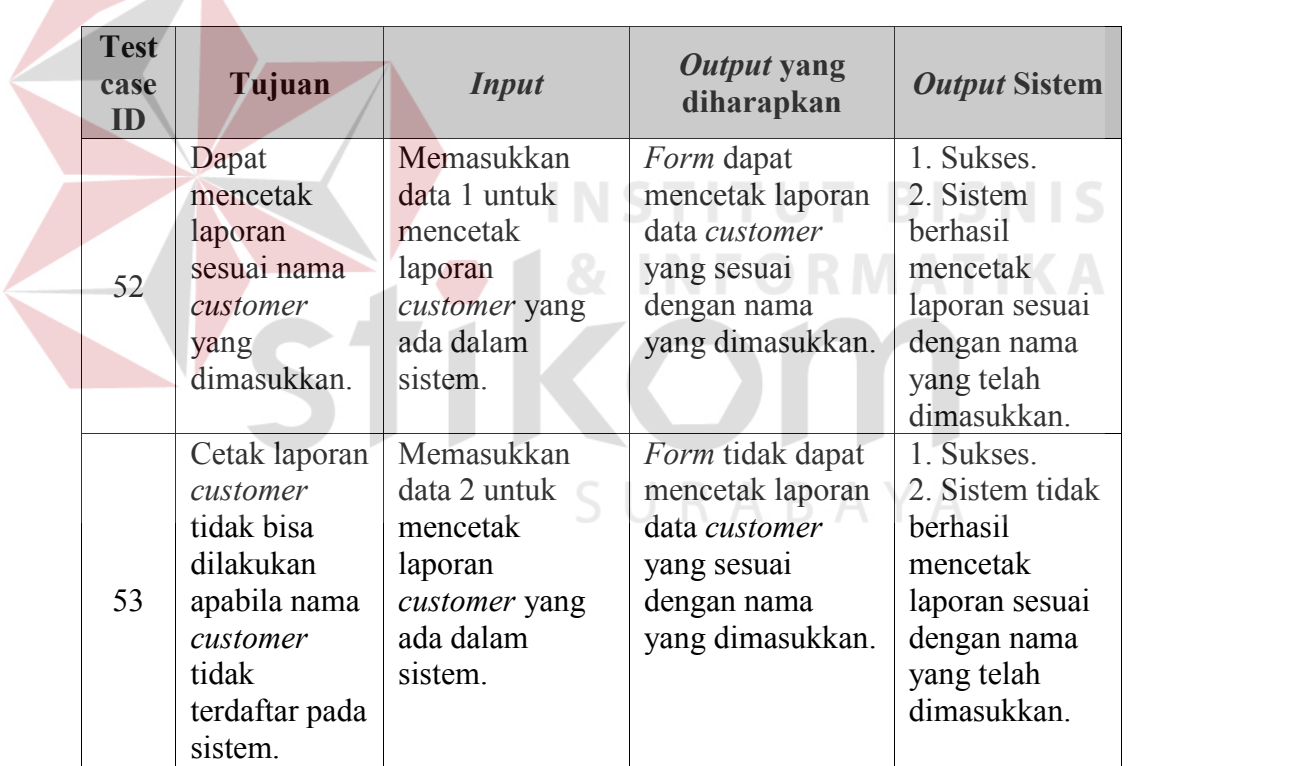

#### Tabel 4.30 *Test Case* Cetak Laporan *Customer*

Tampilan laporan yang dihasilkan adalah data detail *customer* berdasarkan nama *customer* yang dimasukkan. Laporan *customer* berisikan detail data *customer* serta detail transaksi yang telah dilakukan. *Form* cetak laporan *customer* barang ditunjukkan pada Gambar 4.29.

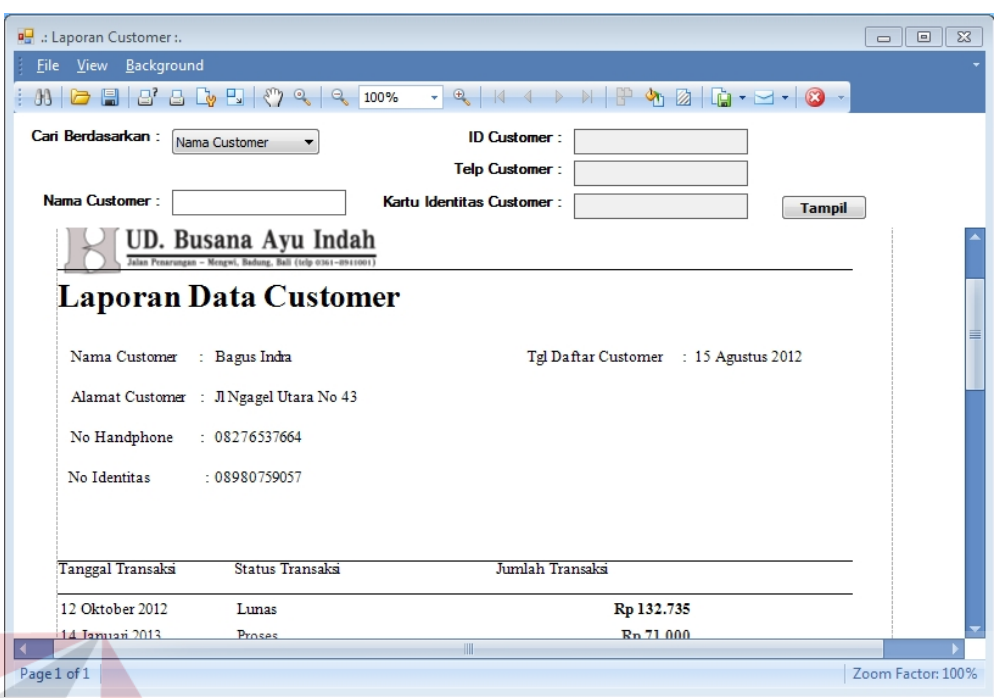

Gambar 4.29 *Form* Cetak Laporan *Customer*

**4.2.16** *Form* **Laporan Piutang Dagang** *Form***Laporan**Proses ini bertujuan untuk mengetahui keberhasilan proses cetak laporan piutang dagang yang dilakukan oleh sistem berdasarkan data hasil transaksi yang dilakukan. Hasil uji coba sistem diuji dengan data *testing* yang dapat dilihat pada Tabel 4.31. Dengan proses uji coba pada Tabel 4.32. **4.2.16 Form Laporan Piutang Dagang**<br>Proses ini bertujuan untuk mengetahui keberhasilan proses cetak laporan p<br>dagang yang dilakukan oleh sistem berdasarkan data hasil transaksi<br>dilakukan. Hasil uji coba sistem diuji denga

Tabel 4.31 Data *Testing* Cetak Laporan Piutang Dagang

| <b>Nama Obyek</b> | Data 1           |
|-------------------|------------------|
| Jenis Pembayaran  | <b>Uang Muka</b> |

| <b>Test</b><br>case<br>ID | Tujuan                                                                                                    | <b>Input</b>                                                                                                    | Output yang<br>diharapkan                                                                                                    | <b>Output Sistem</b>                                                                                                    |
|---------------------------|----------------------------------------------------------------------------------------------------|----------------------------------------------------------------------------------------------------|----------------------------------------------------------------------------------------------------|----------------------------------------------------------------------------------------------------|
| 54                        | Dapat<br>mencetak<br>laporan<br>piutang<br>dagang sesuai<br>dengan jenis<br>pembayaran<br>uang muka<br>dan<br>menampilkan<br>sisa bon yang<br>belum<br>dibayar. | Memasukkan<br>data 1<br>mencetak<br>laporan<br>piutang dagang<br>dengan status<br>pembayaran<br>uang muka<br>belum diambil. | <i>Form</i> dapat<br>mencetak laporan<br>piutang dagang<br>beserta sisa bon<br>yang harus<br>dilunasi saat<br>pengambilan<br>nanti. | Sistem berhasil<br>mencetak laporan<br>sesuai dengan<br>data transaksi<br>yang telah<br>dilakukan dan<br>sisa bon yang<br>harus dilunasi<br>oleh <i>customer</i><br>untuk perusahaan. |

Tabel 4.32 *Test Case* Cetak Laporan Piutang Dagang

Tampilan laporan yang dihasilkan adalah laporan-laporan semua detail data bon yang belum dibayar dari order yang sudah selesai dan yang dibayar dengan pembayaran uang muka dan belum diambil oleh *customer*. Laporan piutang dagang berisikan *id customer*, total pembelian *customer*, total uang muka *customer* dan sisa bon yang harus dibayar. *Form* cetak laporan pendapatan ditunjukkan pada Gambar 4.30.SURABAYA

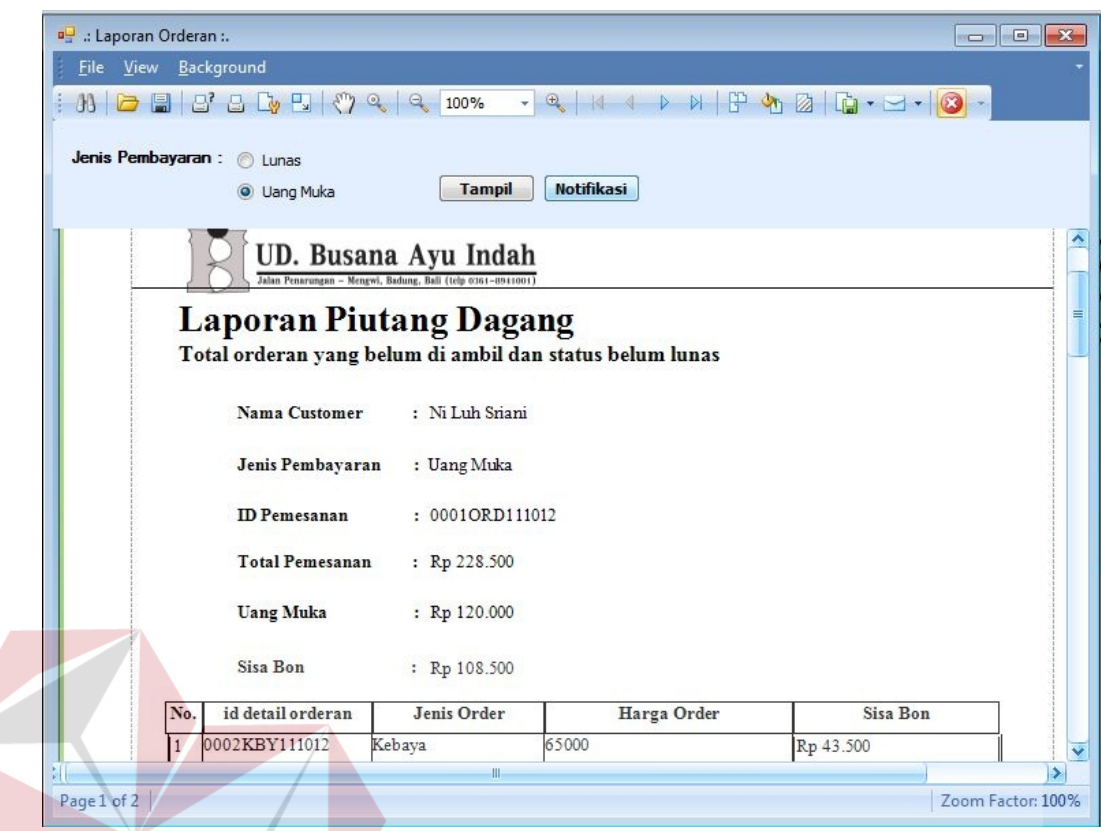

Gambar 4.30 *Form* Cetak Laporan Pendapatan

## **4.2.17** *Form* **Laporan Penjualan Harian**

Proses ini bertujuan untuk mengetahui keberhasilan proses cetak laporan penjualan harian yang dilakukan oleh sistem. Hasil uji coba sistem diuji dengan data *testing* yang dapat dilihat pada Tabel 4.33. Dengan proses uji coba pada Tabel 4.34.

Tabel 4.33 Data *Testing* Cetak Laporan Penjualan Harian

| <b>Nama Obyek</b> | Data 1     | Data 2     |
|-------------------|------------|------------|
| Data Periode      | 13/04/2013 | 13/04/2013 |

| <b>Test</b><br>case<br>ID | Tujuan       | <b>Input</b>    | Output yang<br>diharapkan | <b>Output Sistem</b> |
|---------------------------|--------------|-----------------|---------------------------|----------------------|
|                           | Dapat        | Memasukkan      | <i>Form</i> dapat         | 1. Sukses.           |
|                           | mencetak     | data 1 dan data | mencetak laporan          | 2. Sistem berhasil   |
|                           | laporan      | 2 untuk         | penjualan harian          | mencetak laporan     |
| 55                        | sesuai       | mencetak        | yang sesuai               | sesuai dengan        |
|                           | periode yang | laporan         | dengan transaksi          | transaksi yang       |
|                           | dimasukkan.  |                 | yang dilakukan            | telah dilakukan      |
|                           |              |                 | pada hari tersebut.       | selama satu hari.    |

Tabel 4.34 *Test Case* Cetak Laporan Penjualan Harian

Tampilan laporan yang dihasilkan adalah laporan penjualan yang dilakukan kasir Tampilan per hari yang telah diproses oleh sistem. Laporan penjualan harian berisikan *id* struk, nama karyawan penjualan, dan total penjualan yang didapat perhari. *Form* struk, nama karyawan penjualan, dan total penjualan yang didapa:<br>cetak laporan penjualan harian ditunjukkan pada Gambar 4.31.

| <b>File View</b> Background                   |                                                                                     |                                            |                  | $\Box$ $\Box$ $\mathbf{x}$ |
|-----------------------------------------------|-------------------------------------------------------------------------------------|--------------------------------------------|------------------|----------------------------|
|                                               |                                                                                     |                                            |                  |                            |
|                                               | 00 5 6 8 8 8 4 5 5 7 9 4                                                            | 100%<br>$ \theta$ $\rightarrow$ $\sqrt{4}$ | 219              | $ -$                       |
| $\nabla$ Pilih Tanggal<br>April<br>2013<br>11 | 圓▼<br><b>Tampil</b>                                                                 |                                            |                  |                            |
|                                               | UD. Busana Ayu Indah<br>Jalan Penarungan - Mengwi, Badung, Bali (telp 0361-8941001) |                                            |                  | ۸                          |
|                                               | Laporan Penjualan Harian                                                            |                                            |                  | $\equiv$                   |
|                                               | Tanggal Penjualan: 11 April 2013                                                    |                                            | URABAYA          |                            |
| Nama Kasir                                    | : Dek Shutarmini                                                                    |                                            |                  |                            |
| No.                                           | <b>ID Struk</b>                                                                     |                                            | Total (Rp)       |                            |
| п                                             | 006211413                                                                           |                                            | Rp 90.000        |                            |
| $\mathbf{2}$                                  | 006311413                                                                           |                                            | Rp 95.000        |                            |
| 3                                             | 006411413                                                                           |                                            | Rp 35.500        |                            |
| 4                                             | 006511413                                                                           |                                            | Rp 48.000        |                            |
| т<br>$\vert\!\vert\!\vert$                    | 004411414                                                                           | <b>III</b>                                 | <b>D-100.000</b> | v<br>$\blacktriangleright$ |

Gambar 4.31 *Form* Cetak Laporan Penjualan Harian

Proses ini bertujuan untuk mengetahui keberhasilan proses cetak laporan perbandingan penjualan yang dilakukan oleh sistem. Hasil uji coba sistem diuji dengan data *testing* yang dapat dilihat pada Tabel 4.35. Dengan proses uji coba pada Tabel 4.36.

Tabel 4.35 Data *Testing* Cetak Laporan Perbandingan Penjualan

| Nama Obyek   | Data 1    | Data 2     |
|--------------|-----------|------------|
| Data Periode | 1/01/2012 | 31/12/2012 |

Tabel 4.36 *Test Case* Cetak Laporan Perbandingan Penjualan

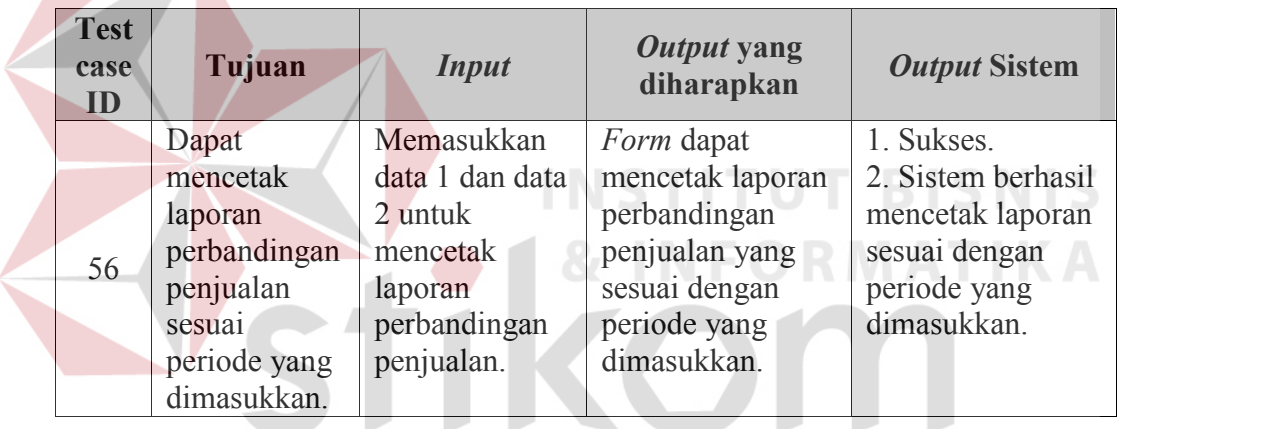

Tampilan laporan yang dihasilkan adalah laporan jumlah perbandingan penjualan barang berdasarkan periode yang dipilih. Laporan perbandingan penjualan berisikan *id* barang, nama barang, total penjualan per periode dan status barang. *Form* cetak laporan perbandingan penjualan ditunjukkan pada Gambar 4.32.

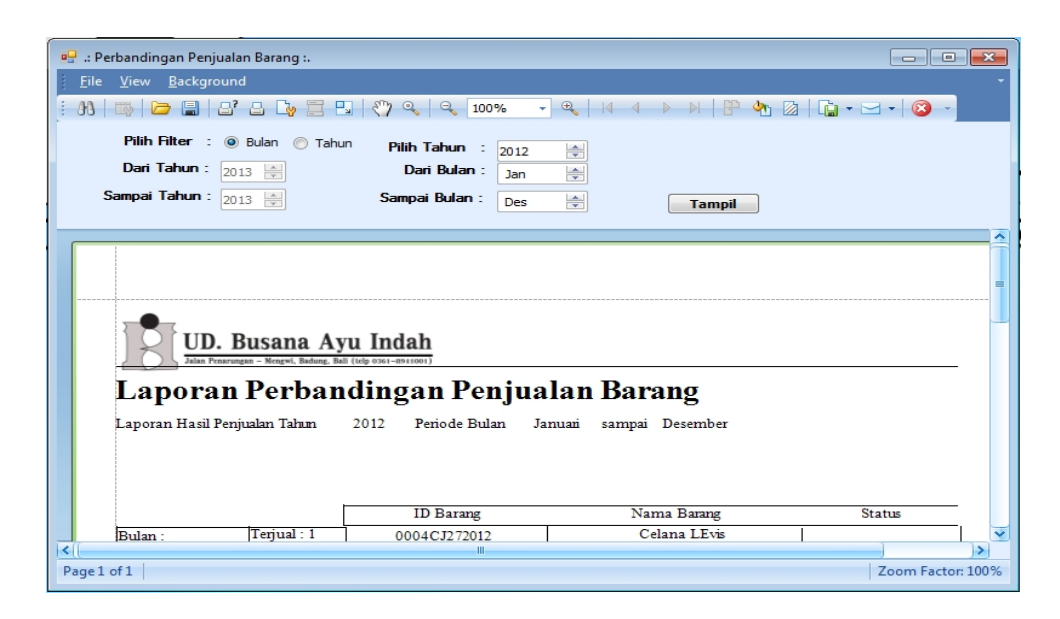

Gambar 4.32 *Form* Cetak Laporan Perbandingan Penjualan

#### **4.2.19** *Form* **Laporan Rangking Transaksi** *Customer Form***Laporan Transaksi**

Proses ini bertujuan untuk mengetahui keberhasilan proses cetak laporan Proses ini bertujuan untuk mengetahui keberhasilan proses cetak laporan<br>rangking transaksi *customer* yang dilakukan oleh sistem. Hasil uji coba sistem diuji dengan data *testing* yang dapat dilihat pada Tabel 4.37. dengan proses uji<br>coba pada Tabel 4.38. coba pada Tabel 4.38.

Tabel 4.37 Data *Testing* Cetak Laporan Rangking Transaksi *Customer Testing*

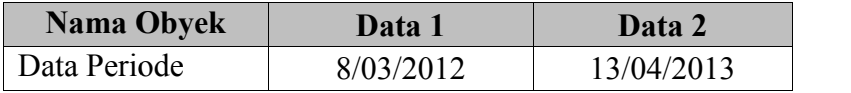

| <b>Test</b><br>case<br>ID | Tujuan                                                          | <i>Input</i>                                                                    | Output yang<br>diharapkan                                                                                     | <b>Output Sistem</b>                                                                                 |
|---------------------------|-----------------------------------------------------------------|---------------------------------------------------------------------------------|----------------------------------------------------------------------------------------------------|----------------------------------------------------------------------------------------------------|
| 57                        | Dapat<br>mencetak<br>laporan<br>rangking<br>transaksi<br>sesuai | Memasukkan<br>data 1 dan data<br>2 untuk<br>mencetak<br>laporan<br>perbandingan | <i>Form</i> dapat<br>mencetak laporan<br>rangking transaksi<br>customer yang<br>sesuai dengan<br>periode yang | 1. Sukses.<br>2. Sistem berhasil<br>mencetak laporan<br>sesuai dengan<br>periode yang<br>dimasukkan. |
|                           | periode yang<br>dimasukkan.                                     | penjualan.                                                                      | dimasukkan.                                                                                                   |                                                                                                    |

Tabel 4.38 *Test Case* Cetak Laporan Rangking Transaksi *Customer* Transaksi

|                                                   |                                  | Tampilan laporan yang dihasilkan adalah laporan rangking <i>customer</i> yang palin                  |                      |                      |            |                  |                     |
|---------------------------------------------------|----------------------------------|----------------------------------------------------------------------------------------------------|----------------------|----------------------|------------|------------------|---------------------|
|                                                   |                                  | sering melakukan transaksi dan paling besar dalam hitungan nominal transaks                          |                      |                      |            |                  |                     |
|                                                   |                                  | Laporan rangking transaksi customer berisikan rangking customer, ID custome                          |                      |                      |            |                  |                     |
|                                                   |                                  | nama customer, jumlah transaksi dan total transaksi. Form cetak rangkin                              |                      |                      |            |                  |                     |
|                                                   |                                  | transaksi <i>customer</i> ditunjukkan pada Gambar 4.33.                                              |                      |                      |            |                  | BISNIS              |
| a <sub>nd</sub> :: Rangking Transaksi Customer :. | Eile View Background             |                                                                                                    |                      |                      |            |                  | $\Box$ $\mathbf{x}$ |
|                                                   | Dari : 08 Maret<br>Sampai:<br>13 | Berdasarkan : O Pembelian Terbesar O Kunjungan Terbanyak<br>2012<br>April<br>2013                    | ⊞▼<br>$\mathbb{R}$ - | <b>Tampil</b>        |            |                  |                     |
|                                                   |                                  | UD. Busana Ayu Indah                                                                                 |                      |                      |            |                  | ٨                   |
|                                                   |                                  | Laporan Rangking Transaksi Customer<br>Laporan Rangking Transaksi Customer Periode 03/08/2012 sampai |                      |                      | 04/13/2013 |                  |                     |
|                                                   | Rangking                         | <b>ID</b> Customer                                                                                   |                      | <b>Nama Customer</b> |            | Jumlah Transaksi | <b>Total Tr</b>     |
|                                                   | ı                                | 0004Sur15812                                                                                         | Surina di Adnyani    |                      |            | 11               | Rp 1.4              |
|                                                   | 2                                | 0021Des171212                                                                                        | Dessy Noerhayati     |                      |            | 4                | Rp <sub>7</sub>     |
|                                                   | 3                                | 0006Cyn15812                                                                                         | Cyntiara Alona       |                      |            | 7                | Rp <sub>7</sub>     |
|                                                   | 4                                | 0014Bag15812                                                                                         | Bagus Indra          |                      |            | 8                | Rp <sub>7</sub>     |
| ⊀∥                                                |                                  | 0024Ms 4201212                                                                                       | Made Duik            |                      |            |                  | $P_{n}$ 7           |
| Page $1$ of $1$                                   |                                  |                                                                                                    |                      |                      |            |                  | Zoom Factor: 100%   |
|                                                   |                                  | Gambar 4.33 Form Cetak Laporan Rangking Transaksi Customer                                           |                      |                      |            |                  |                     |

Gambar 4.33 *Form* Cetak Laporan Rangking Transaksi *Customer*

Proses ini bertujuan untuk mengetahui keberhasilan proses cetak *history* transaksi *customer* yang dilakukan oleh sistem. Hasil uji coba sistem diuji dengan data *testing* yang dapat dilihat pada Tabel 4.39. Dengan proses uji coba pada Tabel 4.40.

Tabel 4.39 Data *Testing* Cetak Laporan *History* Transaksi *Customer*

| <b>Nama Obyek</b> | Data 1     | Data 2     |
|-------------------|------------|------------|
| Data Periode      | 03/02/2010 | 13/04/2013 |

Tabel 4.40 *Test Case* Cetak Laporan *History* Transaksi *Customer*

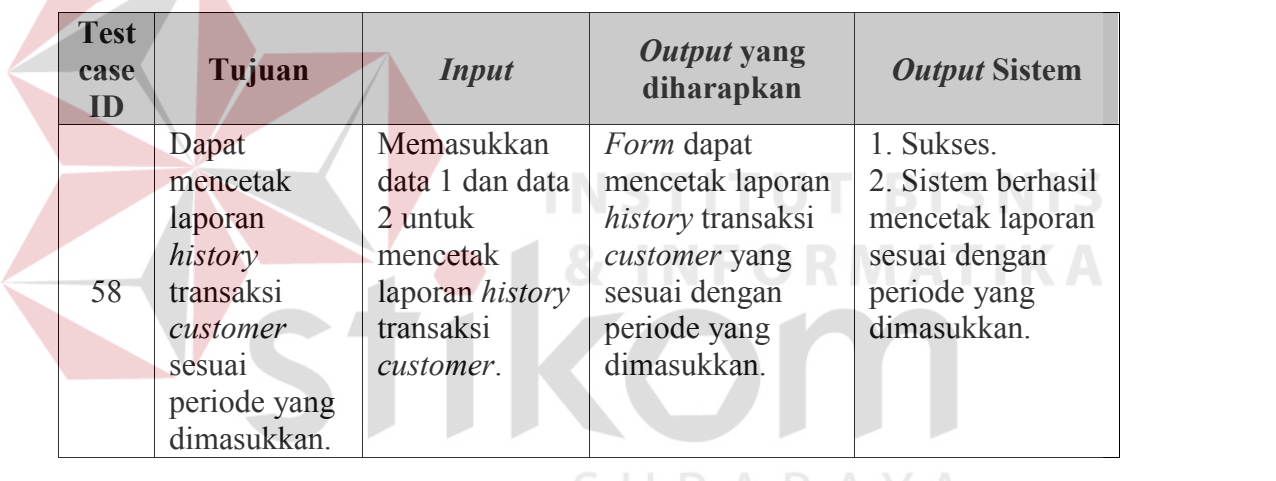

Tampilan laporan yang dihasilkan adalah laporan data detail transaksi yang telah dilakukan oleh *customer*. Laporan *history* transaksi *customer* berisikan nama *customer*, tanggal transaksi, jenis order jasa yang dilakukan, nama barang yang di gunakan dan harga transaksi order. *Form* cetak *history* transaksi *customer* ditunjukkan pada Gambar 4.34.

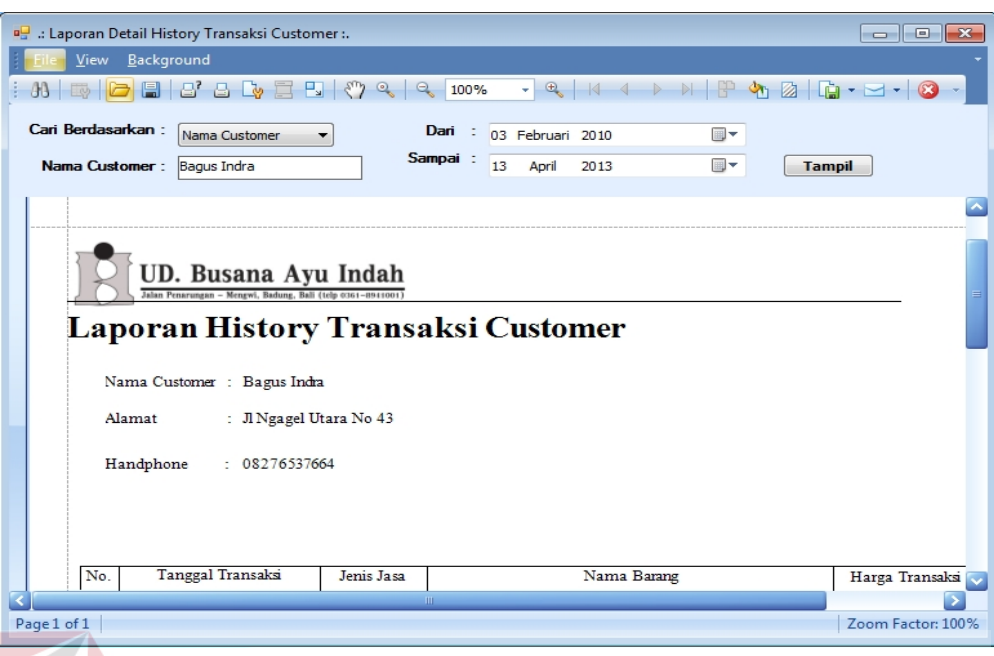

Gambar 4.34 *Form* Cetak Laporan *History* Transaksi *Customer* Gambar Transaksi*Customer*

## **4.2.21** *Form* **Laporan Kunjungan** *Form***Laporan**

NIC Proses ini bertujuan untuk mengetahui keberhasilan proses cetak laporan Proses ini bertujuan untuk mengetahui keberhasilan proses cetak laporan<br>kunjungan yang dilakukan oleh sistem. Hasil uji coba sistem diuji dengan data *testing* yang dapat dilihat pada Tabel 4.41. Dengan proses uji coba pada Tabel<br>
4.42.<br> **Tabel 4.41 Data** *Testing* Cetak Laporan Kunjungan<br> **Nama Obyek Data 1 Data 2**<br>
Data Periode 2010 2013 4.42. 4.42.

Tabel 4.41 Data *Testing* Cetak Laporan Kunjungan

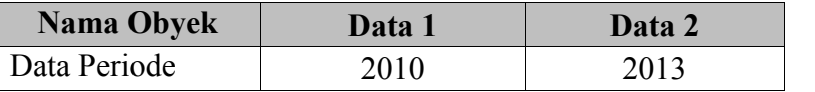

| <b>Test</b><br>case<br>ID | Tujuan                                                                          | <i>Input</i>                                                                              | Output yang<br>diharapkan                                                                                           | <b>Output Sistem</b>                                                                                 |
|---------------------------|---------------------------------------------------------------------------------|-------------------------------------------------------------------------------------------|----------------------------------------------------------------------------------------------------|----------------------------------------------------------------------------------------------------|
| 59                        | Dapat<br>mencetak<br>laporan<br>kunjungan<br>customer<br>sesuai<br>periode yang | Memasukkan<br>data 1 dan data<br>2 untuk<br>mencetak<br>laporan<br>kunjungan<br>customer. | <i>Form</i> dapat<br>mencetak laporan<br>kunjungan<br>customer yang<br>sesuai dengan<br>periode yang<br>dimasukkan. | 1. Sukses.<br>2. Sistem berhasil<br>mencetak laporan<br>sesuai dengan<br>periode yang<br>dimasukkan. |
|                           | dimasukkan.                                                                     |                                                                                           |                                                                                                    |                                                                                                    |

Tabel 4.42 *Test Case* Cetak Laporan Kunjungan Kunjungan

Tampilan laporan yang dihasilkan adalah laporan grafik data kunjungan yang telah dilakukan oleh semua *customer*. Laporan kunjungan *customer* berisikan grafik jumlah kunjungan *customer* berdasarkan periode yang dipilih. *Form* cetak *history* transaksi *customer* ditunjukkan pada Gambar 4.35. Tampilan laporan yang dihasilkan adalah laporan grafik data kunjungan<br>telah dilakukan oleh semua *customer*. Laporan kunjungan *customer* beri<br>grafik jumlah kunjungan *customer* berdasarkan periode yang dipilih. Form

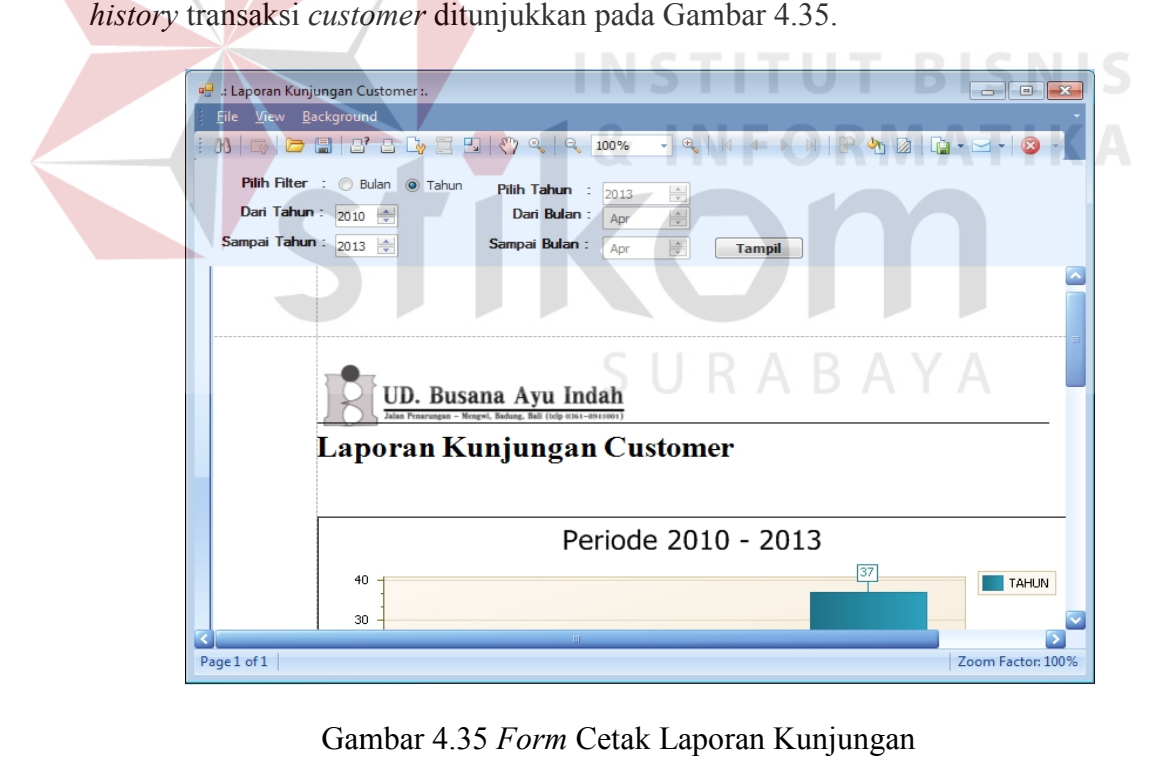

Gambar 4.35 *Form* Cetak Laporan Kunjungan

Proses ini bertujuan untuk mengetahui keberhasilan proses cetak laporan kerja karyawan yang dilakukan oleh sistem. Hasil uji coba sistem diuji dengan data *testing* yang dapat dilihat pada Tabel 4.43. dengan proses uji coba pada Tabel 4.44.

**Nama Obyek Data 1 Data 2** Data Periode 03/02/2010 -13/04/2013  $03/02/2010 -$ 13/04/2013 Nama Karyawan Sri Diana

Tabel 4.43 Data *Testing* Cetak Laporan Kerja Karyawan

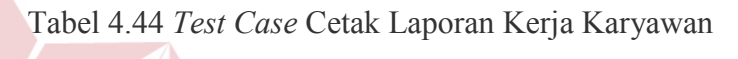

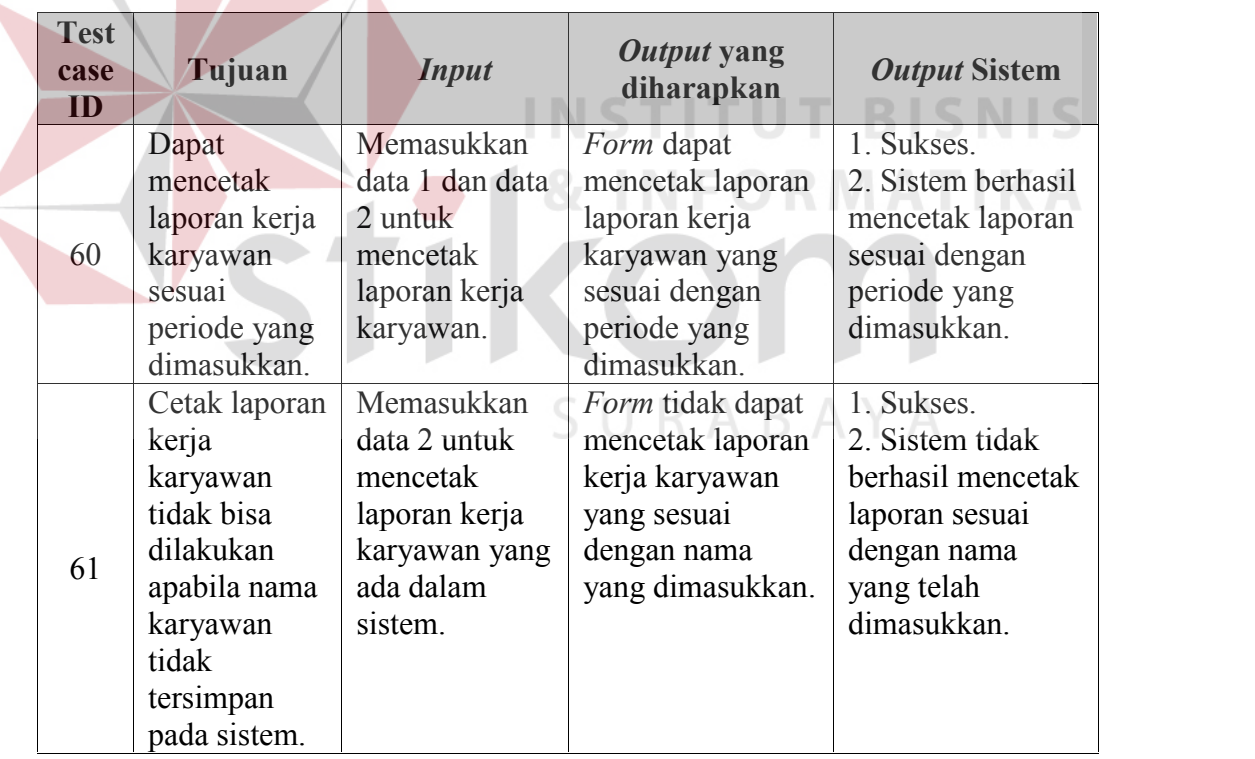

Tampilan laporan yang dihasilkan adalah laporan kerjaan karyawan yang telah diselesaikan dalam periode tertentu. *Form* cetak *laporan kerja karyawan* ditunjukkan pada Gambar 4.36.

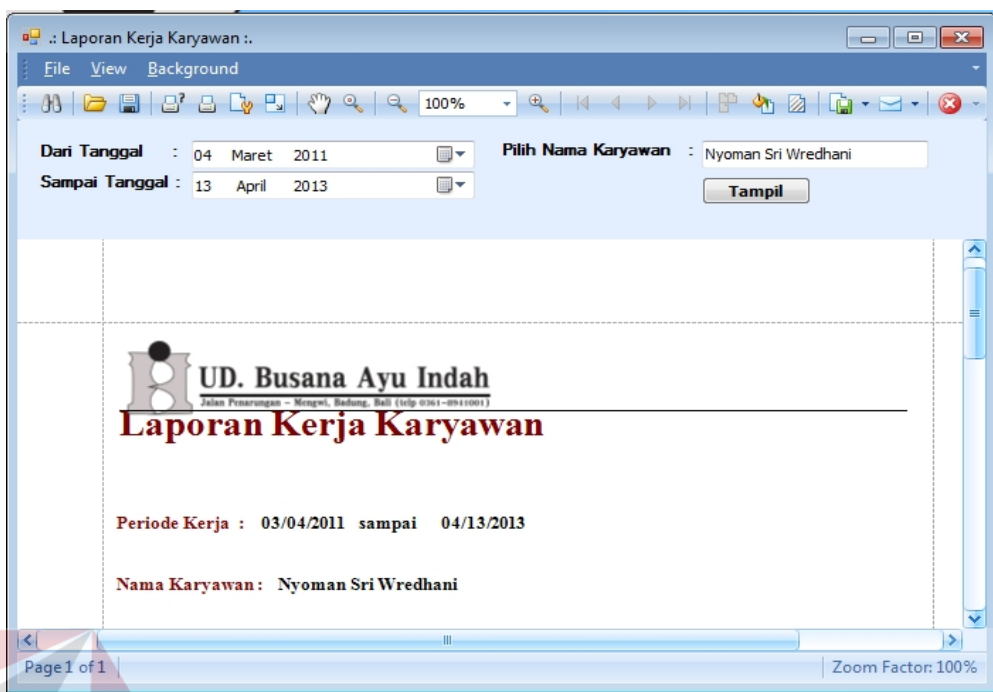

Gambar 4.36 *Form* Cetak Laporan Kerja Karyawan

#### **4.2.23** *Form* **Laporan Order** *Form***Laporan**

Proses ini bertujuan untuk mengetahui keberhasilan proses cetak laporan Proses ini bertujuan untuk mengetahui keberhasilan proses cetak laporan<br>order yang dilakukan oleh sistem. Hasil uji coba sistem diuji dengan data *testing* yang dapat dilihat pada Tabel 4.45. Dengan proses uji coba pada Tabel 4.46.<br>Tabel 4.45 Data *Testing* Cetak Laporan Order

Tabel 4.45 Data *Testing* Cetak Laporan Order

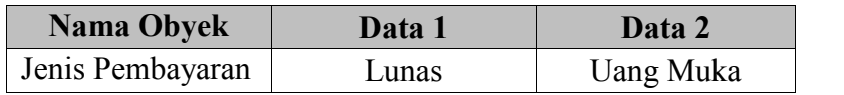

| <b>Test</b><br>case<br>ID | Tujuan        | <b>Input</b>  | Output yang<br>diharapkan | <b>Output Sistem</b> |
|---------------------------|---------------|---------------|---------------------------|----------------------|
|                           | Dapat         | Memasukkan    | <i>Form</i> dapat         | 1. Sukses.           |
|                           | mencetak      | data 1        | mencetak laporan          | 2. Sistem berhasil   |
|                           | laporan order | mencetak      | order yang jenis          | mencetak laporan     |
| 62                        | sesuai dengan | laporan order | pembayaran                | sesuai dengan        |
|                           | jenis         | jenis         | lunas.                    | periode yang         |
|                           | pembayaran    | pembayaran    |                           | dimasukkan.          |
|                           | order.        | lunas.        |                           |                      |
|                           | Dapat         | Memasukkan    | <i>Form</i> dapat         | 1. Sukses.           |
|                           | mencetak      | data 2        | mencetak laporan          | 2. Sistem berhasil   |
|                           | laporan order | mencetak      | order yang jenis          | mencetak laporan     |
| 63                        | sesuai dengan | laporan order | pembayaran uang           | sesuai dengan        |
|                           | jenis         | jenis         | muka.                     | periode yang         |
|                           | pembayaran    | pembayaran    |                           | dimasukkan.          |
|                           | order.        | uang muka.    |                           |                      |

Tabel 4.46 *Test Case* Cetak Laporan Order

Tampilan laporan yang dihasilkan adalah laporan semua detail order yang belum

|                                                                                                  |                                                                                               |                       | Tampilan laporan yang dihasilkan adalah laporan semua detail order yang belum<br>di ambil oleh <i>customer. Form</i> cetak laporan order ditunjukkan pada Gambar 4.37.                                                                                                    |                                                                                 |               |
|--------------------------------------------------------------------------------------------------|-----------------------------------------------------------------------------------------------|-----------------------|----------------------------------------------------------------------------------------------------|---------------------------------------------------------------------------------|---------------|
| <sup>og</sup> : Laporan Orderan :.<br>Background<br>Eile -<br>View<br>Jenis Pembayaran : @ Lunas | $\mathfrak{B}$ $\Box$ $\Box$ $\Box$ $\Box$ $\Box$ $\Diamond$ $\Diamond$<br><b>O</b> Uang Muka | 100%<br><b>Tampil</b> | $\begin{picture}(120,140)(-10,0) \put(0,0){\line(1,0){15}} \put(10,0){\line(1,0){15}} \put(10,0){\line(1,0){15}} \put(10,0){\line(1,0){15}} \put(10,0){\line(1,0){15}} \put(10,0){\line(1,0){15}} \put(10,0){\line(1,0){15}} \put(10,0){\line(1,0){15}} \put(10,0){\line(1,0){15}} \put(10,0){\line(1,0){15}} \put(10,0){\line(1,0){15}} \put(1$ | a 16<br>$\frac{1}{2}$ 2 $\frac{1}{2}$ $\frac{1}{2}$ $\frac{1}{2}$ $\frac{1}{2}$ | $-23$         |
| Laporan Orderan Belum Diambil<br>Jenis Pembayaran                                                | UD. Busana Ayu Indah<br>Mengwi, Badung, Bali (telp 0361-8941001)<br>: Lunas                   |                       |                                                                                                    |                                                                                 | ㅅ             |
|                                                                                                  |                                                                                               |                       |                                                                                                    |                                                                                 |               |
|                                                                                                  |                                                                                               |                       |                                                                                                    |                                                                                 |               |
| <b>Tanggal Selesai</b><br>No.<br>1                                                               | id Order                                                                                      | Jenis Order<br>Servis | Customer                                                                                                    | Harga Order                                                                     |               |
| 2                                                                                                | 0001SRV161012<br>0003SRV161012                                                                | Servis                | Gerry Garista Adriyana<br>Gerry Garista Adriyana                                                                                                    | Rp 13.500<br>Rp 13.700                                                          |               |
| 3                                                                                                | 0020KBY271212                                                                                 | Kebaya                | Dessy Noerhayati                                                                                                    | Rp 68.500                                                                       |               |
| 4                                                                                                | 0020SRV7113                                                                                   | Servis                | Lina Margina                                                                                                    | Rp 15.000                                                                       |               |
| Page 1 of 1                                                                                      |                                                                                               | III.                  |                                                                                                    | Zoom Factor: 100%                                                               | $\rightarrow$ |

Gambar 4.37 *Form* Cetak Laporan Order

#### **4.2.24** *Form* **Laporan** *History* **Kerja Karyawan**

Proses ini bertujuan untuk mengetahui keberhasilan proses cetak laporan *history* pekerjaan karyawan yang sudah diselesaikan pada periode tertentu. Hasil uji coba sistem diuji dengan data *testing* yang dapat dilihat pada Tabel 4.47. Dengan proses uji coba pada Tabel 4.48.

| <b>Nama Obyek</b> | Data 1         |
|-------------------|----------------|
| Nama Karyawan     | Lilik Sumantri |
| Periode Kerja     | 01/01/2013     |
|                   | sampai         |
|                   | 31/01/2013     |

Tabel 4.47 Data *Testing* Cetak *History* Kerja Karyawan

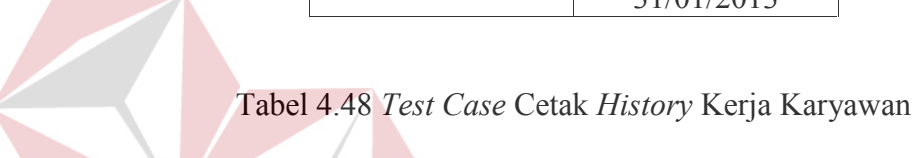

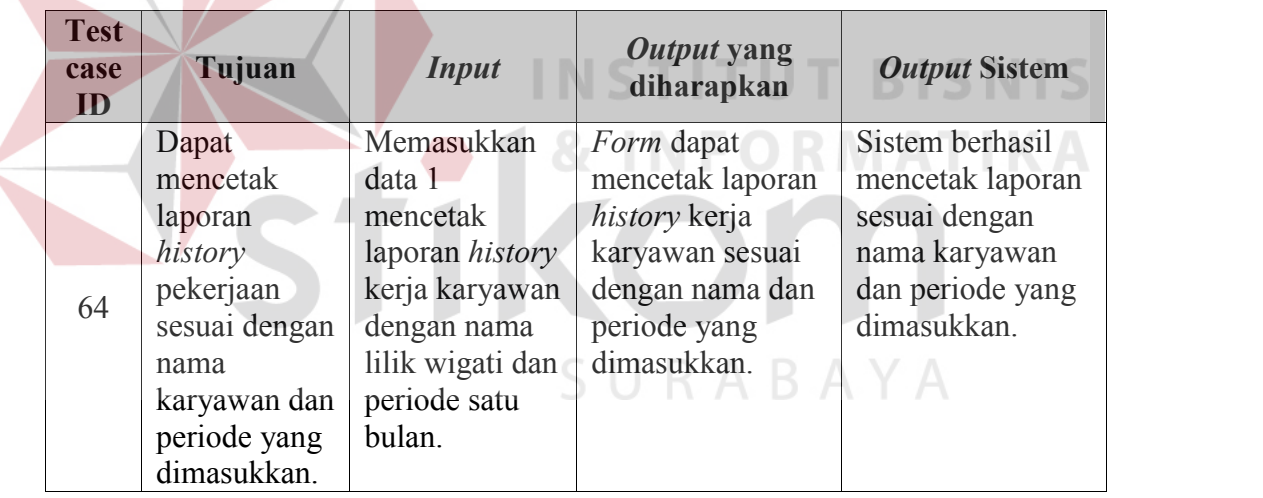

Tampilan laporan yang dihasilkan laporan *history* kerja karyawan yang berisikan data semua detail pekerjaan yang telah diselesaikan. *Form* cetak laporan *history* kerja karyawan ditunjukkan pada Gambar 4.38.

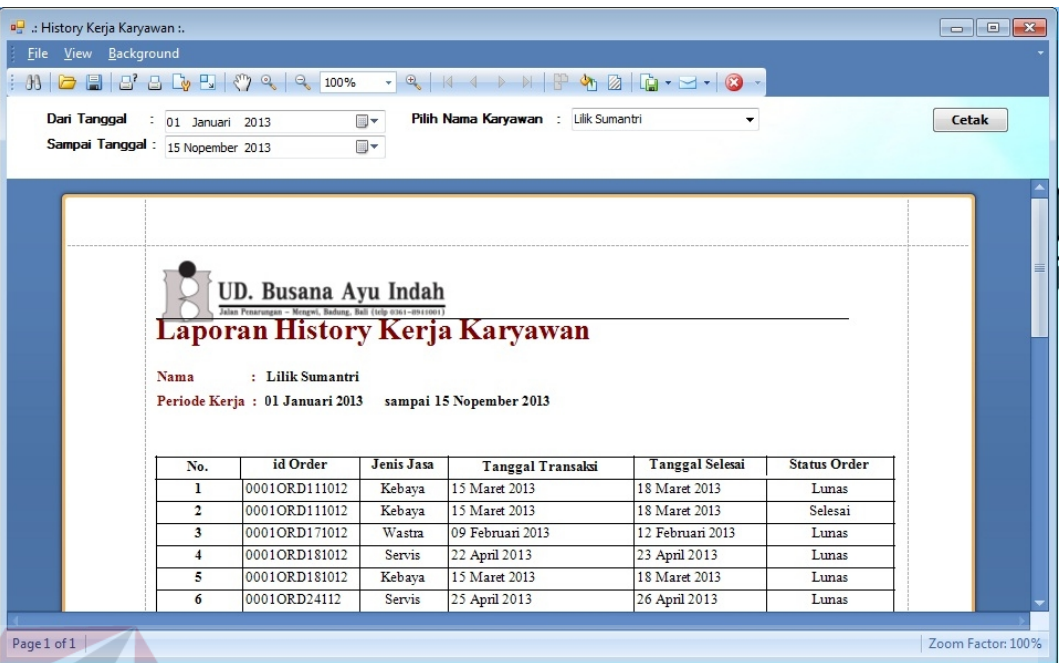

Gambar 4.38 *Form* Cetak *History* Kerja Karyawan

## **4.2.25** *Form* **Laporan Perbandingan Perputaran Barang**

Proses ini bertujuan untuk mengetahui keberhasilan proses cetak laporan perbandingan perputaran barang. Hasil uji coba sistem diuji dengan data *testing* yang dapat dilihat pada Tabel 4.49. Dengan proses uji coba pada Tabel 4.50.

Tabel 4.49 Data *Testing* Cetak Laporan Perbandingan Perputaran Barang

| <b>Nama Obyek</b> | Data 1      |
|-------------------|-------------|
| Tipe Penjualan    | Barang Jadi |
| <b>Barang</b>     |             |
| Periode Penjualan | 01/08/2013  |
|                   | sampai      |
|                   | 31/08/2013  |

| <b>Test</b><br>case<br>ID | Tujuan                                                                                                    | <b>Input</b>                                                                                                    | Output yang<br>diharapkan                                                                                                    | <b>Output Sistem</b>                                                                                    |
|---------------------------|----------------------------------------------------------------------------------------------------|----------------------------------------------------------------------------------------------------|----------------------------------------------------------------------------------------------------|----------------------------------------------------------------------------------------------------|
| 65                        | Dapat<br>mencetak<br>laporan<br>perbandingan<br>perputaran<br>penjualan<br>barang sesuai<br>dengan<br>periode yang<br>dimasukkan. | Memasukkan<br>data 1<br>mencetak<br>laporan<br>perbandingan<br>perputaran<br>penjualan<br>barang dengan<br>periode satu<br>bulan. | <i>Form</i> dapat<br>mencetak laporan<br>perbandingan<br>perputaran<br>penjualan barang<br>sesuai dengan<br>periode yang<br>dimasukkan. | Sistem berhasil<br>mencetak laporan<br>sesuai dengan<br>jenis barang dan<br>periode yang<br>dimasukkan. |

Tabel 4.50 *Test Case* Cetak Laporan Perbandingan Perputaran Barang

Tampilan laporan yang dihasilkan adalah laporan perbandingan perputaran barang yang berisikan data hasil presentase perhitungan presentase penjualan barang tertentu dengan semua jumlah barang yang terjual. *Form* cetak laporan perbandingan perputaran barang ditunjukkan pada Gambar 4.39.

| File View Background |                                  | : 03 0 8 8 8 4 9 9 9 100%                                                  | $ +$ $+$       |                                              | $\mathbb{M}[\mathbb{P} \times \mathbb{Z}   \mathbb{G} \cdot \mathbb{Z} \cdot] \otimes \mathbb{Z}$ |                     |       |
|----------------------|----------------------------------|----------------------------------------------------------------------------|----------------|----------------------------------------------|---------------------------------------------------------------------------------------------------|---------------------|-------|
| Dari Tanggal         | 01 Januari 2013                  |                                                                            | <b>a</b>       | Pilih Nama Karyawan<br>Lilik Sumantri<br>-11 | ٠                                                                                                 |                     | Cetak |
|                      | Sampai Tanggal: 15 Nopember 2013 |                                                                            | $\blacksquare$ |                                              |                                                                                                   |                     |       |
|                      |                                  |                                                                            |                |                                              |                                                                                                   |                     |       |
|                      |                                  |                                                                            |                |                                              |                                                                                                   |                     |       |
|                      |                                  |                                                                            |                |                                              | SURABAYA                                                                                          |                     |       |
|                      |                                  |                                                                            |                |                                              |                                                                                                   |                     |       |
|                      |                                  |                                                                            |                |                                              |                                                                                                   |                     |       |
|                      |                                  |                                                                            |                |                                              |                                                                                                   |                     |       |
|                      |                                  | UD. Busana Ayu Indah<br>Jalan Penarungan - Mengwi, Badung, Bali (telp 0361 |                |                                              |                                                                                                   |                     |       |
|                      |                                  |                                                                            |                | Laporan History Kerja Karyawan               |                                                                                                   |                     |       |
|                      |                                  |                                                                            |                |                                              |                                                                                                   |                     |       |
|                      | <b>Nama</b>                      | : Lilik Sumantri                                                           |                |                                              |                                                                                                   |                     |       |
|                      |                                  | Periode Kerja: 01 Januari 2013                                             |                | sampai 15 Nopember 2013                      |                                                                                                   |                     |       |
|                      |                                  |                                                                            |                |                                              |                                                                                                   |                     |       |
|                      | No.                              | id Order                                                                   | Jenis Jasa     | Tanggal Transaksi                            | <b>Tanggal Selesai</b>                                                                            | <b>Status Order</b> |       |
|                      | ı                                | 0001ORD111012                                                              | Kebava         | 15 Maret 2013                                | 18 Maret 2013                                                                                     | Lunas               |       |
|                      | $\overline{2}$                   | 0001ORD111012                                                              | Kebava         | 15 Maret 2013                                | 18 Maret 2013                                                                                     | Selesai             |       |
|                      | 3                                | 0001ORD171012                                                              | Wastra         | 09 Februari 2013                             | 12 Februari 2013                                                                                  | Lunas               |       |
|                      | 4                                | 0001ORD181012                                                              | Servis         | 22 April 2013                                | 23 April 2013                                                                                     | Lunas               |       |
|                      | 5                                | 0001ORD181012                                                              | Kebaya         | 15 Maret 2013                                | 18 Maret 2013                                                                                     | Lunas               |       |

Gambar 4.39 *Form* Cetak Perbandingan Perputaran barang

#### **4.2.26** *Form* **Laporan Bonus Karyawan**

Proses ini bertujuan untuk mengetahui keberhasilan proses cetak laporan bonus karyawan yang dilakukan oleh sistem berdasarkan periode tertentu. Hasil uji coba sistem diuji dengan data *testing* yang dapat dilihat pada Tabel 4.51. Dengan proses uji coba pada Tabel 4.52.

| <b>Nama Obyek</b> | Data 1     |
|-------------------|------------|
| Nama Karyawan     | Dela Asih  |
| Periode Bonus     | 01/08/2013 |
|                   | sampai     |
|                   | 31/08/2013 |

Tabel 4.51 Data *Testing* Cetak Laporan Bonus Karyawan

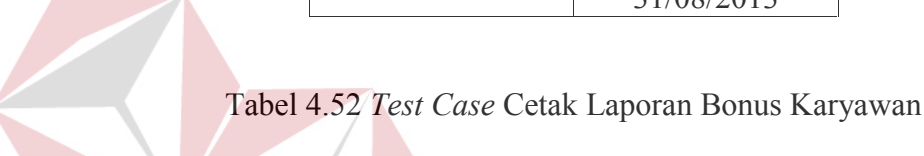

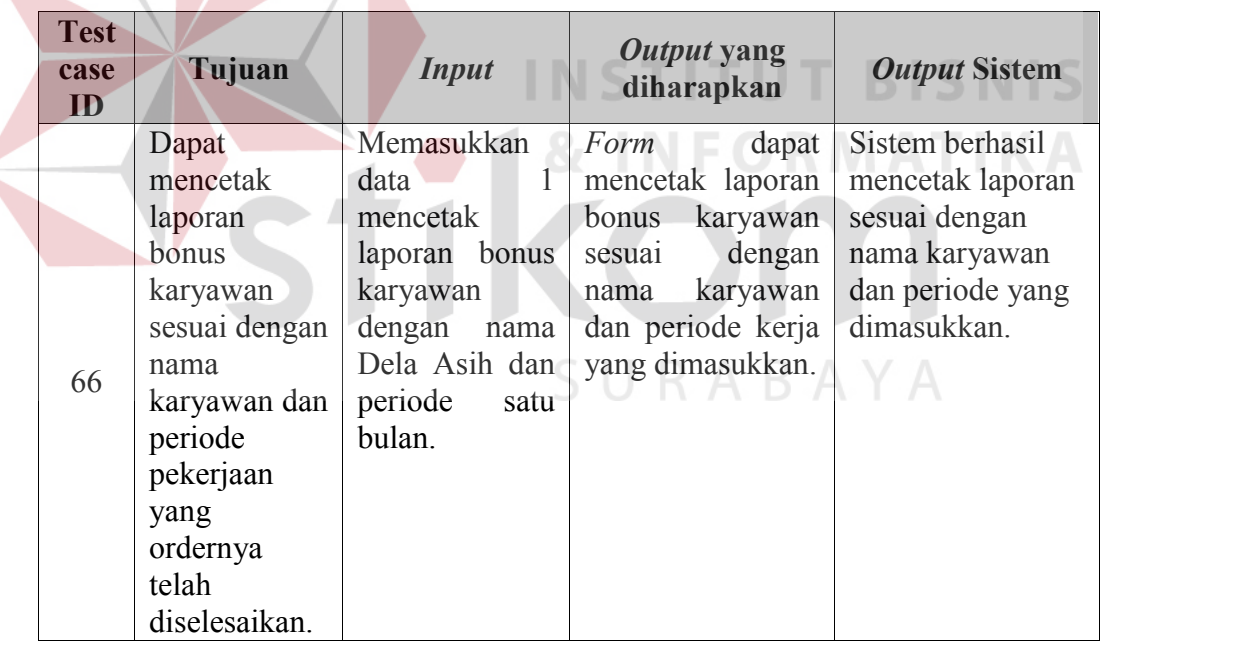

Tampilan laporan yang dihasilkan adalah laporan semua bonus untuk karyawan yang didapat dari perhitungan dari jumlah hasil order yang telah diselesaikan oleh karyawan untuk periode tertentu. *Form* cetak laporan bonus karyawan pada Gambar 4.40.

|                                                         | $\blacksquare$ : Laporan Orderan :. |                                                                                                    |             |                        | $\overline{\phantom{a}}$ $\overline{\phantom{a}}$ |                         |  |  |  |
|---------------------------------------------------------|-------------------------------------|----------------------------------------------------------------------------------------------------|-------------|------------------------|---------------------------------------------------|-------------------------|--|--|--|
|                                                         | Background<br><b>File View</b>      |                                                                                                    |             |                        |                                                   |                         |  |  |  |
|                                                         |                                     | $\ket{0}$ $\rightarrow$ $\ket{0}$ $\ket{1}$ $\rightarrow$ $\ket{0}$ $\rightarrow$ $\ket{1}$ $\rightarrow$ $\ket{0}$ $\rightarrow$ $\ket{1}$ $\rightarrow$ $\ket{0}$ |             |                        |                                                   |                         |  |  |  |
| Jenis Pembayaran : @ Lunas @ Uang Muka<br><b>Tampil</b> |                                     |                                                                                                    |             |                        |                                                   |                         |  |  |  |
|                                                         |                                     |                                                                                                    |             |                        |                                                   |                         |  |  |  |
|                                                         |                                     | UD. Busana Ayu Indah                                                                                                    |             |                        |                                                   |                         |  |  |  |
|                                                         |                                     | Jalan Penarungan - Mengwi, Badung, Bali (telp 0361-8941001)                                                                                                    |             |                        |                                                   |                         |  |  |  |
|                                                         |                                     | Laporan Orderan Belum Diambil                                                                                                    |             |                        |                                                   | ≡                       |  |  |  |
|                                                         |                                     |                                                                                                    |             |                        |                                                   |                         |  |  |  |
|                                                         | Jenis Pembayaran                    | : Lunas                                                                                                    |             |                        |                                                   |                         |  |  |  |
|                                                         |                                     |                                                                                                    |             |                        |                                                   |                         |  |  |  |
|                                                         |                                     |                                                                                                    |             |                        |                                                   |                         |  |  |  |
|                                                         |                                     | id Order                                                                                                    | Jenis Order |                        |                                                   |                         |  |  |  |
| No.                                                     | <b>Tanggal Selesai</b>              |                                                                                                    |             | Customer               | Harga Order                                       |                         |  |  |  |
| $\mathbf{1}$                                            |                                     | 0001SRV161012                                                                                                    | Servis      | Gerry Garista Adrivana | Rp 13.500                                         |                         |  |  |  |
| 2                                                       |                                     | 0003SRV161012                                                                                                    | Servis      | Gerry Garista Adrivana | Rp 13.700                                         |                         |  |  |  |
| 3                                                       |                                     | 0020KBY271212                                                                                                    | Kebaya      | Dessy Noerhayati       | Rp 68.500                                         |                         |  |  |  |
| 4                                                       |                                     | 0020SRV7113                                                                                                    | Servis      | Lina Margina           | Rp 15.000                                         |                         |  |  |  |
|                                                         |                                     |                                                                                                    |             |                        |                                                   | $\overline{\mathbf{v}}$ |  |  |  |
|                                                         |                                     |                                                                                                    | m.          |                        | $\rightarrow$                                     |                         |  |  |  |
| Page 1 of 1                                             |                                     |                                                                                                    |             |                        | Zoom Factor: 100%                                 |                         |  |  |  |

Gambar 4.40 *Form* Cetak Laporan Order

## **4.2.27** *Form SMS Gateway* **Notifikasi Order dan Promosi** *FormSMS*

Proses ini bertujuan untuk mengetahui keberhasilan proses sms notifikasi Proses ini bertujuan untuk mengetahui keberhasilan proses sms notifikasi<br>ke *supplier* maupun *customer* dilakukan oleh sistem. Hasil uji coba sistem diuji dengan data *testing* yang dapat dilihat pada Tabel 4.53. Dengan proses uji coba pada Tabel 4.54. dengan data *testing* yang dapat dilihat pada Tabel 4.53. Dengan proses<br>pada Tabel 4.54.<br>Tabel 4.47 Data *Testing SMS Gateway*<br>Nama Obyek Data 1 Data 2<br>SMS ID Order 00010RD210912 0088765

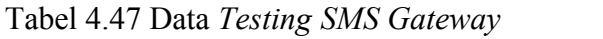

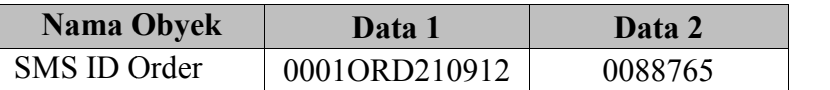

| <b>Test</b><br>case<br>ID | Tujuan                                                                               | <b>Input</b>                                      | Output yang<br>diharapkan                                                                                                    | <b>Output Sistem</b>                                                                                                 |
|---------------------------|--------------------------------------------------------------------------------------|---------------------------------------------------|----------------------------------------------------------------------------------------------------|----------------------------------------------------------------------------------------------------|
| 67                        | <b>SMS</b><br>Gateway<br>menerima<br>masukkan<br>sms <i>id</i> order<br>yang sesuai. | Mengirimkan<br>data 1 ke<br>nomor SMS<br>Gateway. | <b>SMS</b> Gateway<br>secara otomatis<br>membalas pesan<br>dengan isi data<br>order yang sedang<br>dipesan dan<br>menampilkan<br>total bon yang<br>harus dibayar. | 1. Sukses.<br>2. Sistem berhasil<br>mengirim sms<br>otomatis untuk<br>membalas pesan<br>status order ke<br>customer. |
| 68                        | Menghindar<br><i>i</i> data yang<br>bertipe<br>invalid                               | Mengirimkan<br>data 2 ke<br>nomor SMS<br>Gateway. | <b>SMS</b> Gateway<br>secara otomatis<br>membalas pesan<br>kepada pengirim<br>bahwa format<br>yang diketikkan<br>salah.                                           | 1. Sukses.<br>2. Sistem berhasil<br>mengirim sms<br>otomatis dengan<br>format yang<br>diharapkan.                    |

Tabel 4.48 *Test Case SMS Gateway*

NIC Untuk melakukan proses *SMS Gateway* pertama dengan cara mengirim sms *id* order, maka secara otomatis sistem akan membalas status order dengan format yang sudah ditentukan. Tampilan output *SMS Gateway* ditunjukkan pada Gambar 4.41, Gambar 4.42, Gambar 4.43 dan Gambar 4.44.

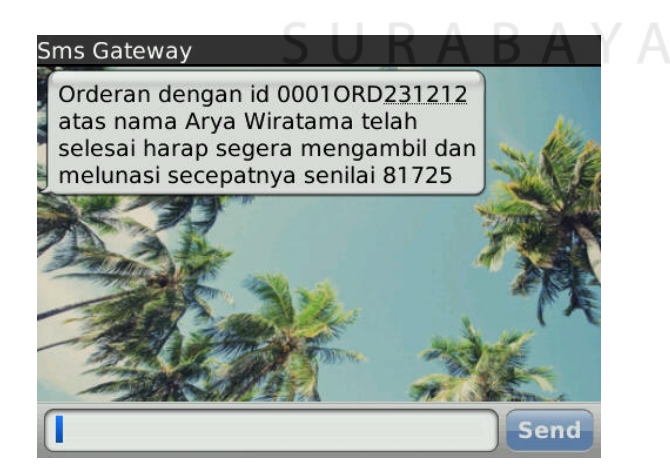

Gambar 4.41 Tampilan Format SMS Notifikasi order selesai

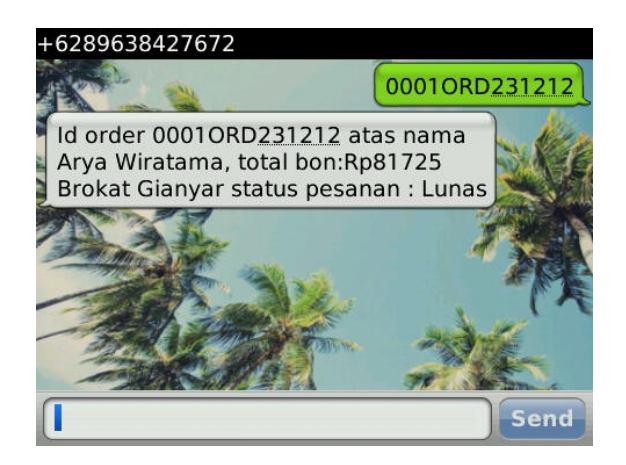

Gambar 4.42 Tampilan Format SMS Balasan Status Order

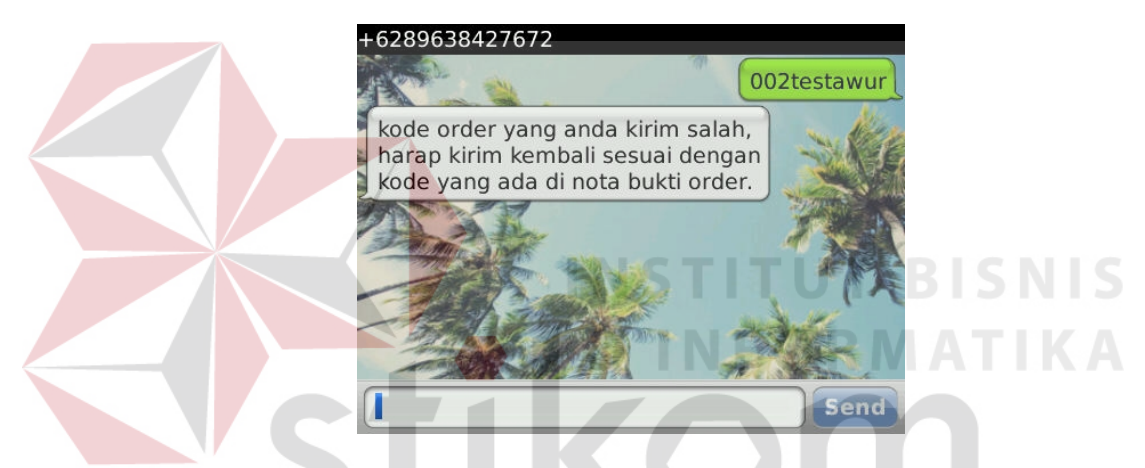

Gambar 4.43 Tampilan Format SMS Balasan Format Salah

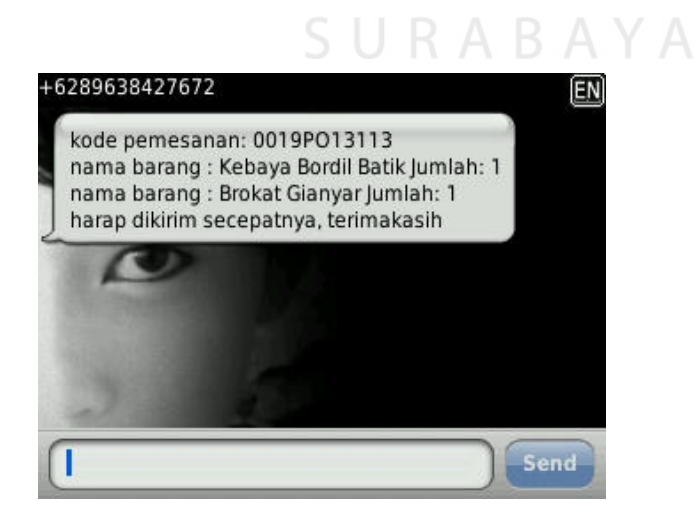

Gambar 4.44 Tampilan Format *SMS Purchase Order* ke *Supplier*

#### **4.3 Evaluasi**

Untuk mengetahui apakah aplikasi yang telah dibuat sudah sesuai dengan tujuan *output* yang diharapkan maka dilakukan tahapan evaluasi. Evaluasi dilakukan dengan cara melakukan pengujian terhadap sistem yang telah diimplementasi. Untuk mengetahui apakah data yang ditampilkan oleh aplikasi akurat, maka dilakukan uji coba perhitungan dan percobaan *manual* terhadap transaksi-transaksi yang ditangani oleh aplikasi.

#### **4.3.1 Proses SMS promosi barang**

Proses sms promosi barang dilakukan ketika ada barang baru yang sudah siap dijual oleh perusahaan dan akan dipromosikan untuk *customer* yang tepat. Untuk mencari *customer* mana yang berpotensi dengan menggunakan menu sms promosi yang ada pada menu utama, kemudian memilih barang baru tersebut yang ada pada *list form* sms promosi. Barang yang akan dipromosikan adalah kain kebaya bordil merk "Cendana" dimana produk baru ini merupakan kain bahan kebaya yang berbahan dasar sutera. Untuk lebih jelasnya seperti yang ditunjukkan pada Gambar 4.45.

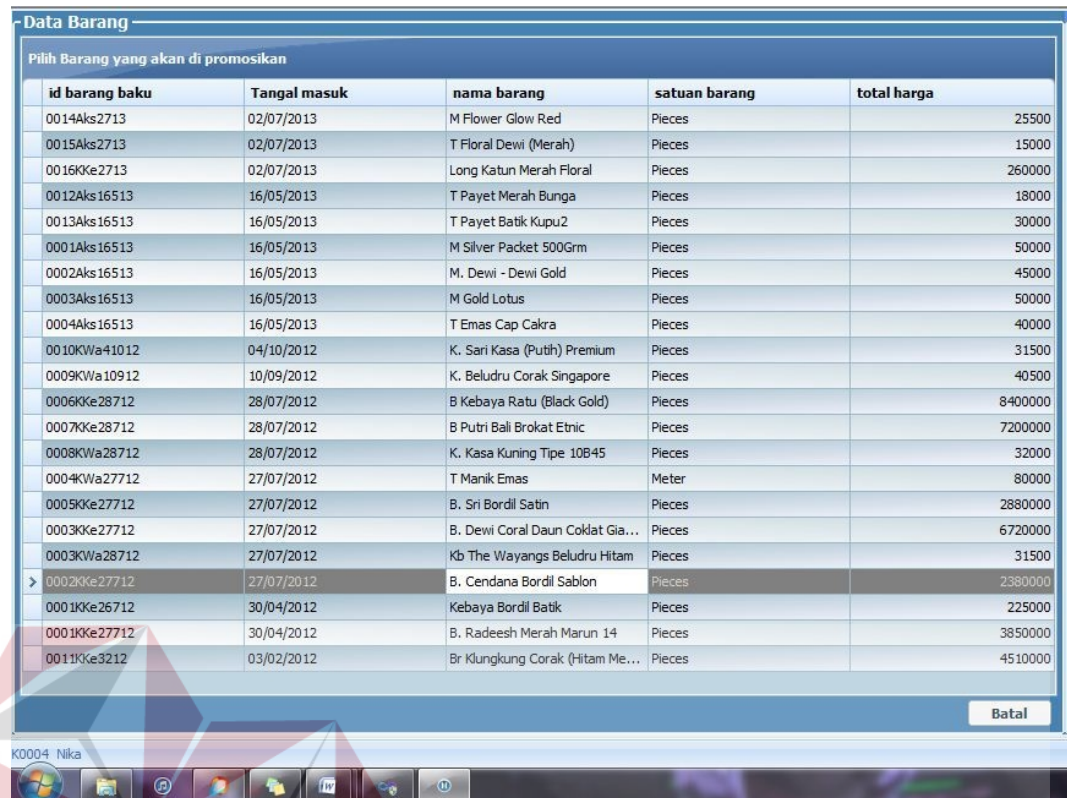

## Gambar 4.45 Tampilan *Form* Proses SMS Promosi

Setelah barang dipilih, *form* yang akan muncul adalah data *list customer* yang paling sering memesan jasa pembuatan wastra dan kebaya yang berbahan dasar kain sutera. Sistem secara otomatis akan mencari *history* pembelian yang dilakukan oleh *customer* dan menampilkan data rangking *customer* yang membeli barang dengan bahan dasar sutera. Untuk lebih jelasnya gambar *form list* rangking *customer* untuk pembelian barang dengan jenis kain sutera ditunjukkan pada Gambar 4.46.

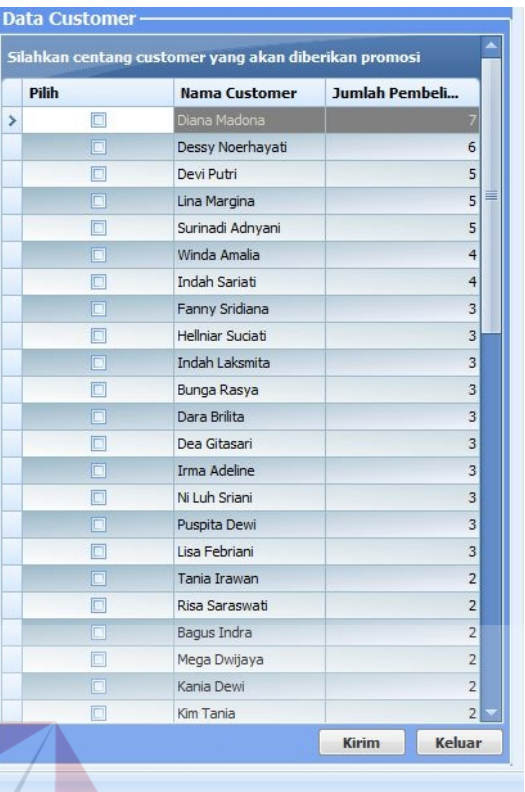

# Gambar 4.46 Tampilan *Form* List Rangking *Customer*

Gambar diatas merupakan hasil perangkingan oleh sistem berdasarkan jumlah pembelian terhadap barang yang memilki jenis kain sutera, rangking disortir berdasarkan berapa banyak jumlah pembelian *customer* untuk barang yang berjenis sutera tersebut. Apabila *customer* yang ingin diberikan informasi produk baru sudah dipilih dengan cara mencentang *combobox* pada kiri kolom, untuk selanjutnya menekan tombol kirim untuk mengirim *sms promosi* otomatis ke semua *customer* yang sudah dicentang tadi, seperti yang ditunjukkan pada Gambar 4.47.

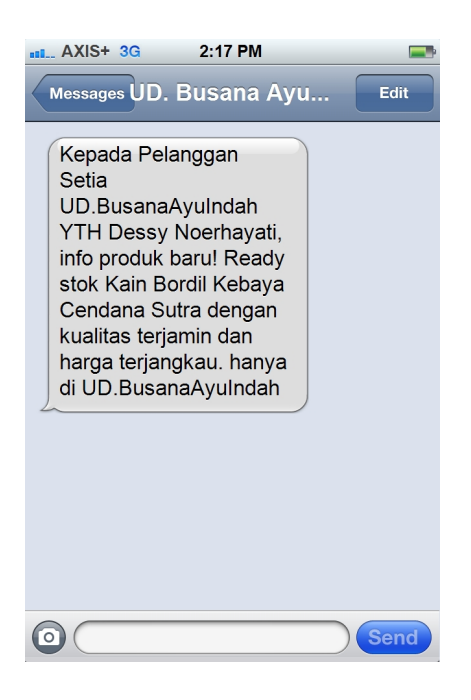

Gambar 4.47 Tampilan Format SMS Promosi Format SMS Promosi

## **4.3.2 Proses Perhitungan Perputaran Penjualan Barang 4.3.2 Proses**

Proses perhitungan perputaran penjualan barang dilakukan untuk menghasilkan laporan presentase perputaran penjualan barang untuk semua produk pada periode tertentu. Untuk menghitung proses perputaran penjualan barang diambil contoh proses perputaran penjualan barang pada laporan perputaran penjualan barang periode januari 2013. Data yang diambil sebagai uji coba adalah hasil penjualan barang pada periode januari 2013. Barang yang akan coba adalah hasil penjualan barang pada periode januari 2013. Barang yang akan<br>di uji coba presentase perputaran penjualannya adalah kain sarung bermotif dengan merk "Dragon". Gambar 4.48 menunjukkan kain sarung bermotif dengan merk "Dragon" pada periode januari 2013 laku terjual sebanyak 8 buah, dengan total keseluruhan jumlah penjualan barang pada periode Januari 2013 sebanyak 137 buah barang yang terjual. 137 buah menghasilkan laporan presentase perputaran penjualan barang untuk semua<br>produk pada periode tertentu. Untuk menghitung proses perputaran penjualan<br>barang diambil contoh proses perputaran penjualan barang pada laporan<br>perpu dengan merk "Dragon". Gambar 4.48 menunjukkan kain sarung bermotif dengan<br>merk "Dragon" pada periode januari 2013 laku terjual sebanyak 8 buah, dengan<br>total keseluruhan jumlah penjualan barang pada periode Januari 2013 seb

| Pilih Filter:<br>Jenis Barang:<br>Barang Jadi<br>▼<br>Dari Tahun:<br>2013<br>$\frac{1}{x}$<br>Sampai Tahun:<br>$\Rightarrow$<br>2013 | O Bulan C Tahun | Pilih Tahun:<br>Dari Bulan:<br>Sampai Bulan: | 2013<br>÷<br>$\frac{1}{x}$<br>Jan<br>후<br>Mar | <b>Tampil</b> |
|----------------------------------------------------------------------------------------------------|-----------------|----------------------------------------------|-----------------------------------------------|---------------|
| LING Cassandra+Stocking                                                                                                    | <b>ID PUS</b>   | <b>IL PUS</b>                                | <b>N PCS</b>                                  |               |
| LNG Monalisa Stagen                                                                                                    | 5 PCS           | 0 PCS                                        | 1 PCS                                         |               |
| LNG Victoria Red Gloss XL                                                                                                    | 6 PCS           | 2 PCS                                        | 1 PCS                                         |               |
| Man-Skin XI.                                                                                                    | 8 PCS           | 4 PCS                                        | 0 PCS                                         |               |
| Mnk 5 Set Wama "King Glossy" 1,5 Gram                                                                                                | 0 PCS           | 2 PCS                                        | 0 PCS                                         |               |
| Mnk Set Gold "La Pranca" 1Gram                                                                                                    | $2$ PCS         | 2 PCS                                        | 1 PCS                                         |               |
| Rmpi Jeans Bling Studded 24                                                                                                    | $2$ PCS         | 0 PCS                                        | 1 PCS                                         |               |
| Rmpi Katun 6 Wama "Jerseygid"                                                                                                    | 2 PCS           | 0 PCS                                        | 0 PCS                                         |               |
| Sarung Motif H,M,B Dragon                                                                                                    | 8 PCS           | PCS                                          | 0 PCS                                         |               |
| Sarung Motif Kotak "Arabian"                                                                                                    | 2 PCS           | $1$ PCS                                      | 0 PCS                                         |               |
| Srgm Atas Sd Size S L X.L "Cita Kembar"                                                                                              | 7 PCS           | 2 PCS                                        | 0 PCS                                         |               |
| Terusan AB sadako Katun                                                                                                    | 6 PCS           | 0 PCS                                        | 0 PCS                                         |               |
| U.B san kembang                                                                                                    | 1 PCS           | 1 PCS                                        | 1 PCS                                         |               |
| U.P Sari Bumi Pertiwi                                                                                                    | 3 PCS           | 1 PCS                                        | 3 PCS                                         |               |
| Ud. Prada "Putra Kembar"                                                                                                    | 1 PCS           | 0 PCS                                        | 0 PCS                                         |               |
| Total Penjualan                                                                                                    | 152             | 94                                           | 45                                            |               |

Gambar 4.48 *Form* Laporan Perbandingan Penjualan Periode Januari 2013

Barang dengan jenis kain sarung bermotif dengan merk "Dragon" pada bulan Januari 2013 laku terjual sejumlah 8 buah dan total semua barang yang laku terjual yaitu sebanyak 152 buah. Untuk mencari presentase penjualan sarung merk "Dragon" untuk bulan Januari 2013 yaitu jumlah yang terjual dibagi total semua barang yang laku untuk bulan Januari tahun 2013, kemudian dikalikan 100 maka :

$$
\frac{8}{152} \times 100 = 5{,}26\%
$$

dengan hasil yang ditunjukkan pada gambar 4.59 sudah sesuai dengan perhitungan *manual*.

|                                                                                   |                         |                      |                   | $\Box$ $\Box$<br>$\mathbf{z}$ |
|-----------------------------------------------------------------------------------|-------------------------|----------------------|-------------------|-------------------------------|
| File View Background                                                              |                         |                      |                   |                               |
| $A$ $\Box$ $\Box$ $\Box$ $\Box$ $\Box$ $\Diamond$ $\Diamond$ $\Diamond$           | 100%                    |                      |                   |                               |
| Cari Berdasarkan : @ Penjualan Barang                                             | $\circ$<br>Jasa         |                      |                   |                               |
| <b>Dari Tanggal</b><br>$-01$ Januari 2013                                         | 圓▼                      |                      |                   |                               |
| Sampai Tanggal : 31 Januari 2013                                                  | 同一                      | <b>Tampil</b>        |                   |                               |
| Presentase penjualan barang periode 01 Januari 2013 sampai dengan 31 Januari 2013 |                         |                      |                   | ≡                             |
|                                                                                   |                         |                      |                   |                               |
| NO.<br>Nama Barang                                                                | Jumlah Penjualan        | Presentase Penjualan | Jumlah Stok (PCS) |                               |
| LNG Calvin Klein XL                                                               | 12                      | 7.89%                | 45                |                               |
| Sarung Motif H.M.B Dragon                                                         | $\overline{\mathbf{g}}$ | 5.26%                | 50                |                               |
| Man-Skm XL<br>з                                                                   | $\overline{\mathbf{g}}$ | 2.26%                | 34                |                               |
| Srgm Atas Sd Size S L X.L "Cita<br>$\Delta$<br>Kembar"                            |                         | 4.61%                | 108               |                               |
| Celana LV Grev tipe 34<br>$\tilde{z}$                                             | 6                       | 3.95%                | 19                | v                             |
| $ \langle$                                                                        | Ш                       |                      |                   | Þ                             |

Gambar 4.49 *Form* Laporan Perputaran Penjualan Kain Sarung "Dragon" Periode Januari 2013

# **4.3.3 Proses Perhitungan Bonus Karyawan Penjahit**

Proses perhitungan bonus untuk karyawan penjahit dilakukan untuk menghasilkan laporan bonus yang seharusnya diterima karyawan penjahit sesuai dengan jumlah order yang dikerjakan pada periode tertentu. Untuk menghitung bonus karyawan penjahit diambil contoh proses perhitungan pada laporan bonus karyawan periode januari 2013. Proses perhitungannya sebagai berikut:

| ald .: History Kerja Karyawan :. |                         |                                                                                                    |                |                                                          |                        | $\Box$<br>$\Sigma$<br>Ó |
|----------------------------------|-------------------------|----------------------------------------------------------------------------------------------------|----------------|----------------------------------------------------------|------------------------|-------------------------|
| <b>File View Background</b>      |                         |                                                                                                    |                |                                                          |                        |                         |
|                                  |                         | $\mathfrak{B}\nmid \mathfrak{S} \nmid \mathbb{S} \nmid \mathbb{S} \nmid \mathbb{S} \nmid \mathbb{N} \nmid \mathbb{S} \nmid \mathbb{S} \nmid \mathbb{S} \nmid \mathbb{S}$ |                |                                                          |                        |                         |
| Dari Tanggal                     |                         | 01 Januari 2013                                                                                                    | $\blacksquare$ | Pilih Nama Karyawan : Tian Wredhani                      |                        | Cetak                   |
|                                  |                         | Sampai Tanggal: 31 Januari 2013                                                                                                    | ⊞▼             |                                                          |                        |                         |
|                                  | <b>Nama</b>             | Jalan Penarungan - Mengwi, Badung, Bali (telp 0361-0941001)<br>: Tian Wredhani<br>Periode Kerja: 01 Januari 2013<br>id Order                                             | Jenis Jasa     | Laporan History Kerja Karyawan<br>sampai 31 Januari 2013 |                        | <b>Status Order</b>     |
|                                  | No.                     |                                                                                                    |                | Tanggal Transaksi                                        | <b>Tanggal Selesai</b> |                         |
|                                  | ı                       | 0001ORD10113                                                                                                    | Wastra         | 10 Januari 2013                                          | 13 Januari 2013        | Lunas                   |
|                                  | $\overline{2}$          | 0001ORD2113                                                                                                    | Wastra         | 03 Januari 2013                                          | 05 Januari 2013        | Lunas                   |
|                                  | $\overline{\mathbf{3}}$ | 0001ORD2113                                                                                                    | Kebaya         | 02 Januari 2013                                          | 05 Januari 2013        | Lunas                   |
|                                  | $\overline{4}$          | 0065ORD2113                                                                                                    | Servis         | 02 Januari 2013                                          | 03 Januari 2013        | Lunas                   |
|                                  | 5                       | 0066ORD2113                                                                                                    | Servis         | 02 Januari 2013                                          | 03 Januari 2013        | Lunas                   |
|                                  | 6                       | 0066ORD2113                                                                                                    | Kebaya         | 02 Januari 2013                                          | 05 Januari 2013        | Lunas                   |
|                                  |                         |                                                                                                    |                |                                                          |                        |                         |
|                                  |                         |                                                                                                    |                |                                                          |                        |                         |
| Page 1 of 1                      |                         |                                                                                                    |                |                                                          |                        | Zoom Factor: 100%       |

Gambar 4.50 *Form History* Kerja Tian Werdhani Periode Januari 2013

Berdasarkan dari laporan *history* kerja karyawan yang ditunjukkan pada gambar 4.50, karyawan bernama Tian Werdhani menyelesaikan order kebaya sebanyak 2 buah, order wastra sebanyak 2 buah dan menyelesaikan 2 order jasa servis pakaian, untuk masing-masing jenis order tarif yang dikenakan untuk biaya pembuatan kebaya diluar harga bahan kain yaitu senilai Rp 50.000 dan tarif pembuatan wastra yaitu senilai Rp 40.000 dan tarif servis pakaian untuk standar penjahitan bagian rusak senilai Rp 20.000., dalam pembagian penghasilan jasa setiap tarif di bagi 50% dengan perusahaan. Maka bonus yang seharusnya didapatkan Tia selama bulan april yaitu  $((2 \times 50.000) + (2 \times 40.000) + (2 \times$  $20.000$ )) / 2 = Rp 110.000., dengan hasil yang ditunjukkan pada gambar 4.51 sudah sesuai dengan perhitungan *manual*.

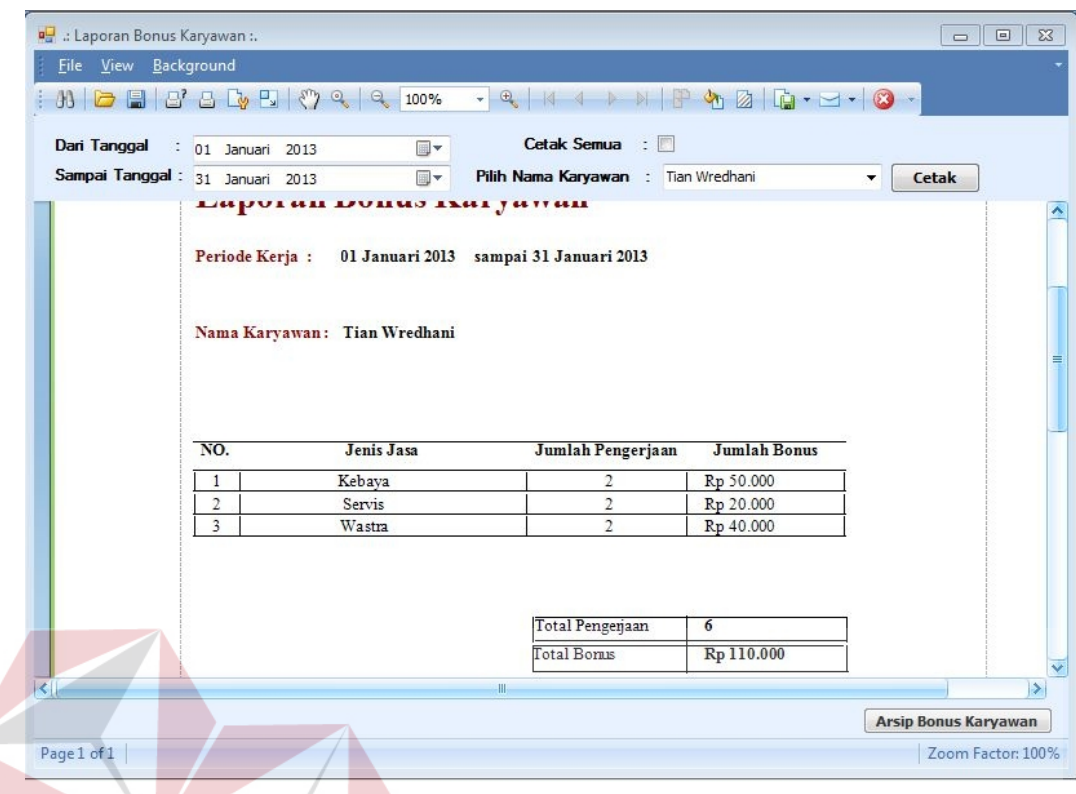

Gambar 4.51 *Form* Bonus Kerja Tian Werdhani Periode Januari 2013

### **4.3.4 Proses Membuat Informasi Order Belum diambil**

Proses untuk menghasilkan informasi order belum diambil tersebut dimulai apabila data order ter *update* telah selesai dikerjakan oleh karyawan penjahit dan siap di ambil oleh *customer.* Data tersebut diambil dari semua Tabel order, yaitu Tabel order kebaya, Tabel order wastra, dan Tabel order servis.

Berikut data yang akan dicoba untuk dimasukkan dalam menguji keberhasilan *form* cetak laporan informasi order, dengan memasukkan beberapa masukkan order pesanan *customer* yang sudah terdaftar dan kemudian langsung diselesaikan oleh karyawan penjahit. Data-data yang dimasukkan adalah data order jasa yang dipesan oleh *customer* ditunjukkan pada Tabel 4.53.

| <b>Nama</b>             |                  |                 |                 |                   |                   |                |
|-------------------------|------------------|-----------------|-----------------|-------------------|-------------------|----------------|
| <b>Obyek</b>            | Data 1           | Data 2          | Data 3          | Data 4            | Data 5            | Data 6         |
| Waktu<br>Pemesan<br>an  | 11/11/20<br>13   | 11/11/20<br>13  | 13/11/20<br>13  | 24/11/20<br>13    | 24/11/20<br>13    | 24/11/20<br>13 |
| Nama<br>Custome<br>r    | Lisa<br>Febriani | Diana<br>Madona | Budi<br>Handika | Rizka<br>Septiana | Rizka<br>Septiana | Kim<br>Tania   |
| Jenis<br>Orderan        | servis           | kebaya          | kebaya          | Kebaya1           | Kebaya2           | kebaya         |
| Jenis<br>Pembay<br>aran | Lunas            | Lunas           | Lunas           | Lunas             | Lunas             | Lunas          |

Tabel 4.53 Data *Testing Manual* Cetak Laporan Informasi Order belum diambil

Data *testing* yang ditunjukkan pada Tabel 4.53 dimasukkan melalui *form* pemesanan pada bagian penjualan. Setelah data order tersimpan, dilanjutkan dengan pengerjaan oleh karyawan masing-masing penjahit yang mendapatkan *list* order pekerjaan yang harus diselesaikan sesuai dengan data yang dimasukkan tadi. apabila status masing-masing order tersebut sudah selesai dikerjakan maka secara otomatis status untuk masing-masing Tabel order terupdate menjadi selesai, dan *customer* sudah bisa mengamil orderan masing-masing. Apabila semua data order pada Tabel 4.53 yang sudah dimasukkan dan sudah diselesaikan tersebut belum diambil oleh *customer* maka manajer dapat mengetahui orderan yang belum diambil tersebut dengan mencetak informasi data order belum di ambil yang memiliki status pembayaran yang sudah lunas. Hasil output laporan informasi order belum diambil ditunjukkan pada Gambar 4.52 yang sudah sesuai dengan masukkan data *testing* pada Tabel 4.53.

| all :: Laporan Orderan :. |                            |                                                                                                    |                                    |                |             | $\overline{\Sigma}$<br>$\boxed{\Xi}$<br>$\qquad \qquad \Box$ |
|---------------------------|----------------------------|----------------------------------------------------------------------------------------------------|------------------------------------|----------------|-------------|--------------------------------------------------------------|
|                           | File View Background       |                                                                                                    |                                    |                |             |                                                              |
|                           |                            | $\mathfrak{B}$ $\Box$ $\Box$ $\Box$ $\Box$ $\Box$ $\Diamond$ $\Diamond$ $\Diamond$ $\Box$ $\Box$ $\Box$                         |                                    |                |             |                                                              |
|                           | Jenis Pembayaran : @ Lunas | Uang Muka                                                                                                    | <b>Notifikasi</b><br><b>Tampil</b> |                |             |                                                              |
|                           | Jenis Pembayaran           | UD. Busana Ayu Indah<br>Jalan Penarangan - Mengwi, Badung, Bali (telp 0361-8941001)<br>Laporan Orderan Belum Diambil<br>: Lunas |                                    |                |             | ≡                                                            |
| No.                       | Tanggal Selesai            | id Order                                                                                                    | Jenis Order                        | Customer       | Harga Order |                                                              |
| $\mathbf{1}$              | 2013-11-27                 | 0058SRV111113                                                                                                    | Servis                             | Lisa Febriani  | Rp 20.000   |                                                              |
| 2                         | 2013-11-27                 | 0059SRV111113                                                                                                    | Servis                             | Diana Madona   | Rp 20.000   |                                                              |
| 3                         | 2013-11-13                 | 0124KBY131113                                                                                                    | Kebaya                             | Budi Handika   | Rp 106.000  |                                                              |
| $\overline{4}$            | 2013-11-13                 | 0001KBY241113                                                                                                    | Kebaya                             | Rizka Septiana | Rp 106.000  |                                                              |
| 5                         | 2013-11-13                 | 0002KBY241113                                                                                                    | Kebaya                             | Rizka Septiana | Rp 195.000  |                                                              |
| 6                         | 2013-11-13                 | 0125KBY241113                                                                                                    | Kebaya                             | Kim Tania      | Rp 150.000  |                                                              |
| Page 1 of 1               |                            |                                                                                                    | $\mathbf{m}$                       |                |             | $\rightarrow$<br>Zoom Factor: 100%                           |

Gambar 4.52 *Form* Laporan Order Belum Diambil Hasil *Testing Manual*

Informasi order belum diambil kemudian dapat digunakan manajer untuk melakukan notifikasi pemberitahuan untuk *customer* agar segera mengambil order yang sudah selesai melalui *form* sms pemberitahuan dengan menekan tombol "notifikasi" untuk membuka *form* notifikasi SMS yang digunakan untuk mengirim SMS yang ditunjukkan pada Gambar 4.53.

|    |                             |                                   |               | <b>SMS PEMBERITAHUAN</b> |                |              |                      |
|----|-----------------------------|-----------------------------------|---------------|--------------------------|----------------|--------------|----------------------|
|    |                             | Tarik kesini untuk mensortir data |               |                          |                |              |                      |
|    | <b>Pilih</b>                | id order                          | waktu selesai | jenis order              | nama custo     | harga ongkos | <b>Telp customer</b> |
|    | $\overline{\mathbf{v}}$     | 0058SRV111113                     | 27/11/2013    | Servis                   | Lisa Febriani  |              | 20000 083876116369   |
|    | ☑                           | 0059SRV111113                     | 27/11/2013    | Servis                   | Diana Madona   |              | 20000 08980759057    |
| T. | $\overline{\mathbf{v}}$<br> | 0124KBY131113                     | 13/11/2013    | Kebaya                   | Budi Handika   |              | 106000 08980759057   |
|    |                             | 0001KBY241113                     | 13/11/2013    | Kebaya                   | Rizka Septiana |              | 106000 08980759057   |
|    |                             | 0002KBY241113                     | 13/11/2013    | Kebaya                   | Rizka Septiana |              | 195000 08980759057   |
|    | $\Box$                      | 0125KBY241113                     | 13/11/2013    | Kebaya                   | Kim Tania      |              | 150000 08972762      |
|    |                             |                                   |               |                          |                |              |                      |
|    |                             |                                   |               |                          |                |              |                      |

Gambar 4.53 *Form* Notifikasi *Customer* untuk pengambilan orderan

#### **4.3.5 Proses Membuat Informasi Kunjungan** *Customer*

Informasi data kunjungan *customer* dihasilkan dari data transaksi *customer* yang melakukan transaksi berdasarkan periode yang dipilih. Data yang dipakai untuk uji coba dalam menghasilkan informasi kunjungan *customer* adalah data jumlah transaksi yang dilakukan *customer* yang didapatkan dari Tabel penjualan, Tabel order dan Tabel *customer*, baik *customer* baru yang baru terdaftar pada periode tersebut atau kunjungan transaksi *customer* yang sudah terdaftar pada periode sebelumnya. Berikut data transaksi *customer* baru yang akan dimasukkan untuk melakukan uji coba proses penghasilkan informasi kunjungan *customer* yang dijelaskan pada Tabel 4.54 dan data transaksi *customer* lama untuk uji coba proses informasi kunjungan *customer* dijelaskan pada Tabel 4.55.

| <b>Obyek</b><br>N <sub>0</sub><br>Data | Waktu<br>Pemesanan | Nama<br>Customer | Jenis<br>Order | Jenis<br>Pembaya<br>ran | Tanggal<br>Daftar<br>Customer |
|----------------------------------------|--------------------|------------------|----------------|-------------------------|-------------------------------|
| <b>DATA1</b>                           | 01/01/2013         | Febriani         | Kebaya         | Lunas                   | 01/01/2013                    |
| DATA2                                  | 11/01/2013         | Madona           | Servis         | Uang<br>Muka            | 11/01/2013                    |
| DATA3                                  | 13/01/2013         | Handika          | Kebaya         | Lunas                   | 13/01/2013                    |
| DATA4                                  | 17/01/2013         | Septiana         | Servis         | Lunas                   | 17/01/2013                    |
| DATA5                                  | 18/01/2013         | Saraswati        | Servis         | Lunas                   | 18/01/2013                    |
| DATA6                                  | 20/01/2013         | Dea              | Kebaya         | Uang<br>Muka            | 20/01/2013                    |
| DATA7                                  | 22/02/2013         | Lina             | Kebaya         | Uang<br>Muka            | 22/02/2013                    |
| DATA8                                  | 24/03/2013         | <b>Brilita</b>   | Kebaya         | Lunas                   | 21/03/2013                    |
| DATA9                                  | 24/03/2013         | Dian             | Wastra         | Uang<br>Muka            | 20/03/2013                    |
| DATA10                                 | 24/03/2013         | Arista           | Kebaya         | Lunas                   | 24/03/2013                    |
| DATA11                                 | 24/03/2013         | Meilani          | Wastra         | Uang<br>Muka            | 24/03/2013                    |

Tabel 4.54 Data *Testing Manual* Informasi Kunjungan *Customer* Baru

| <b>Obyek</b><br>N <sub>0</sub><br>Data | Waktu<br>Pemesanan | Nama<br>Customer | Jenis<br>Order | Jenis<br>Pembaya<br>ran | Tanggal<br>Daftar<br>Customer |
|----------------------------------------|--------------------|------------------|----------------|-------------------------|-------------------------------|
| <b>DATA1</b>                           | 05/02/2013         | Rini             | Wastra         | Uang<br>Muka            | 01/01/2013                    |
| DATA2                                  | 06/02/2013         | Hellniar         | Kebaya         | Uang<br>Muka            | 11/01/2013                    |
| DATA3                                  | 08/02/2013         | Devi             | Wastra         | Lunas                   | 13/06/2012                    |
| DATA4                                  | 03/03/2013         | Indri            | Kebaya         | Uang<br>Muka            | 05/01/2012                    |
| DATA5                                  | 04/03/2013         | Satriani         | Servis         | Lunas                   | 11/01/2012                    |
| DATA6                                  | 06/03/2013         | Junita           | Kebaya         | Lunas                   | 20/01/2012                    |
| DATA7                                  | 10/03/2013         | Amanda           | Kebaya         | Uang<br>Muka            | 22/02/2012                    |
| DATA8                                  | 11/03/2013         | Shandy           | Kebaya         | Lunas                   | 24/01/2013                    |
| DATA9                                  | 24/03/2013         | Alia             | Wastra         | Lunas                   | 26/01/2013                    |

Tabel 4.55 Data *Testing Manual* Informasi Kunjungan *Customer* Lama

Dari dari kedua Tabel data transaksi *customer* baru dan lama yang akan di uji cobakan tersebut terdapat jumlah masing-masing banyak transaksi yang dilakukan setiap bulan, baik transaksi *customer* lama maupun *customer* baru untuk setiap bulan tersebut. Pada *form* cetak laporan informasi kunjungan *customer* kemudian dimasukkan data periode informasi kunjungan yang akan ditampilkan, yaitu untuk periode Januari 2013 sampai dengan Maret 2013. Hasil dari uji coba cetak informasi kunjungan ditunjukkan pada Gambar 4.54 yang sudah sesuai dengan hasil yang diharapkan berdasarkan data uji coba yang sudah dimasukkan.
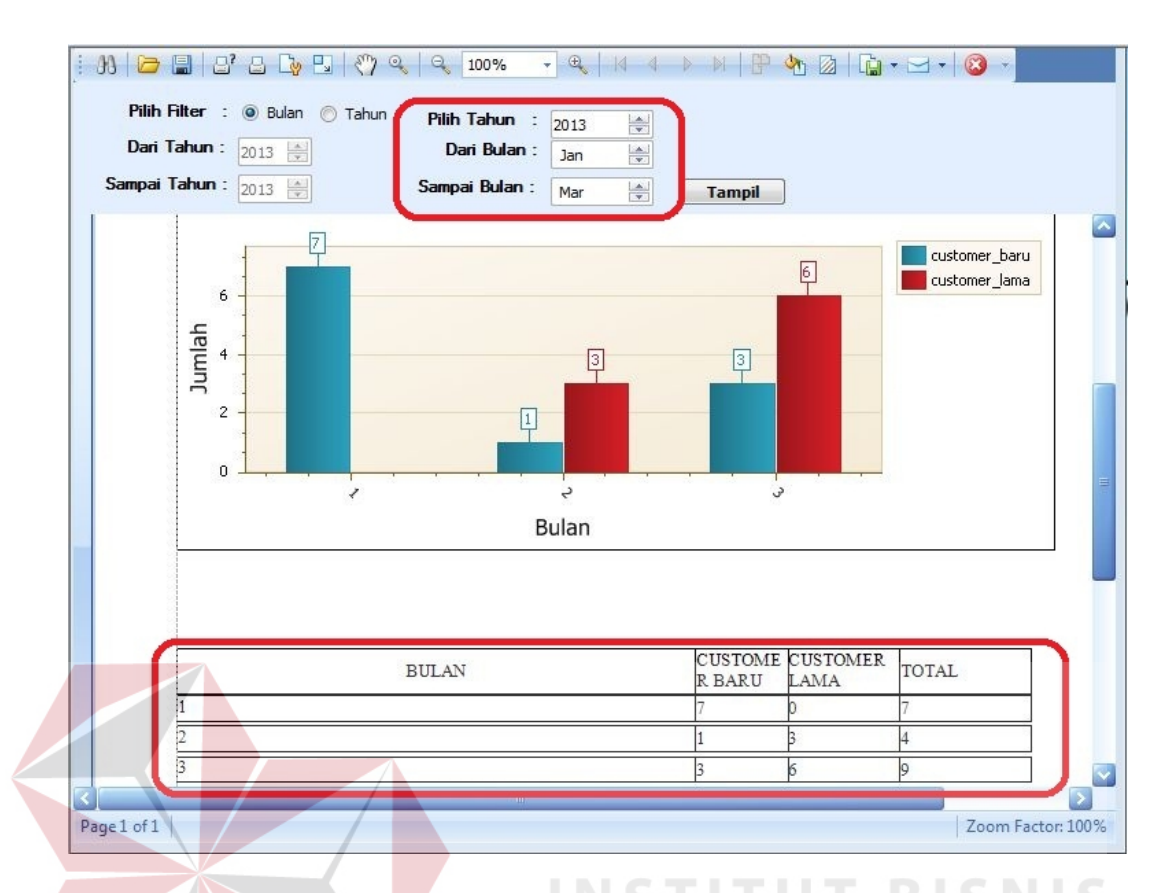

Gambar 4.54 *Form* Informasi Kunjungan *Customer* Periode Januari sampai dengan Maret 2013

Dari hasil informasi kunjungan *customer* tersebut manajer dapat mengetahui apakah ada kenaikan jumlah transaksi atau penurunan untuk setiap periode yang dipilih dan memantau jumlah *customer* lama yang melakukan transaksi dan memantau jumlah transaksi *customer* yang baru untuk setiap periode yang dipilih.

#### **4.3.6 Proses Membuat Informasi** *History* **Transaksi** *Customer*

.

*History* transaksi *customer* berisikan pembelian yang dibeli oleh *customer* dalam periode tertentu termasuk jenis barang dan jasa apa saja yang dibeli serta jumlah pembelian dan nominal pembelian untuk setiap masing-masing *customer* berdasarkan setiap nama *customer* dan periode penjualan yang dipilih. Untuk menghasilkan informasi *history* transaksi *customer* ini membutuhkan data yang didapatkan dari Tabel penjualan, Tabel order, dan Tabel *customer.* Data uji coba yang akan dimasukkan secara *manual* dalam menguji ke akuratan *form* dalam menghasilkan informasi *history* transaksi *customer* yang bernama "Diana" ditunjukkan pada Tabel 4.56.

| <b>Obyek</b><br>$\bf No$<br>Data | Tanggal<br>Transaksi | Jenis<br>Order | Jenis<br>Pembaya<br>ran |  |
|----------------------------------|----------------------|----------------|-------------------------|--|
| <b>DATA1</b>                     | 07/01/2013           | Servis         | Uang<br>Muka            |  |
| DATA2                            | 01/02/2013           | Kebaya         | Uang<br>Muka            |  |
| DATA3                            | 22/03/2013           | Kebaya         | Uang<br>Muka            |  |
| DATA4                            | 22/03/2013           | Wastra         | Lunas                   |  |
| DATA5                            | 14/03/2013           | Kebaya         | Lunas                   |  |
| DATA6                            | 14/03/2013           | Kebaya         | Lunas                   |  |
|                                  |                      |                |                         |  |

Tabel 4.56 Data *Testing Manual* Informasi *History* Transaksi Diana

Pada Tabel 4.56 merupakan data transaksi dari *customer* yang bernama "Diana" yang akan dimasukkan untuk melakukan uji coba *form* cetak history transaksi guna menguji keakuratan sistem dalam menghasilkan informasi history transaksi sesuai dengan data yang dimasukkan sebelumnya sesuai dengan periode yang dipilih. Pada *form* cetak laporan informasi *history* transaksi *customer* kemudian dimasukkan data periode *history* transaksi yang akan ditampilkan, yaitu untuk periode Januari 2013 sampai dengan Maret 2013 dengan *customer* bernama "Diana". Hasil dari uji coba cetak informasi *history* transaksi ditunjukkan pada Gambar 4.55 yang sudah sesuai dengan hasil yang diharapkan berdasarkan data uji coba yang sudah dimasukkan.

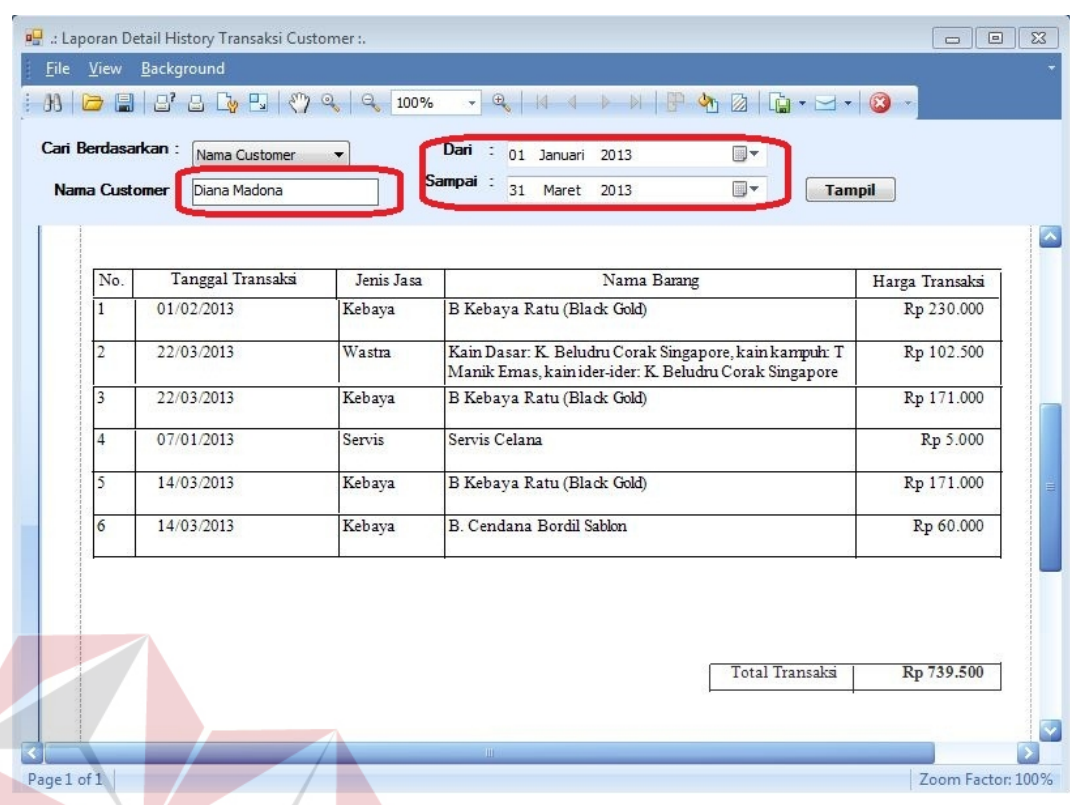

Gambar 4.55 *Form* Informasi *History* Transaksi *Customer "*Diana*"* Periode Januari sampai dengan Maret 2013

Pada gambar 4.55 menampilkan data *history* transaksi "Diana" yaitu jenis jasa, tanggal transaksi, barang yang dibeli, dan total keseluruhan transaksi pada periode tersebut. Informasi tersebut berguna untuk memberikan informasi bagi manajer dan pihak penjualan tentang barang yang sering dibeli *customer* bernama "Diana" sehingga membantu penjualan dalam mengetahui selera *customer*.

#### **4.3.7 Proses Membuat Informasi Perbandingan Penjualan**

Untuk menghasilkan output perbandingan penjualan barang, data yang dibutuhkan adalah data dari hasil transaksi beberapa periode transaksi penjualan, periode yang diambil disini adalah periode bulanan dan Tabel yang diperlukan pada sistem untuk menghasilkan informasi perbandingan penjualan ini adalah Tabel barang jadi, Tabel barang baku, dan Tabel penjualan. Data uji coba yang akan dimasukkan untuk menguji keakuratan sistem dalam menghasilkan informasi perbandingan penjualan digunakan 3 barang dengan tanggal penjualan dan jumlah yang berbeda yang ditunjukkan pada Tabel 4.57.

| <b>Obyek</b><br>N <sub>o</sub><br><b>Data</b> | Tanggal<br>Penjualan                                     | Nama Barang                                | Jumlah<br><b>Barang</b> |
|-----------------------------------------------|----------------------------------------------------------|--------------------------------------------|-------------------------|
| <b>DATA1</b>                                  | 28/02/2013                                               | Aksesoris Pinggiran Rampel Putih<br>"Ratu" |                         |
| DATA2                                         | 05/01/2013                                               | Baju Sapari Motif Wayang                   |                         |
| DATA3                                         | 22/01/2013                                               | Baju Kaos Wellborn Motif "Scarf"           | $\overline{2}$          |
| DATA4                                         | 22/01/2013                                               | Baju Kaos Wellborn Motif "Scarf"           | 4                       |
| DATA5                                         | 22/02/2013                                               | Baju Kaos Wellborn Motif "Scarf"           |                         |
| DATA6                                         | Aksesoris Pinggiran Rampel Putih<br>05/03/2013<br>"Ratu" |                                            | $\overline{2}$          |
| DATA7                                         | 01/02/2013                                               | Baju Sapari Motif Wayang                   |                         |
| DATA8                                         | 14/03/2013                                               | Baju Sapari Motif Wayang                   |                         |
| DATA9                                         | 22/03/2013                                               | Baju Kaos Wellborn Motif "Scarf"           |                         |

Tabel 4.57 Data *Testing Manual* Informasi Perbandingan Penjualan

Pada Tabel 4.57 merupakan data transaksi penjualan 3 jenis barang yang akan dimasukkan untuk melakukan uji coba *form* cetak perbandingan penjualan guna menguji keakuratan sistem dalam menghasilkan informasi perbandingan penjualan sesuai dengan data yang dimasukkan sebelumnya sesuai dengan periode yang dipilih. Pada *form* cetak informasi perbandingan penjualan kemudian dimasukkan data periode perbandingan penjualan yang akan ditampilkan, yaitu untuk periode Januari 2013 sampai dengan Maret 2013 dengan 3 jenis barang. Hasil dari uji coba cetak informasi perbandingan penjualan ditunjukkan pada Gambar 4.56 yang sudah sesuai dengan hasil yang diharapkan berdasarkan data uji coba yang sudah dimasukkan.

|                       | File View Background<br>$\mathfrak{B}\hspace{0.2em} \rule{0.7pt}{0.8em}$                                                  |               |                                               |                                                                       |               |
|-----------------------|----------------------------------------------------------------------------------------------------|---------------|-----------------------------------------------|-----------------------------------------------------------------------|---------------|
|                       | Pilih Filter :<br><b>O</b> Bulan C Tahun<br>Jenis Barang:<br>Barang Jadi<br>▼<br>Dari Tahun: $2013$<br>Sampai Tahun: 2013 |               | Pilih Tahun :<br>Dari Bulan:<br>Sampai Bulan: | $\Rightarrow$<br>2013<br>$\Rightarrow$<br>Jan<br>$\frac{1}{x}$<br>Mar | <b>Tampil</b> |
|                       | NAMA BARANG                                                                                                    |               | JANUARY FEBRUARY MARCH                        |                                                                       |               |
|                       | Aks Pinggiran Rampel Putih "Ratu"                                                                                         | 0 PCS         | 1 PCS                                         | 2 PCS                                                                 |               |
|                       | Aks, Enggran Motif Floral "San Dewi                                                                                       | <b>IO PCS</b> | <b>IS PCS</b>                                 | <b>6 PCS</b>                                                          |               |
|                       | B. Anak Kodomo Kids S                                                                                                    | 5 PCS         | 15 PCS                                        | 5 PCS                                                                 |               |
|                       | B. Anak terusan Dora SLXL                                                                                                 | 2 PCS         | 9 PCS                                         | 6 PCS                                                                 |               |
|                       | <b>B.</b> Sapari Motif Wayang                                                                                             | 2 PCS         | 1 PCS                                         | 1 PCS                                                                 |               |
|                       | <b>B.YK Bintang Jaya</b>                                                                                                  | 6 PCS         | 5 PCS                                         | 6 PCS                                                                 |               |
|                       | Bj Kaos Wellborn Fullprint Rose                                                                                           | 4 PCS         | 6 PCS                                         | 4 PCS                                                                 |               |
|                       | Bi. Kaos Wellborn Dollar Print                                                                                            | 1 PCS         | 6 PCS                                         | 1 PCS                                                                 |               |
|                       | Bi. Kaos Wellborn Motif Scarf                                                                                             | 6 PCS         | 1 PCS                                         | 1 PCS                                                                 |               |
|                       | 1510. Umpsuit Touler Color 5 wama                                                                                         | <b>B</b> PCS  | <b>D</b> PCS                                  | <b>B</b> PCS                                                          |               |
|                       | Bih. Longdres Katun "Ivory"                                                                                               | 3 PCS         | 3 PCS                                         | 5 PCS                                                                 |               |
|                       | Celana Billabong XL                                                                                                    | 5 PCS         | 5 PCS                                         | 1 PCS                                                                 |               |
|                       | Celana Derim HT                                                                                                    | 6 PCS         | 2 PCS                                         | 1 PCS                                                                 |               |
|                       | Celana DMK strip                                                                                                    | 5 PCS         | 2 PCS                                         | 1 PCS                                                                 |               |
|                       | Celana Leging Denim Rasta 32                                                                                              | 4 PCS         | 2 PCS                                         | 1 PCS                                                                 |               |
|                       | Celana LJ Psd Straith                                                                                                    | 6 PCS         | 2 PCS                                         | 1 PCS                                                                 |               |
|                       | Celana LV Grey tipe 34                                                                                                    | 6 PCS         | 3 PCS                                         | 1 PCS                                                                 |               |
|                       | Celana PSD Jeans Short                                                                                                    | 6 PCS         | 5 PCS                                         | 1 PCS                                                                 |               |
| $\vert \langle \vert$ | $-10$                                                                                                    |               |                                               |                                                                       |               |

Gambar 4.56 *Form* Informasi Perbandingan Penjualan Periode Januari sampai dengan Maret 2013

#### **4.3.8 Proses Membuat Informasi Rangking Penjualan Barang**

Untuk menghasilkan informasi rangking penjualan barang dibutuhkan data penjualan barang dari transaksi yang sudah dilakukan sebelumnya, Tabel pada sistem yang diperlukan untuk menghasilkan informasi rangking penjualan barang adalah adalah Tabel penjualan dan Tabel barang. Data uji coba yang akan dimasukkan untuk menguji keakuratan sistem dalam menghasilkan informasi perbandingan penjualan digunakan 4 barang yang berbeda dengan tanggal penjualan periode Januari dan memiliki jumlah stok yang berbeda yang ditunjukkan pada Tabel 4.58.

| <b>Obyek</b><br>N <sub>0</sub><br>Data | Tanggal<br>Penjualan | Nama Barang                                 | Jumlah<br>Penjualan<br><b>Barang</b> | Jumlah<br><b>Stok</b><br><b>Barang</b> |
|----------------------------------------|----------------------|---------------------------------------------|--------------------------------------|----------------------------------------|
| <b>DATA1</b>                           | 02/01/2013           | LNG Calvin Klein XL                         | 3                                    | 10                                     |
| DATA2                                  | 05/01/2013           | Sarung Motif H.M.B Dragon                   | $\overline{2}$                       | 7                                      |
| DATA3                                  | 22/01/2013           | Man Skin XL                                 | 1                                    | $\overline{7}$                         |
| DATA4                                  | 03/01/2013           | Srgm Atas Sd Size S L X L<br>"Citra Kembar" | $\overline{4}$                       | 11                                     |
| DATA5                                  | 22/01/2013           | Man Skin XL                                 | 3                                    | $\overline{7}$                         |
| DATA6                                  | 06/01/2013           | Sarung Motif H.M.B Dragon                   | $\overline{2}$                       | $\overline{7}$                         |
| DATA7                                  | 06/01/2013           | Srgm Atas Sd Size S L X L<br>"Citra Kembar" |                                      | 11                                     |
| DATA8                                  | 14/01/2013           | Sarung Motif H.M.B Dragon                   | $\overline{2}$                       | $\overline{7}$                         |
| DATA9                                  | 04/01/2013           | LNG Calvin Klein XL                         | 4                                    | 10                                     |
| DATA10                                 | 22/01/2013           | Man Skin XL                                 | $\overline{\mathbf{3}}$              |                                        |
| DATA11                                 | 10/01/2013           | Srgm Atas Sd Size S L X L<br>"Citra Kembar" | $\mathcal{D}$                        | $11 -$                                 |
| DATA12                                 | 11/01/2013           | <b>LNG Calvin Klein XL</b>                  | $\mathcal{D}$                        | 10                                     |
| DATA13                                 | 20/01/2013           | Sarung Motif H.M.B Dragon                   | $\overline{2}$                       | 7                                      |
| DATA14                                 | 28/01/2013           | LNG Calvin Klein XL                         | $\overline{2}$                       | 10                                     |

Tabel 4.58 Data *Testing Manual* Informasi Rangking Penjualan Barang

Pada Tabel 4.58 merupakan data transaksi penjualan 4 jenis barang yang akan dimasukkan untuk melakukan uji coba *form* rangking penjualan barang guna menguji ke akuratan sistem dalam menghasilkan informasi rangking penjualan barang sesuai dengan data yang dimasukkan sebelumnya sesuai dengan periode yang dipilih. Detail pada Tabel 4.58 menujukkan penjualan barang dengan tanggal dan jumlah penjualan berbeda, proses perangkingan didapatkan dengan cara mengurutkan dan menjumlahkan total penjualan barang selama satu bulan untuk masing-masing barang, peringkat paling atas diperoleh oleh barang yang memiliki jumlah penjualan terbanyak dan faktor kedua yang di sortir setelah jumlah penjualan yaitu yang memiliki jumlah stok yang paling sedikit. Dari Tabel 4.58 maka didapatkan kesimpulan rangking setelah dilakukan perhitungan secara *manual* sebagai berikut :

- a. Rangking 1 diperoleh oleh barang bernama "LNG Calvin Klein XL" karena memiliki jumlah penjualan barang terbanyak yaitu sebanyak 11 *pieces.*
- b. Rangking 2 diperoleh oleh barang bernama "Sarung Motif H.M.B Dragon" karena memiliki jumlah penjualan barang terbanyak yaitu sebanyak 8 *pieces* dengan jumlah stok terkahir yang ada di gudang yaitu sebanyak 7 *pieces.*
- c. Rangking 3 diperoleh oleh barang bernama "Man Skin XL" karena memiliki jumlah penjualan barang terbanyak yaitu sebanyak 7 *pieces* dengan jumlah stok terkahir yang ada di gudang yaitu sebanyak 7 *pieces.*
- d. Rangking 4 diperoleh oleh barang bernama "Seragam SD Citra Kembar" karena memiliki jumlah penjualan barang yaitu 7 *pieces* tetapi dengan jumlah stok terkahir yang ada di gudang yang paling banyak diantara yang lain yaitu sebanyak 11 *pieces.*

Pada *form* cetak informasi rangking penjualan barang kemudian dimasukkan data periode rangking penjualan barang yang akan ditampilkan, yaitu untuk periode Januari 2013 dengan 4 jenis barang. Hasil dari uji coba cetak informasi rangking penjualan barang ditunjukkan pada Gambar 4.57 yang sudah sesuai dengan hasil yang diharapkan berdasarkan data uji coba yang sudah dimasukkan.

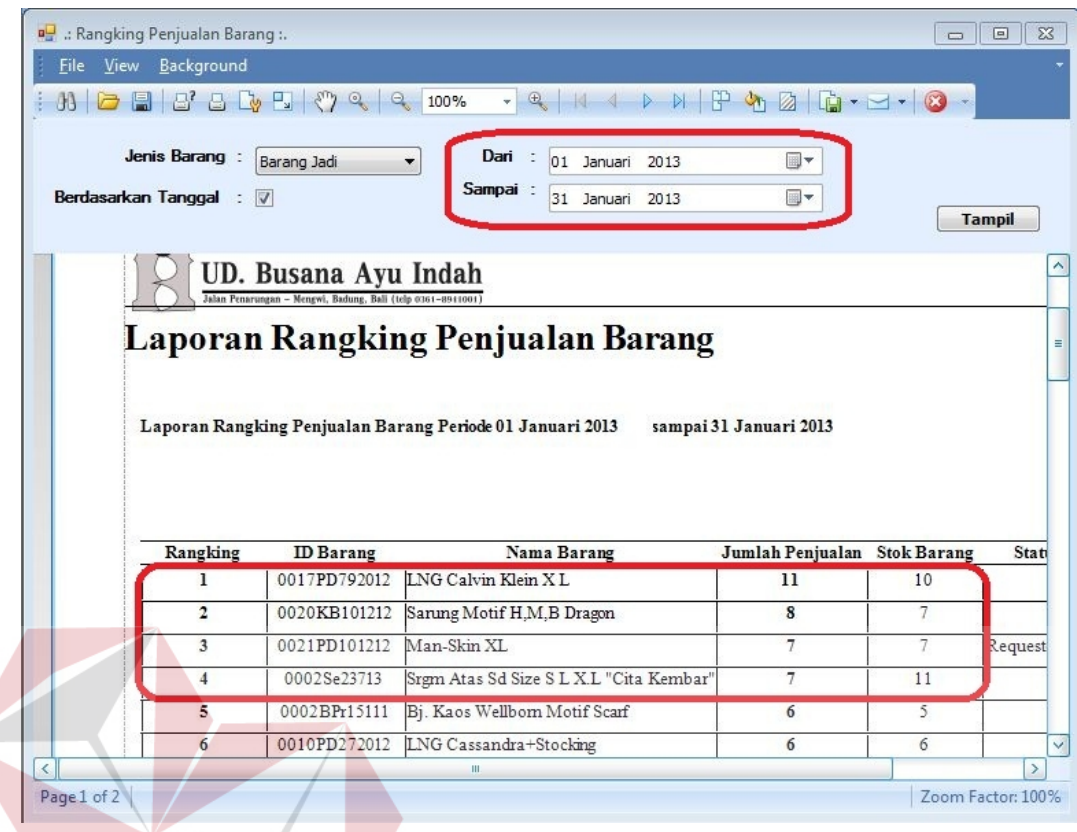

Gambar 4.57 *Form* Informasi Rangking Penjualan Barang Periode Januari 2013

### **4.3.9 Proses Membuat Informasi Kerja Karyawan**

Informasi kerja karyawan menampilkan data karyawan yang sedang mengerjakan order baik yang belum dikerjakan maupun yang sedang dikerjakan serta tanggal order harus selesai. Tabel yang diperlukan untuk membuat informasi kerja karyawan adalah Tabel kerja karyawan dan Tabel order wastra, Tabel order servis dan Tabel order kebaya. Data uji coba yang akan dimasukkan secara *manual* dalam menguji keakuratan *form* dalam menghasilkan informasi kerja karyawan adalah data *input* order yang akan disimpan melalui *form* pesanan agar kemudian bisa dikerjakan masing-masing data *user* karyawan yang ditunjukkan pada Tabel 4.59.

| <b>Obyek</b><br>N <sub>0</sub><br><b>Data</b> | Tanggal<br>Transaksi | Jenis<br>Order | Estimasi<br>Selesai |  |
|-----------------------------------------------|----------------------|----------------|---------------------|--|
| <b>DATA1</b>                                  | 07/11/2013           | Servis         | 08/11/2013          |  |
| DATA2                                         | 01/11/2013           | Kebaya         | 04/11/2013          |  |
| DATA3                                         | 22/11/2013           | Kebaya         | 25/11/2013          |  |
| DATA4                                         | 22/11/2013           | Wastra         | 25/11/2013          |  |
| DATA5                                         | 22/11/2013           | Kebaya         | 26/11/2013          |  |

Tabel 4.59 Data Order *Testing Manual* Informasi Kerja Karyawan

Pada Tabel 4.59 merupakan data transaksi pesanan order jasa sebanyak 5 pesanan kemudian dimasukkan untuk melakukan uji coba *form* informasi kerja karyawan guna menguji ke akuratan sistem dalam menghasilkan informasi kerja karyawan sesuai dengan data yang dimasukkan sebelumnya sesuai dengan periode yang dipilih. Detail pada Tabel 4.59 menujukkan pemesanan jasa dengan tanggal dan estimasi penyelesaian setiap order yang berbeda, proses kerja karyawan didapatkan dengan cara mengakses Tabel semua order dan mencari order yang statusnya belum dikerjakan atau sedang dikerjakan untuk memantau pekerjaan yang diambil karyawan apakah ada pelanggaran untuk penyesuaian estimasi selesai order. Dari Tabel 4.59 maka didapatkan kesimpulan kerja karyawan setelah dilakukan pemrosesan secara *manual* dengan ilustrasi cetak laporan dilakukan tanggal 22 november 2013 maka hasil yang diperoleh sebagai berikut :

e. Data 1 merupakan orderan jenis servis yang dipesan pada tanggal 7 Nopember 2013 dengan tanggal mulai dikerjakan 7 Nopember 2013, apabila laporan kerja karyawan dicetak pada 22 Nopember 2013 maka apabila data 1 masih muncul, status kerja yang dikerjakan karyawan bernama "Tian Werdhani" sudah melakukan pelanggaran karena sudah melewati jatuh tempo

penyelesaian orderan maka tampilan informasi kerja akan ditandai merah untuk tanda pelanggaran.

- f. Data 2 merupakan orderan jenis servis yang dipesan pada tanggal 1 Nopember 2013 dengan tanggal mulai dikerjakan 1 Nopember 2013 dan estimasi harus selesai yaitu 4 Nopember 2013, sama halnya bila laporan kerja karyawan dicetak pada 22 Nopember 2013 maka data 1 masih muncul, status kerja yang dikerjakan karyawan bernama "Dela Asih" sudah melakukan pelanggaran karena sudah melewati jatuh tempo penyelesaian orderan maka tampilan informasi kerja akan ditandai merah untuk tanda pelanggaran.
- g. Data 3 merupakan orderan jenis servis yang dipesan pada tanggal 22 Nopember 2013 dengan tanggal mulai dikerjakan masih kosong, menunjukkan bahwa karyawan yang bernama "Dela" masih belum selesai mengerjakan orderan dari data 2 sehingga pekerjaan berikutnya masih dalam status menunggu untuk dikerjakan sampai batas waktu 25 Nopember 2013 merupakan *deadline* harus selesai, status kerja yang dikerjakan karyawan bernama "Dela" belum jatuh tempo pengerjaan karena belum melewati tanggal cetak sehingga belum mendapatkan pelanggaran tanda merah.
- h. Data 4 merupakan orderan jenis servis yang dipesan pada tanggal 22 Nopember 2013 dengan tanggal mulai dikerjakan masih kosong, menunjukkan bahwa karyawan yang bernama "Dela" masih belum selesai mengerjakan orderan dari data 2 dan data 3 sehingga pekerjaan berikutnya masih dalam status menunggu untuk dikerjakan sampai batas waktu 28 Nopember 2013 merupakan *deadline* harus selesai, status kerja yang dikerjakan karyawan bernama "Dela" belum jatuh tempo pengerjaan karena

belum melewati tanggal cetak sehingga belum mendapatkan pelanggaran tanda merah sehingga dela harus sudah menyelesaikan ketiga order dari data 2, data 3, dan data 4 bila pada tanggal jatuh tempo yaitu 28 Nopember 2013 apabila tidak "Dela" sudah melakukan pelanggaran*.*

i. Data 5 merupakan order yang dipesan tanggal 22 Nopember 2013 yang harus ditangani oleh karyawan penjahit bernama "Lilik", tanggal dikerjakan untuk proses *manual* yaitu 22 Nopember 2013 dan memiliki batas waktu sampai 25 Nopember 2013. Status order yang harus dikerjakan "Lilik" masih belum jatuh tempo karena tanggal saat membuat informasi kerja karyawan masih 22 Nopember 2013.

Pada *form* cetak informasi kerja karyawan kemudian dipilih tampilkan semua data informasi kerja karyawan. Hasil dari uji coba cetak informasi kerja karyawan pada Gambar 4.58 yang sudah sesuai dengan hasil yang diharapkan berdasarkan data uji coba yang sudah dimasukkan.

SURABAYA

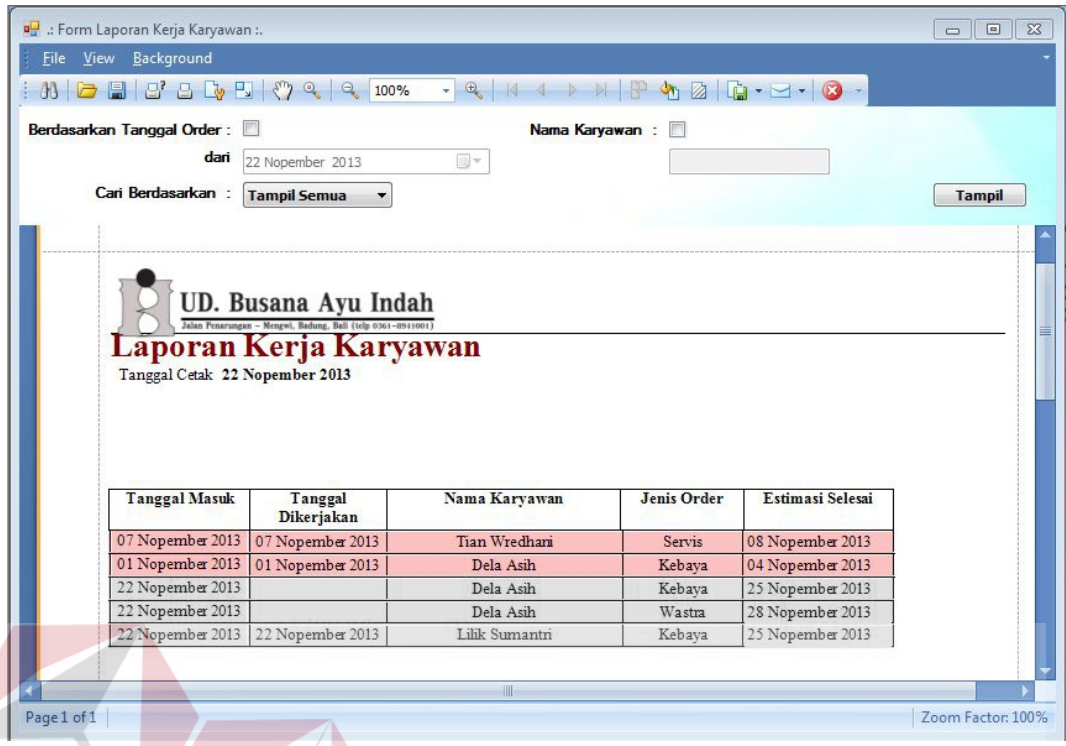

Gambar 4.58 *Form* Informasi Kerja Semua Karyawan

# **4.3.10 Proses Membuat Informasi** *History* **Kerja Karyawan**

Informasi *history* karyawan menampilkan data pekerjaan karyawan dalam menyelesaikan order yang sudah selesai dikerjakan pada periode tertentu. Tabel yang diperlukan untuk membuat informasi *history* karyawan adalah Tabel kerja karyawan dan Tabel order wastra, Tabel order servis dan Tabel order kebaya. Data uji coba yang akan dimasukkan secara *manual* dalam menguji ke akuratan *form* dalam menghasilkan informasi *history* kerja karyawan adalah data *input* order yang akan disimpan melalui *form* pesanan yang dikhususkan untuk dikerjakan oleh data *user* karyawan bernama "Dela Asih" yang ditunjukkan pada Tabel 4.60.

| <b>Obyek</b><br>N <sub>0</sub><br>Data | Jenis<br>Tanggal<br>Transaksi<br>Order |        | Estimasi<br>Selesai |  |
|----------------------------------------|----------------------------------------|--------|---------------------|--|
| <b>DATA1</b>                           | 10/01/2013                             | Kebaya | 13/01/2013          |  |
| DATA2                                  | 25/01/2013                             |        | 28/01/2013          |  |
| DATA3                                  | 25/01/2013                             | Servis | 28/01/2013          |  |
| DATA4                                  | 25/04/2013                             | Kebaya | 28/04/2013          |  |

Tabel 4.60 Data Order *Testing Manual* Informasi *History* Kerja Karyawan

Pada Tabel 4.60 merupakan data transaksi pesanan order jasa sebanyak 4 pesanan kemudian dimasukkan untuk melakukan uji coba *form* informasi *history* kerja karyawan yang akan ditampilkan disini adalah karyawan bernama "Dela" maka data order dimasukkan akan langsung dikerjakan oleh karyawan bernama "Dela" guna menguji ke akuratan sistem dalam menghasilkan informasi *history* kerja karyawan sesuai dengan data yang dimasukkan sebelumnya sesuai dengan periode yang dipilih.

Pada *form* cetak informasi *history* kerja karyawan kemudian dipilih data informasi kerja karyawan yang sudah dikerjakan untuk periode bulan Januari 2013 yang dikerjakan oleh karyawan yang bernama "Dela". Hasil dari uji coba cetak informasi *history* kerja karyawan pada Gambar 4.59 yang sudah sesuai dengan hasil yang diharapkan berdasarkan data uji coba yang sudah dimasukkan.

| Dari Tanggal<br>Sampai Tanggal: 31 Januari 2013 |                         | : 01 Januari 2013                                                                   | D-<br>国-   | Pilih Nama Karyawan : Dela Asih    |                        | Cetak               |
|-------------------------------------------------|-------------------------|-------------------------------------------------------------------------------------|------------|------------------------------------|------------------------|---------------------|
|                                                 |                         | UD. Busana Ayu Indah<br>Jalan Penarungan - Mengwi, Badung, Bali (telp 0161-0941001) |            | Laporan History Kerja Karyawan     |                        | 05 Desember 2013    |
| Nama                                            |                         | : Dela Asih<br>Periode Kerja: 01 Januari 2013                                       |            | sampai 31 Januari 2013             |                        |                     |
|                                                 | No.                     | id Order                                                                            | Jenis Jasa |                                    | <b>Tanggal Selesai</b> | <b>Status Order</b> |
|                                                 | 1                       | 0001ORD25113                                                                        | Kebaya     | Tanggal Transaksi<br>25 April 2013 | 28 Januari 2013        | Lunas               |
|                                                 | $\overline{c}$          | 0001ORD25113                                                                        | Servis     | 25 Januari 2013                    | 26 Januari 2013        | Lunas               |
|                                                 | $\overline{\mathbf{3}}$ | 0077ORD25113                                                                        | Kebaya     | 25 Januari 2013                    | 28 Januari 2013        | Lunas               |
|                                                 | 4                       | 0134ORD10113                                                                        | Kebaya     | 10 Januari 2013                    | 13 Januari 2013        | Lunas               |

Gambar 4.59 *Form* Informasi *History* Kerja Karyawan "Dela"

# **4.3.11 Proses Membuat Informasi Disiplin Karyawan**

Informasi disiplin karyawan menampilkan data kedisiplinan karyawan dalam menyelesaikan order yang sudah selesai dikerjakan pada periode tertentu disiplin yang dimaksud adalah ketepatan waktu penyelesaian order yang dikerjakan oleh karyawan sesuai dengan estimasi selesai order yang diberikan. Tabel yang diperlukan untuk membuat informasi disiplin karyawan adalah Tabel kerja karyawan dan Tabel order wastra, Tabel order servis dan Tabel order kebaya. Data uji coba yang akan dimasukkan secara *manual* dalam menguji keakuratan *form* dalam menghasilkan informasi disiplin kerja karyawan adalah data *input* order yang akan disimpan melalui *form* pesanan yang dikhususkan untuk dikerjakan oleh data *user* karyawan bernama "Tian Werdhani" yang ditunjukkan pada Tabel 4.61.

| Obyek<br>No<br><b>Data</b> | Tanggal<br>Transaksi | Jenis<br>Order | Estimasi<br>Selesai | <b>Tgl</b><br>dikerjakan | Tgl Selesai |
|----------------------------|----------------------|----------------|---------------------|--------------------------|-------------|
| DATA1                      | 10/01/2013           | Kebaya         | 13/01/2013          | 13/01/2013               | 14/01/2013  |
| DATA2                      | 25/01/2013           | Kebaya         | 28/01/2013          | 25/01/2013               | 28/01/2013  |
| DATA3                      | 26/01/2013           | Servis         | 29/01/2013          | 26/01/2013               | 28/01/2013  |
| DATA4                      | 27/04/2013           | Wastra         | 01/05/2013          | 27/04/2013               | 03/05/2013  |

Tabel 4.61 Data Order *Testing Manual* Informasi Disiplin Karyawan

Pada Tabel 4.61 merupakan data transaksi pesanan order jasa sebanyak 4 pesanan kemudian dimasukkan untuk melakukan uji coba *form* informasi disiplin karyawan yang akan ditampilkan disini adalah karyawan bernama "Tian" maka data order dimasukkan akan langsung dikerjakan oleh karyawan bernama "Tian" guna menguji keakuratan sistem dalam menghasilkan informasi disiplin karyawan sesuai dengan data yang dimasukkan sebelumnya sesuai dengan periode yang dipilih. Pada detail Tabel 4.61 maka disimpulkan dari tanggal penyelesaian yang dilakukan oleh "Tian" didapatkan adanya pelanggaran, yaitu penyelesaian yang melewati tanggal jatuh tempo yaitu data 1 dan data 4. Maka jumlah pelanggaran yang dilakukan sebanyak 2 kali untuk periode kerja Januari 2013.

Pada *form* cetak informasi disiplin karyawan kemudian dipilih data informasi disiplin karyawan yang sudah dikerjakan untuk periode bulan Januari 2013 yang dikerjakan oleh karyawan yang bernama "Tian". Hasil dari uji coba cetak informasi disiplin karyawan pada Gambar 4.60 yang sudah sesuai dengan hasil yang diharapkan berdasarkan data uji coba yang sudah dimasukkan.

| Tanggal Kerja: Dari Tanggal : 01 Januari 2013<br>Sampai Tanggal: 31 Januari 2013 |                                                                                     | ⊞ ▼<br>国-     | Pilih Nama Karyawan : Tian Wredhani                                                                     | Cetak            |
|----------------------------------------------------------------------------------|-------------------------------------------------------------------------------------|---------------|----------------------------------------------------------------------------------------------------|------------------|
| Laporan Disiplin Kerja Karyawan                                                  | UD. Busana Ayu Indah<br>Jalan Penarungan - Mengwi, Badung, Bali (telp 0361-0511001) |               |                                                                                                    | 05 Desember 2013 |
| Nama Karyawan: Tian Wredhani<br>periode Kerja : 01 Januari 2013 sampai           |                                                                                     |               | Laporan pelanggaran & disiplin tepat waktu penyelesaian orderan oleh karyawan dengan<br>31 Januari 2013 |                  |
|                                                                                  |                                                                                     | Jenis Jasa    |                                                                                                    |                  |
|                                                                                  | No.<br>1                                                                            | Kebava        | Jumlah Pelanggaran<br>$\bf{0}$                                                                          |                  |
|                                                                                  | $\overline{2}$                                                                      | <b>Servis</b> | 1                                                                                                    |                  |
|                                                                                  | 3                                                                                   | Wastra        | 1                                                                                                    |                  |

Gambar 4.60 *Form* Informasi Disiplin Karyawan "Tian"

# **4.3.12 Proses Membuat Informasi Piutang Dagang**

Informasi piutang dagang menampilkan data order dengan status pembayaran uang muka belum lunas yang sudah selesai tapi belum di ambil oleh *customer*. Tabel yang diperlukan untuk membuat informasi piutang dagang adalah dan Tabel order wastra, Tabel order servis dan Tabel order kebaya. Data uji coba yang akan dimasukkan secara *manual* dalam menguji keakuratan *form* dalam menghasilkan informasi piutang dagang adalah data *input* order yang akan disimpan melalui *form* pesanan yang dilakukan oleh *customer* bernama "Melissa" dimana order yang dilakukan dibayar dengan cara uang muka yang ditunjukkan pada Tabel 4.61.

| Obyek<br>No<br><b>Data</b> | Tanggal<br>Transaksi | Jenis<br>Order | Estimasi<br>Selesai | Harga<br>Order | Tgl Selesai |
|----------------------------|----------------------|----------------|---------------------|----------------|-------------|
| <b>DATA1</b>               | 15/02/2013           | Kebaya         | 18/02/2013          | Rp 150.000     | 19/02/2013  |
| DATA2                      | 15/02/2013           | Kebaya         | 18/02/2013          | Rp 150.000     | 20/02/2013  |
| DATA3                      | 15/02/2013           | Servis         | 16/02/2013          | Rp 20.000      | 16/02/2013  |

Tabel 4.62 Data Order *Testing Manual* Informasi Piutang Dagang

Pada Tabel 4.62 merupakan data transaksi pesanan order jasa sebanyak 3 pesanan yang dipesan oleh "Melissa" dimana untuk total semua order tersebut senilai Rp 320.000,00 dan dibayar dengan cara uang muka, dengan pembayaran dimuka sebesar Rp 100.000,00 sisanya akan dibayar saat pengambilan order apabila sudah selesai, data pada Tabel 4.62 kemudian dimasukkan untuk melakukan uji coba *form* informasi piutang dagang yang akan ditampilkan disini adalah piutang dari *customer* bernama "Melissa" beserta sisa yang harus dibayarkan, maka data order dimasukkan untuk menguji ke akuratan sistem dalam menghasilkan informasi piutang dagang sesuai dengan data yang dimasukkan sebelumnya sesuai dengan periode yang dipilih. Pada detail Tabel 4.62 maka disimpulkan total sisa pembayaran yang harus dilunasi yaitu sebesar Rp 220.000,00.

Pada *form* cetak informasi piutang dagang kemudian dipilih informasi piutang dagang yaitu order yang belum diambil dengan status uang muka yang belum dilunasi oleh *customer*. Hasil dari uji coba cetak informasi piutang dagang pada Gambar 4.61 yang sudah sesuai dengan hasil yang diharapkan berdasarkan data uji coba yang sudah dimasukkan.

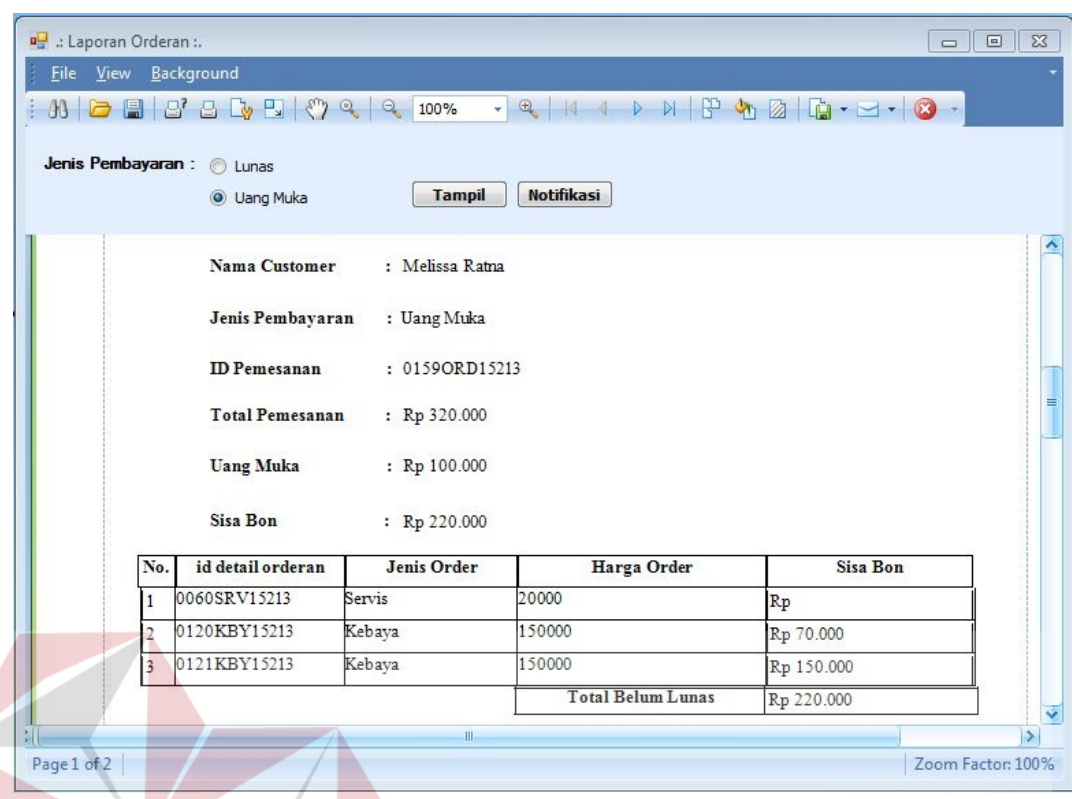

Gambar 4.61 *Form* Informasi Piutang Dagang oleh *Customer* "Melissa"

# **4.3.13 Proses Membuat Informasi Laba Kotor**

Dalam pembuatan informasi laba kotor, Tabel yang diperlukan adalah Tabel penjualan, Tabel order kebaya, Tabel order wastra, Tabel order servis, Tabel barang jadi, Tabel barang baku. Untuk mendapatkan laba kotor total semua penjualan untuk periode dalam satu bulan dijumlahkan, kemudian dikurangi dengan semua harga pokok barang dalam periode tersebut. Pada data yang sudah dihasilkan dari penjualan barang jadi dan penjualan jasa untuk periode Januari 2013, didapatkan total penjualan yang didapat sebesar Rp 12.802.000 dan total harga pokok dari barang jadi dan barang baku dari pesanan jasa yaitu sebesar Rp 9.985.000,00 maka untuk mendapatkan laba kotor yaitu total penjualan dikurangi total harga pokok pada periode Januari 2013.

total penjualan – harga pokok penjualan = laba kotor

maka

 $Rp 12.802.000 - Rp 9.985.000 = Rp 2.817.000$ 

dari *form* informasi laba kotor, dihasilkan perhitungan yang sudah sesuai dengan proses *manual*, yang ditunjukkan pada Gambar 4.62.

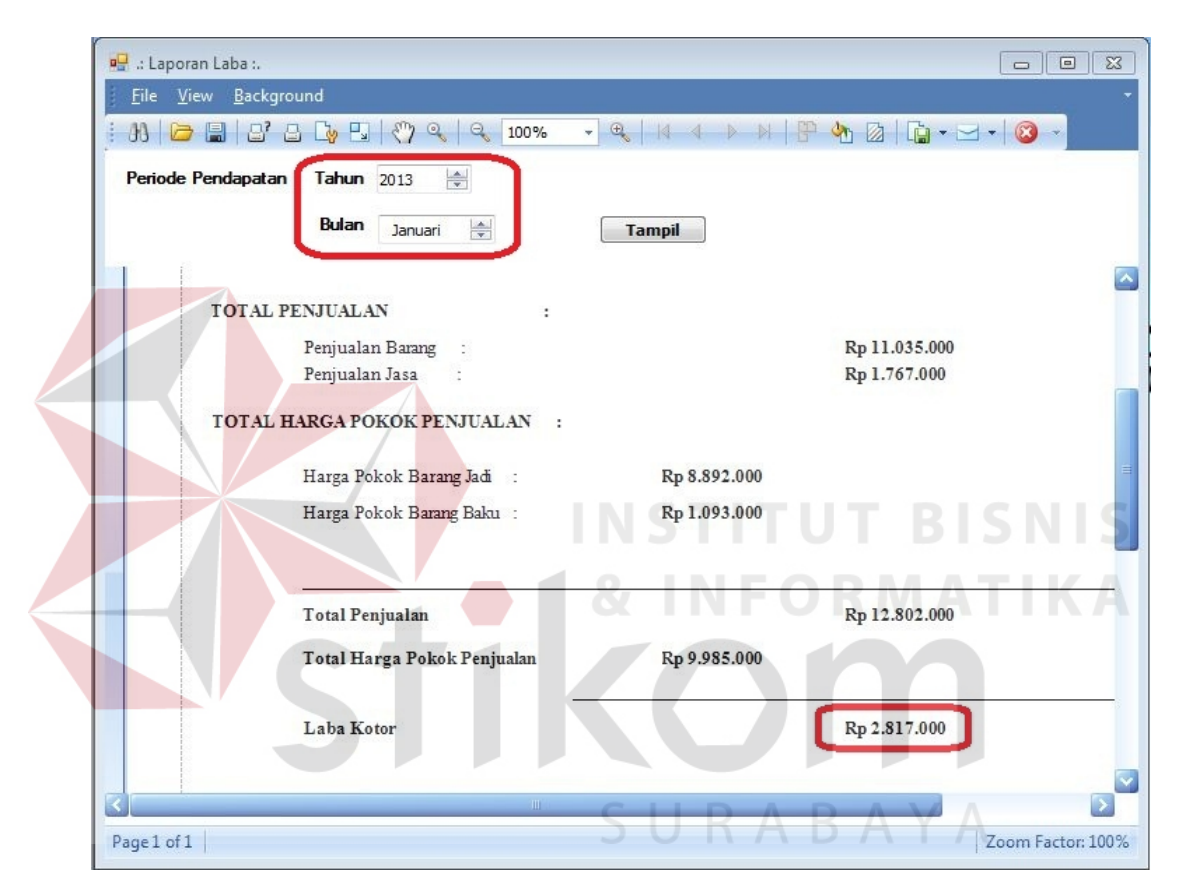

Gambar 4.62 *Form* Informasi Laba Kotor Periode Januari 2013